# **Konstrukce pneumatického manipulátoru s proměnlivým programem**

Bc. Petr Borovička

Diplomová práce 2011

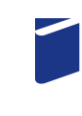

Univerzita Tomáše Bati ve Zlíně Fakulta technologická

Univerzita Tomáše Bati ve Zlíně Fakulta technologická Ústav výrobního inženýrství akademický rok: 2010/2011

# ZADÁNÍ DIPLOMOVÉ PRÁCE

(PROJEKTU, UMĚLECKÉHO DÍLA, UMĚLECKÉHO VÝKONU)

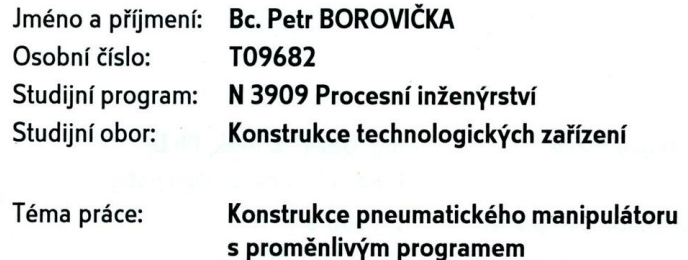

Zásady pro vypracování:

1. Vypracujte rešerši na dané téma

2. Navrhněte zařízení typu Pick-and-Place s pneumatickými pohony

3. Pro řízení využijte jednotku PLC

4. Při návrhu zohledněte finační náročnost celého zařízení a v maximální možné míže

využijte již dostupných komponent

5. Vypracujte několik variant řidicích programů

Rozsah diplomové práce: Rozsah příloh: Forma zpracování diplomové práce: tištěná/elektronická

Seznam odborné literatury:

dle pokynů vedoucího diplomové práce

Vedoucí diplomové práce:

Datum zadání diplomové práce: Termín odevzdání diplomové práce: Ing. David Sámek, Ph.D. Ústav výrobního inženýrství 14. února 2011 13. května 2011

Ve Zlíně dne 11. ledna 2011

doc. Ing. Petr Hlaváček, CSc. děkan

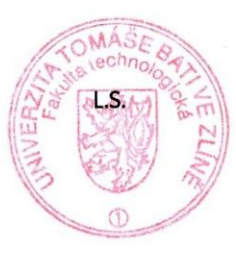

hanas

doc. Ing. Miroslav Maňas, CSc. ředitel ústavu

# PROHLÁŠENÍ

Prohlašuji, že

- beru na vědomí, že odevzdáním diplomové/bakalářské práce souhlasím se zveřejněním své práce podle zákona č. 111/1998 Sb. o vysokých školách a o změně a doplnění dalších zákonů (zákon o vysokých školách), ve znění pozdějších právních předpisů, bez ohledu na výsledek obhajoby $\frac{D_1}{D_2}$
- beru na vědomí, že diplomová/bakalářská práce bude uložena v elektronické podobě v univerzitním informačním systému dostupná k nahlédnutí, že jeden výtisk diplomové/bakalářské práce bude uložen na příslušném ústavu Fakulty technologické UTB ve Zlíně a jeden výtisk bude uložen u vedoucího práce;
- byl/a jsem seznámen/a s tím, že na moji diplomovou/bakalářskou práci se plně vztahuje zákon č. 121/2000 Sb. o právu autorském, o právech souvisejících s právem autorským a o změně některých zákonů (autorský zákon) ve znění pozdějších právních předpisů, zejm. § 35 odst.  $3^{2}$ :
- beru na vědomí, že podle § 60<sup>3)</sup> odst. 1 autorského zákona má UTB ve Zlíně právo na uzavření licenční smlouvy o užití školního díla v rozsahu § 12 odst. 4 autorského zákona;
- beru na vědomí, že podle § 60 $^{3}$  odst. 2 a 3 mohu užít své dílo diplomovou/bakalářskou práci nebo poskytnout licenci k jejímu využití jen s předchozím písemným souhlasem Univerzity Tomáše Bati ve Zlíně, která je oprávněna v takovém případě ode mne požadovat přiměřený příspěvek na úhradu nákladů, které byly Univerzitou Tomáše Bati ve Zlíně na vytvoření díla vynaloženy (až do jejich skutečné výše);
- beru na vědomí, že pokud bylo k vypracování diplomové/bakalářské práce využito softwaru poskytnutého Univerzitou Tomáše Bati ve Zlíně nebo jinými subjekty pouze ke studijním a výzkumným účelům (tedy pouze k nekomerčnímu využití), nelze výsledky diplomové/bakalářské práce využít ke komerčním účelům;
- beru na vědomí, že pokud je výstupem diplomové/bakalářské práce jakýkoliv softwarový produkt, považují se za součást práce rovněž i zdrojové kódy, popř. soubory, ze kterých se projekt skládá. Neodevzdání této součásti může být důvodem k neobhájení práce.

Ve Zlíně 31.3.2011

<sup>1)</sup> zákon č. 111/1998 Sb. o vysokých školách a o změně a doplnění dalších zákonů (zákon o vysokých školách), ve znění pozdějších právních předpisů, § 47 Zveřejňování závěrečných prací.

<sup>(1)</sup> Vysoká škola nevýdělečně zveřejňuje disertační, diplomové, bakalářské a rigorózní práce, u kterých proběhla obhajoba, včetně posudků oponentů a výsledku obhajoby prostřednictvím databáze kvalifikačních prací, kterou spravuje. Způsob zveřejnění stanoví vnitřní předpis vysoké školy

(2) Disertační, diplomové, bakalářské a rigorózní práce odevzdané uchazečem k obhajobě musí být též nejméně pět pracovních dnů před konáním obhajoby zveřejněny k nahlížení veřejnosti v místě určeném vnitřním předpisem vysoké školy nebo není-li tak určeno, v místě pracoviště vysoké školy, kde se má konat obhajoba práce. Každý si může ze zveřejněné práce pořizovat na své náklady výpisy, opisy nebo rozmnoženiny.

rozímiczenny.<br>(3) Platí, že odevzdáním práce autor souhlasí se zveřejněním své práce podle tohoto zákona, bez ohledu na výsledek obhajoby.<br><sup>2)</sup> zákon č. 121/2000 Sb. o právu autorském, o právech souvisejících s právem aut

znění pozdějších právních předpisů, § 35 odst. 3:

(3) Do práva autorského také nezasahuje škola nebo školské či vzdělávací zařízení, užije-li nikoli za účelem přímého nebo nepřímého hospodářského nebo obchodního prospěchu k výuce nebo k vlastní potřebě dílo vytvořené žákem nebo studentem ke splnění školních nebo studijních povinností vyplývajících z jeho právního vztahu ke škole nebo školskému či vzdělávacího zařízení (školní dílo).<br>Studijních povinností vyplývajících z jeho právního vztahu ke škole nebo školskému či vzdělávacího

znění pozdějších právních předpisů, § 60 Školní dílo:

(1) Škola nebo školské či vzdělávací zařízení mají za obvyklých podmínek právo na uzavření licenční smlouvy o užití školního díla (§ 35 odst. 3). Odpírá-li autor takového díla udělit svolení bez vážného důvodu, mohou se tyto osoby domáhat nahrazení chybějícího projevu jeho vůle u soudu. Ustanovení § 35 odst. 3 zůstává nedotčeno.

(2) Není-li sjednáno jinak, může autor školního díla své dílo užít či poskytnout jinému licenci, není-li to v rozporu s oprávněnými zájmy školy nebo školského či vzdělávacího zařízení.

(3) Škola nebo školské či vzdělávací zařízení jsou oprávněny požadovat, aby jim autor školního díla z výdělku jím dosaženého v souvislosti s užitím díla či poskytnutím licence podle odstavce 2 přiměřeně přispěl na úhradu nákladů, které na vytvoření díla vynaložily, a to podle okolností až do jejich skutečné výše; přitom se přihlédne k výši výdělku dosaženého školou nebo školským či vzdělávacím zařízením z užití školního díla podle odstavce 1.

# **ABSTRAKT**

Práce se zabývá návrhem pneumatického manipulátoru typu Pick-and-Place s proměnlivým programem. Zařízení je řízeno PLC automatem a jsou v něm užity různé pneumatické prvky. Úvodní část práce je věnována rešerši kde jsou popsány průmyslové roboty a manipulátory, dále pak základní pneumatické prvky a nakonec jsou popsány PLC automaty a jejich programování. Praktická část se věnuje samotnému návrhu zařízení, kdy jsou předvedeny prvotní varianty a následně je jejich modifikací vybrána varianta konečná. Dále se praktická část věnuje popisu jednotlivých prvků použitých v zařízení a následně popisu jejich zapojení s použitím pneumatických a elektrických schémat. Poté je věnována část práce ovládacímu programu a samotnému programování PLC automatu za pomocí PC. Nakonec je přidán popis jednotlivých programů a v závěru práce je práce zhodnocena.

Klíčová slova: Pick-and-Place, manipulátor, pneumatický válec, přísavka, PLC automat, program

# **ABSTRACT**

The purpose of this Master thesis is to design a programmable pneumatic PICK-AND-PLACE manipulator. The device is controlled by PLC system and contains various pneumatic components. The beginning of the thesis contains survey of industrial robots and manipulators usage. The following part is focused on basic pneumatic devices and PLC systems and their programming. The practical part of the thesis is aimed to the design of the manipulator with choice of the best variant. The next part introduces the specifications of parts, which are used in the manipulator, and the wiring scheme. The following part is about the control program and the controller programming using PC. At the end there is program description and evaluation of this thesis.

Keywords: Pick-and-Place, pneumatic drives, suction cup, PLC system, program

Chtěl bych na tomto místě poděkovat Ing. Davidu Sámkovi, PhD. za pomoc a konzultace při tvorbě této práce. Dále bych chtěl poděkovat Ing. Jiřímu Šálkovi, který vyrobil díly potřebné k funkci zařízení.

Prohlašuji, že odevzdaná verze diplomové práce a verze elektronická nahraná do IS/STAG jsou totožné.

# **OBSAH**

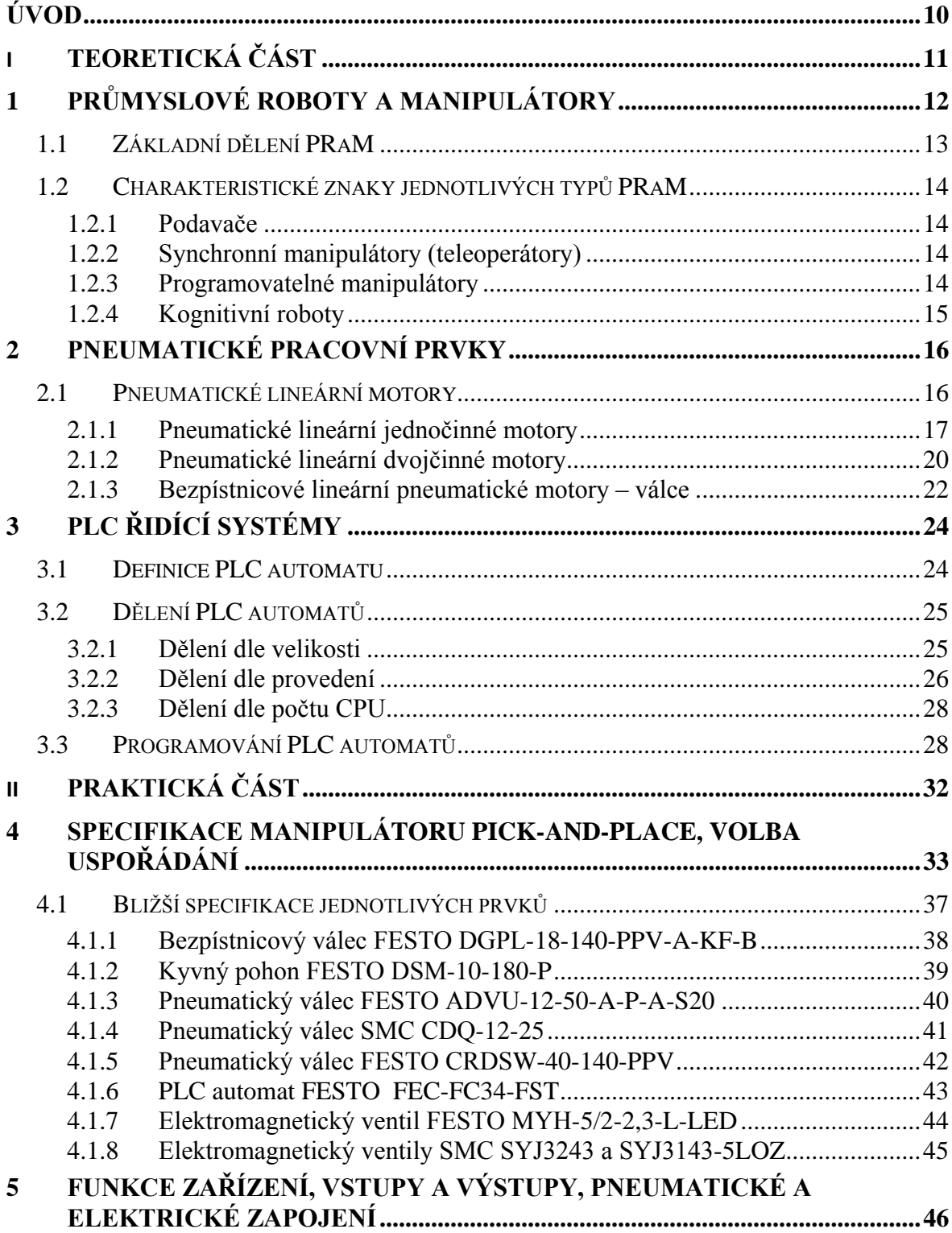

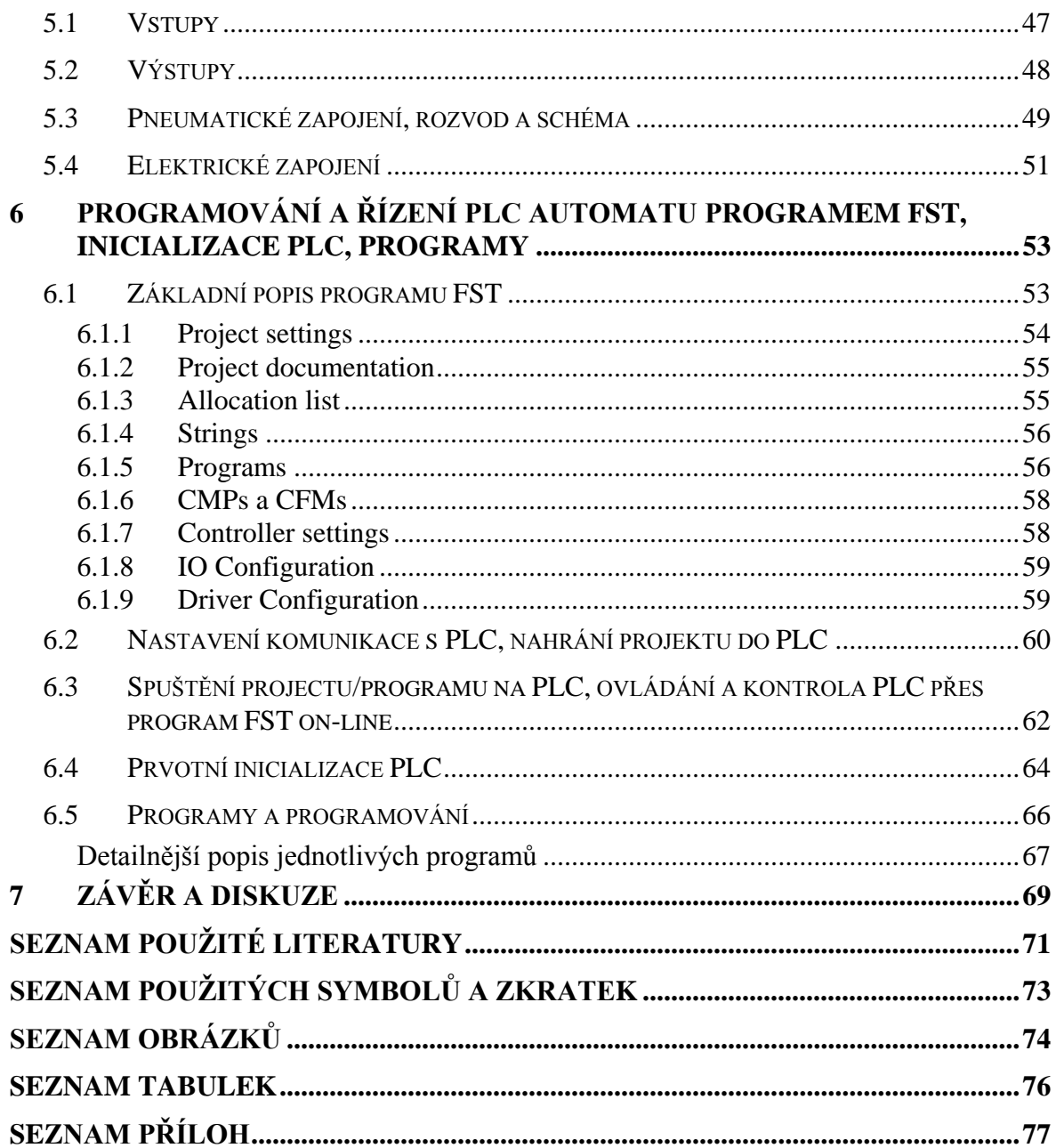

# <span id="page-9-0"></span>**ÚVOD**

Ve strojírenství a výrobních procesech se často pro přesun různých částí nebo výrobků pouţívají průmyslové roboty a manipulátory (PRaM). Dle typu technologie, ve které jsou PRaM použity, můžou mít buď pevný program, a tím danou funkci po celou dobu své životnosti nebo proměnný program, kdy lze funkci přizpůsobovat momentálním potřebám technologie. V případě např. třídění určitých částí na základě rozlišení např. barvy, pořadí, tvaru apod. je proměnný program dokonce nutnost, neboť se musí měnit funkce zařízení v závislosti na aktuálních potřebách. Jako pohon PRaM je hojně využíváno jak elektrických motorů (více u robotů) tak především pneumatických prvků (více u manipulátorů). Použití pneumatických prvků má řadu výhod jako např. jednoduchá montáž a řízení nebo také ten fakt, že se v prakticky každé výrobní technologii nachází výroba a rozvod tlakového vzduchu, pokud ne, je výroba možná přenosnými kompresory, což pro provoz několika manipulátorů postačuje. V případě pevných programů, bývá obvykle zařízení řízeno, např. pneumatickou logikou, kdy program určují různé pneumatické logické prvky a koncové spínače. V případě programů proměnných si již téměř vždy jedná o nějaký sofistikovanější elektronický řídicí systém, což může být např. průmyslový počítač nebo častěji používaný PLC automat. PLC automatů je celá řada, liší se velikostí (počet vstupů/výstupů), výkonem, typem řídicích programů, komunikačními porty a celou řadou dalších vlastností. V dnešní době, kdy jsou masově rozšířeny PC systémy, je programování obvykle prováděno právě za pomocí PC a umožňuje nejen snadnější orientaci v programu jako takovém, ale v případě on-line sledování provozu také snadné odladění programu, případně sledování celého výrobního provozu. Tato práce má za cíl ukázat jednoduchou konstrukci manipulátoru s proměnlivým programem, kde jsou použity pneumatické prvky a který bude řízen PLC automatem. Může pomoci ke snadnějšímu pochopení způsobu řízení a programování těchto manipulátorů a převést, jak takový manipulátor funguje v praxi. Tato diplomová práce navazuje na moji Studentskou vědeckou odbornou činnost, která byla prezentována v rámci SVOČ 2011.

# <span id="page-10-0"></span>I. TEORETICKÁ ČÁST

# <span id="page-11-0"></span>**1 PRŮMYSLOVÉ ROBOTY A MANIPULÁTORY**

Průmyslové roboty a manipulátory (dále jen PRaM) jsou charakterizovány jako automatizační prostředky, sloužící k přenosu pohybu a sil, k transformaci jednoho druhu mechanického pohybu na jiný, nebo k vedení objektů po určitých, předem definovaných drahách. Svým určením umožňují tyto automatizační prostředky mechanizovat a automatizovat výrobní i nevýrobní činnosti jako např. podávání, vkládání, vyjímání, předávání dílců a provádět přímé výrobní operace a manipulační úkony. [\[1\]](#page-70-1)

Od tradičních mechanizačních i automatizačních prostředků se však PRaM odlišují svým univerzálním charakterem, jsou pružné tj. lehce přestavitelné na výkon nejrůznějších operací s pohybovými i do jisté míry intelektuálními vlastnostmi a v případě adaptibilních a tzv. kognitivních robotů mohou reagovat na změněné a nepředvídané situace a prostředí. Podle složitosti provedení a stupně či úrovně řízení dělíme celou uvedenou skupinu manipulačních zařízení, do nichž roboty a manipulátory patří, způsobem, zobrazeným v následujícím obrázku (Obr. č. 1). [\[1\]](#page-70-1)

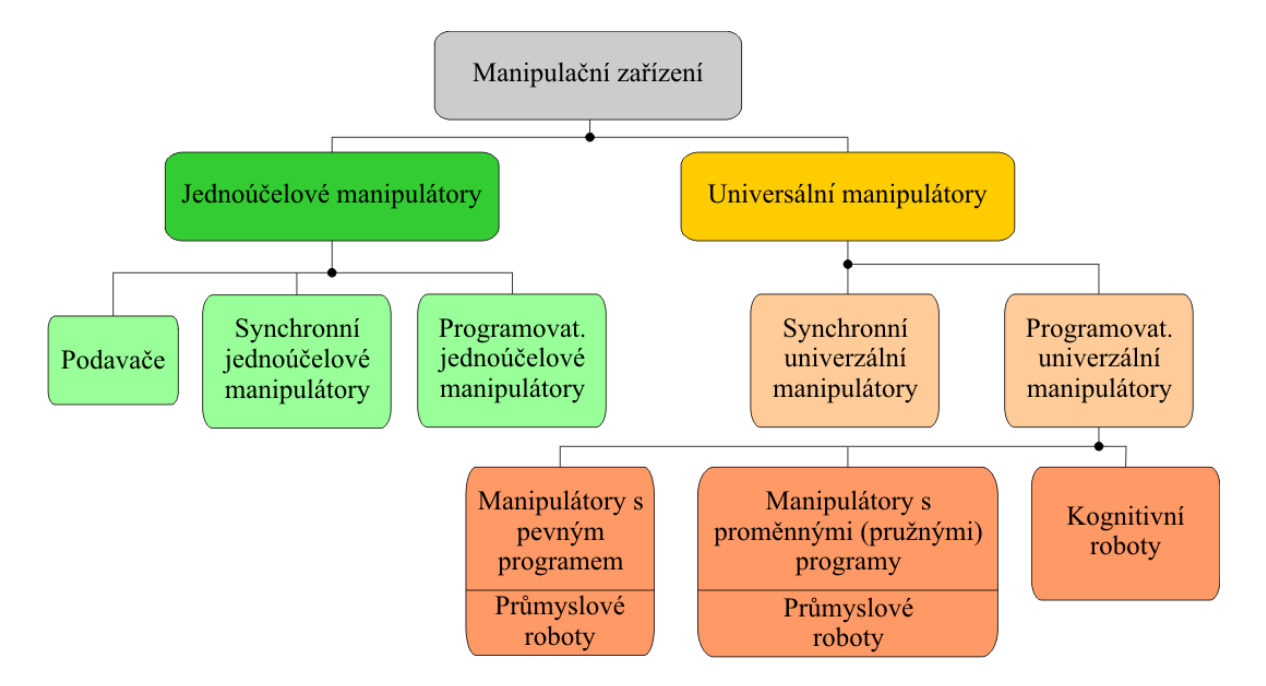

Obr. 1. Rozdělení manipulační zařízení [\[1\]](#page-70-1) [\[15\]](#page-71-0)

# <span id="page-12-0"></span>**1.1 Základní dělení PRaM**

Danou koncepcí se dají PRaM rozdělit na dvě základní skupiny:

# **Jednoúčelové**

Mezi manipulátory jednoúčelové patří jednak nejjednodušší typy podávacích mechanizmů (podavače), jednak manipulační zařízení, přímo ovládané člověkem (skupina synchronních manipulátorů – teleoperátorů, balancerů) a do této skupiny jsou zařazeny též manipulátory, přímo řízené programovým ústrojím. Jednoúčelovost těchto manipulátorů je nutno chápat především z pohledu omezení, tj. limitování jejich činnosti ve vztahu k dané aplikaci – zde se jedná především o omezení stupňů jejich volnosti, omezení rozsahu pohybových možností a možností řídicích systémů a navazující zjednodušení prostorového uspořádání, přizpůsobené jejich aplikaci.[\[1\]](#page-70-1)

#### **Univerzální**

Univerzální manipulátory jsou složitější oproti manipulátorům jednoúčelovým, což je dáno především jejich flexibilitou – pružností z hlediska možných aplikací a užití. Jejich nejrozšířenější, ale též nejsložitější skupina se nazývá průmyslové roboty. Mechanizmy této skupiny se vyznačují především svou manipulační schopností, autonomností v chování, univerzálností ve smyslu víceúčelovosti, existencí vazeb s prostředím a integrovanou funkcí svých složek. Špičkové provedení pak představují tzv. kognitivní roboty, schopné jistého "racionálního myšlení" a vnímání.[\[1\]](#page-70-1)

# <span id="page-13-0"></span>**1.2 Charakteristické znaky jednotlivých typů PRaM**

Průmyslové roboty a manipulátory zahrnují širokou paletu zařízení, která lze rozdělit podle Obrázku 1 na několik základních skupin. V následujícím textu budou tyto skupiny stručně popsány včetně jejich typických znaků.

#### <span id="page-13-1"></span>**1.2.1 Podavače**

Jsou nejjednoduššími jednoúčelovými manipulátory. Tvoří většinou s ovládaným strojem jeden celek; jsou jím řízeny, mají od něj odvozen pohon. Tyto "podávací" mechanismy mají velký význam pro automatizaci technologických procesů. Uživatelé si tato zařízení často sami zhotovují nebo samostatně dokupují a doplňují jimi své stroje. [\[2\]](#page-70-2)

## <span id="page-13-2"></span>**1.2.2 Synchronní manipulátory (teleoperátory)**

Řízení provádí průběžně řídící pracovník. Tyto manipulační mechanismy představují vlastně zesilovací ústrojí pro zesílení silových a pohybových veličin na základě popudů vyvolaných řídicím pracovníkem. Na obsluhovaném stroji jsou nezávislé. Manipulátor a člověk (řídící pracovník) "tvoří" uzavřenou regulační smyčku. Tato zařízení přenáší na dálku příkazy člověka. Tato možnost ovládání pracovního mechanismu na dálku se využívala a využívá pro vědecké, lékařské i vojenské účely. Už dnes se provádí některé operace nepřímo pomocí miniaturních manipulátorů. Pomocí dálkově řízených manipulátorů se může manipulovat též s nebezpečnými látkami apod. [\[2\]](#page-70-2)

#### <span id="page-13-3"></span>**1.2.3 Programovatelné manipulátory**

Jsou řízeny programovým ústrojím. Provedením, pohonem a funkcí jsou na obsluhovaném stroji nezávislé. Dělí se dále do kategorií: [\[2\]](#page-70-2)

**S pevným programem** - program se nemění během činnosti manipulačního mechanismu, je stálý, programové ústrojí je jednoduchého provedení. Nazýváme je "jednoduché průmyslové roboty". [\[2\]](#page-70-2)

**S proměnlivými programy** - mají možnost přepínání nebo volby programu, většinou podle scény, ve které se manipulační mechanismy právě nacházejí. Bývají to zařízení s adaptivním řízením. Představují v současné době špičku konstrukčního provedení a nazýváme je "Průmyslovými roboty". [\[2\]](#page-70-2)

## <span id="page-14-0"></span>**1.2.4 Kognitivní roboty**

Jsou to roboty vybavené možností vnímání a racionálního myšlení (kognitivní proces = proces vnímání a racionálního myšlení). Jsou schopny si udělat na základě svých snímačů představu o okolí a programátor např. jen naprogramuje, že je potřeba přenést určitý objekt z bodu A do bodu B a robot to již sám provede, aniž by do něčeho naboural. Tento typ robotů již potřebuje pro svůj chod velký výpočetní výkon, proto jsou také tyto roboty nejnákladnější. [2]

# <span id="page-15-0"></span>**2 PNEUMATICKÉ PRACOVNÍ PRVKY**

K převodu energie stlačeného vzduchu na energii mechanickou (práci) slouží pneumatické pohony. Práci pneumatických pohonů lze realizovat buď jako lineární pohyb (přímočarý vratný), jako rotační pohyb vratný - kyvný, nebo jako rotační pohyb. Lineární pohyb realizují pneumatické válce, membrány nebo fluidní sval. Kyvný pohyb s úhlem kyvu do 270° je realizován pneumatickými křídlovými pohony nebo pohony s ozubeným pastorkem a hřebenem. Rotační pohyb je realizován pneumatickými pohony různého provedení (pístové motory, motory s rotorem s výsuvnými lopatkami, turbiny). [\[3\]](#page-70-3) [\[4\]](#page-70-4) [\[7\]](#page-70-5)

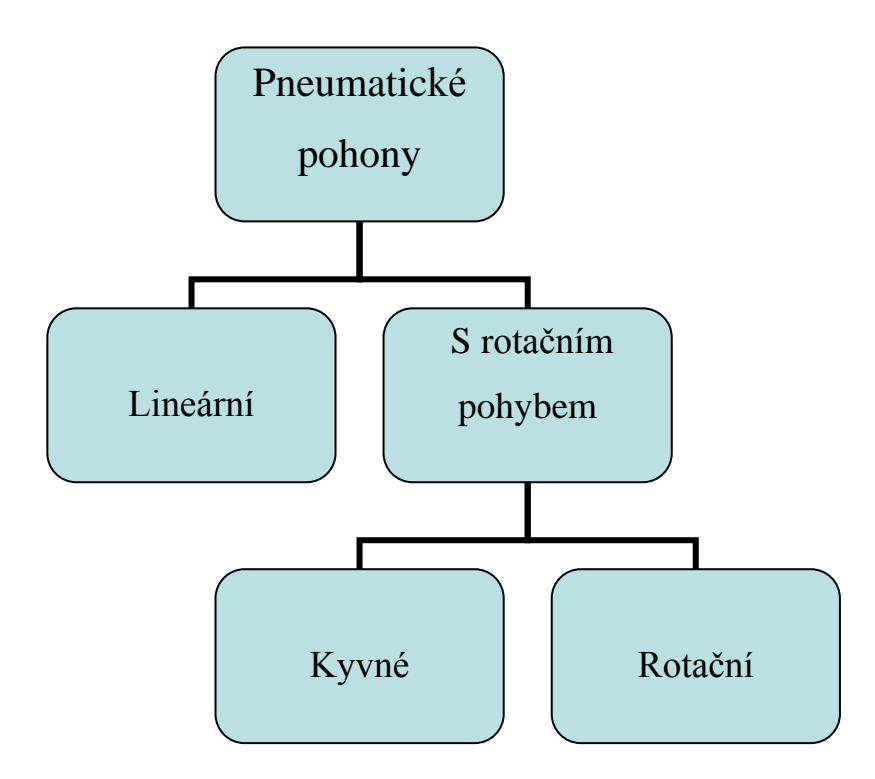

Obr. 2. Rozdělení pneumatických pohonů [\[7\]](#page-70-5)

# <span id="page-15-1"></span>**2.1 Pneumatické lineární motory**

Pneumatické lineární pohony se dají obecně rozdělit na:

- jednočinné, kde tlak vzduchu působí pouze na jednu pracovní stranu
- dvojčinné, kde tlak vzduchu působí na obě pracovní strany.

# <span id="page-16-0"></span>**2.1.1 Pneumatické lineární jednočinné motory**

Pneumatické lineární jednočinné pohony se dají rozdělit dle konstrukce na pístové, membránové a fluidní sval.

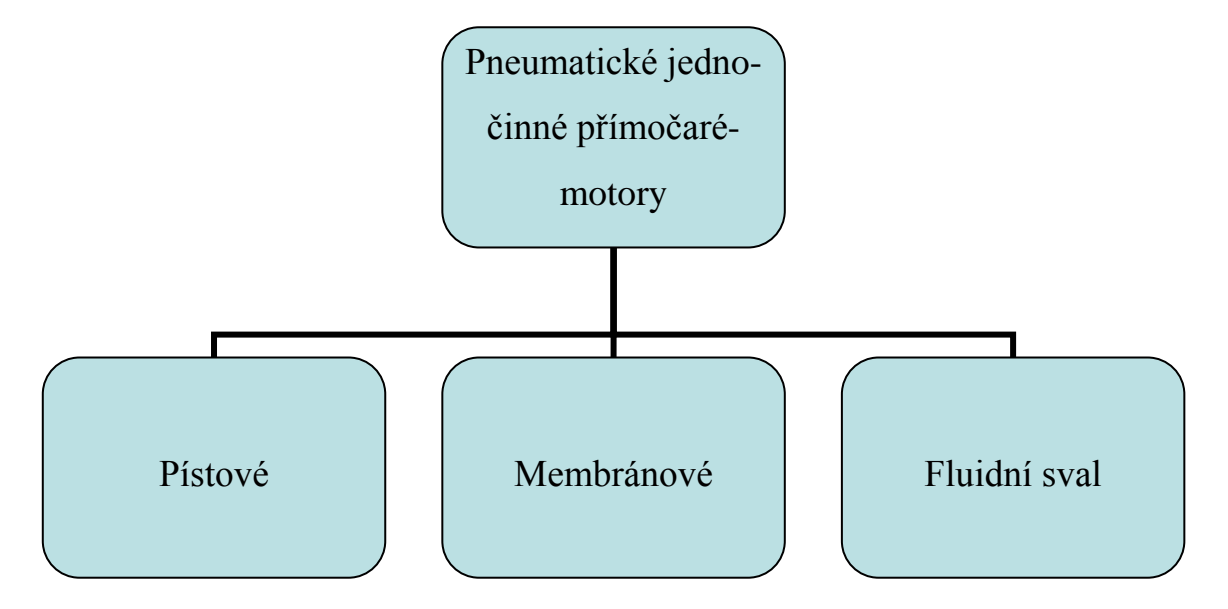

Obr. 3. Rozdělení pneumatických jednočinných motorů [\[7\]](#page-70-5)

# **Jednočinné pneumatické válce**

Patří do skupiny pístových pneumatických motorů. Pneumatické válce různých konstrukcí a provedení jsou nejrozšířenějšími prvky používanými k realizaci lineárního pohybu v různých průmyslových odvětvích [\[4\]](#page-70-4) [\[7\]](#page-70-5)

Síla vyvinutá tlakem vzduchu na plochu pístu jednočinného válce působí pouze v jednom směru. Podle provedení válce ji lze využít jako sílu tažnou nebo jako sílu tlačnou. Po přerušení přívodu stlačeného vzduchu do válce je pístnice vrácena do výchozí polohy silou pružiny. Existují dvě základní provedení jednočinných válců: [\[4\]](#page-70-4) [\[7\]](#page-70-5)

s pístnicí v klidové poloze zasunutou

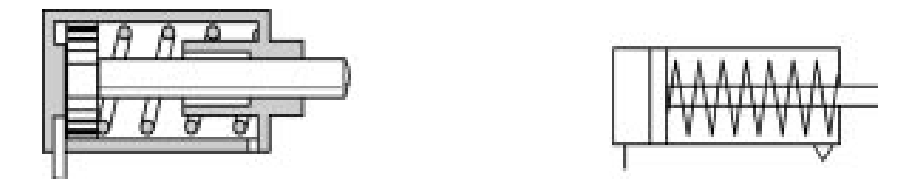

Obr. 4. Jednočinný pneumatický válec s pístnicí v klidové poloze zasunutou [\[4\]](#page-70-4) [\[7\]](#page-70-5)

s pístnicí v klidové poloze vysunutou

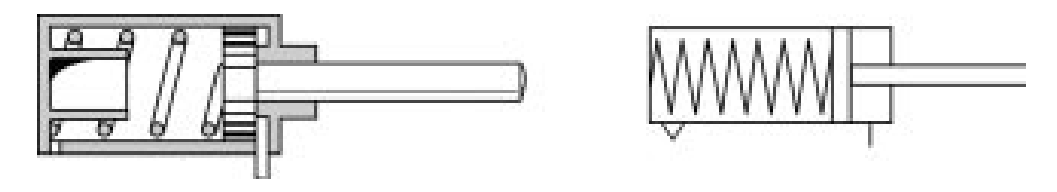

Obr. 5. Jednočinný pneumatický válec s pístnicí v klidové poloze vysunutou [\[4\]](#page-70-4) [\[7\]](#page-70-5)

Jednočinné pneumatické válce je možné použít k upínání polotovarů, jako vyhazovače u různých přípravků, k podávání polotovarů, jejich zvedání a k realizaci řady dalších operací. Ve srovnání s dvojčinnými pneumatickými válci stejných rozměrů mají menší spotřebu vzduchu. Síla šroubové pružiny působí proti síle vyvinuté tlakem vzduchu na plochu pístu, takže využitelná síla je menší o sílu pružiny. Doraz ve válci brání dosednutí závitů pružiny. Šroubová pružina má také svoji délku, proto jsou jednočinné válce proti dvojčinným válcům se stejným průměrem a zdvihem delší. [\[4\]](#page-70-4) [\[7\]](#page-70-5)

Utěsnění pístu ve válci se provádí pružným materiálem (např. Perbunanem) zabudovaným v pístu, který je zhotoven z kovu nebo plastu. Při pohybu se těsněním smýká po vnitřní straně válce. Vedle popsaného principu s pracovním pohybem vyvozeným tlakovým vzduchem se používá též provedení, kdy pracovní zdvih je realizován pružinou a zpětný pohyb je vyvozen tlakovým vzduchem. Příkladem použití tohoto provedení jsou např. vzduchové brzdy u železničních vagónů s výhodou, že brzdy působí i při výpadku energie. [\[3\]](#page-70-3) [\[7\]](#page-70-5)

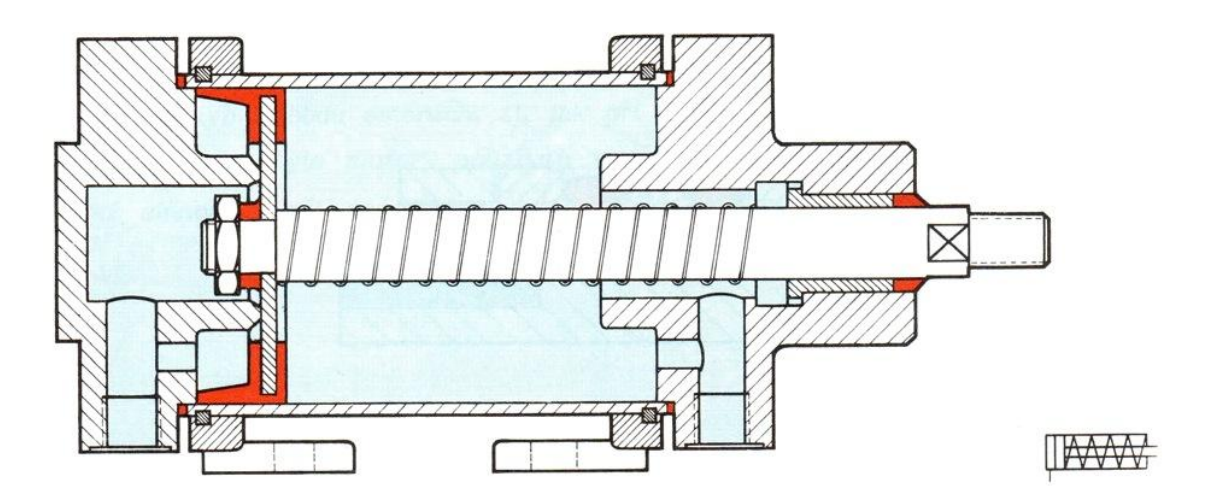

Obr. 6. Řez jednočinným pneumatickým válcem [\[3\]](#page-70-3) [\[7\]](#page-70-5)

### **Membránové motory**

Tyto motory jsou známé též pod názvem "tlakové" příp. "silové krabice". Úlohu pístu u nich přebírá membrána, které bývá zhotovena z pryže, polymeru nebo z kovu. K membráně je v jejím středu připevněna pístnice, svým obvodem je membrána uchycena v tělese motoru, Odpadá tedy u nich pohyblivé těsnění a vzniká jen vnitřní tření při roztažení membrány.

Použití: při konstrukci přípravků a nástrojů, dále k ražení, nýtování a upínání na lisech. [\[3\]](#page-70-3) [\[7\]](#page-70-5)

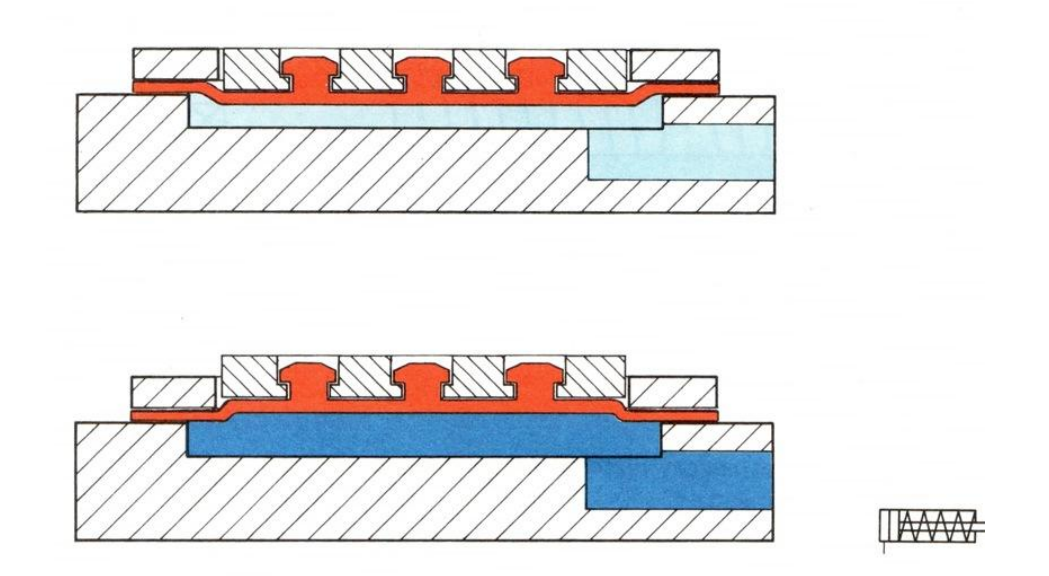

Obr. 7. Membránový motor [\[3\]](#page-70-3) [\[7\]](#page-70-5)

#### **Fluidní sval**

Fluidní sval je systém kontrakční membrány, zjednodušené hadice, která se pod tlakem zkracuje. Základní myšlenka spočívá v kombinaci pružné nepropustné hadice, která je ovinuta pevnými vlákny tvořícími kosočtvercový vzor. Tak vzniká trojrozměrná mřížková struktura. Pomocí vtékajícího média se mřížková struktura podélně deformuje a vzniká tažná síla v axiálním směru. Mřížková struktura také zajišťuje zkrácení při rostoucím vnitřním tlaku až do neutrálního úhlu. Bez zátěže to odpovídá zdvihu asi 25 % počáteční délky. [\[5\]](#page-70-6) [\[7\]](#page-70-5)

"Sval" vytvoří v protaženém stavu až desetkrát vyšší sílu než konvenční pneumatický válec a při stejné síle spotřebuje pouze 40 % energie. Pro stejnou sílu postačuje třetinový průřez, při stejné montážní délce je zdvih svalu kratší. Toto srovnání otevírá mnoho mož-ností použití – a nabízí zcela nové oblasti použití pro pneumatiku. [\[5\]](#page-70-6) [\[7\]](#page-70-5)

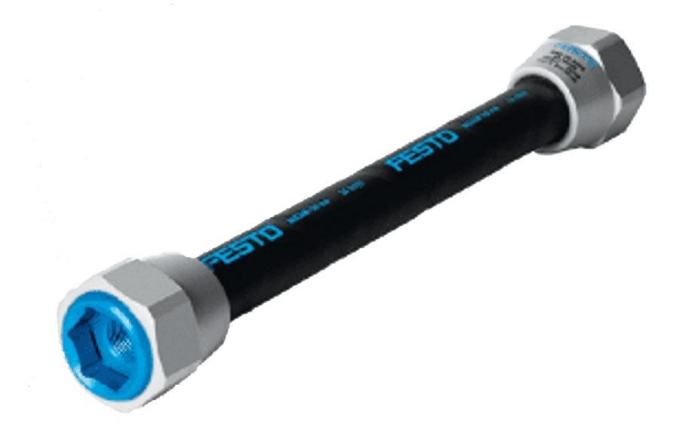

Obr. 8. Fluidní sval firmy FESTO [\[5\]](#page-70-6) [\[7\]](#page-70-5)

# <span id="page-19-0"></span>**2.1.2 Pneumatické lineární dvojčinné motory**

### **Dvojčinné pneumatické válce**

Jedná se o pneumatické válce, kde síla vyvinutá tlakem vzduchu na plochu pístu působí podle přívodu vzduchu střídavě v obou směrech pohybu pístu. Dvojčinné pneumatické válce se používají tam, kde mechanizmus i při zpětném pohybu má vykonávat práci. Zdvih dvojčinných pneumatických válců je teoreticky omezen pouze s ohledem na průhyb a vzpěrnou délku pístnice. [\[4\]](#page-70-4) [\[7\]](#page-70-5)

Při zasouvání pístnice vyvinou dvojčinné pneumatické válce menší sílu než při vysouvání, protože účinná plocha pístu je menší o plochu danou průměrem pístnice. To je třeba vzít v úvahu, pokud má válec pracovat se stejným zatíţením pístnice v obou směrech. [\[4\]](#page-70-4) [\[7\]](#page-70-5)

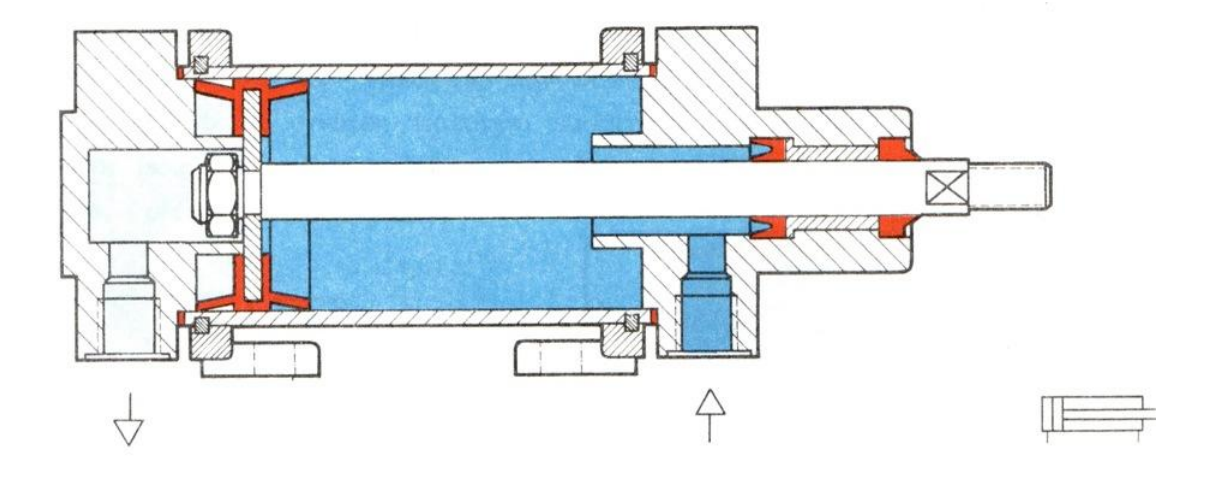

Obr. 9. Dvojčinný pístový motor [\[3\]](#page-70-3) [\[7\]](#page-70-5)

#### **Tlumení v koncových polohách**

Jestliže jsou s pohybujícím se pístem spojeny velké hmotnosti, používá se tlumení jeho pohybu v koncových polohách, aby se zamezilo vzniku rázů a tím i případnému poškození. Tlumení se dosahuje tím, že píst před dosažením koncové polohy uzavře hlavní odvětrání do ovzduší a pro výtok vzduchu zůstává pouze malý (většinou nastavitelný) průtočný průřez. Tím dochází ke stlačování vyfukovaného vzduchu, přičemž velikost vznikajícího přetlaku lze nastavit škrtícím jednosměrným (zpětným) ventilem. Tím se pohyb pístu před dosažením koncové polohy zpomaluje. Při opačném směru pohybu pístu proudí tlakový vzduch do prostoru válce jednosměrným ventilem volně. Dále může být tlumení realizováno pryžovými dorazy. [\[3\]](#page-70-3) [\[7\]](#page-70-5)

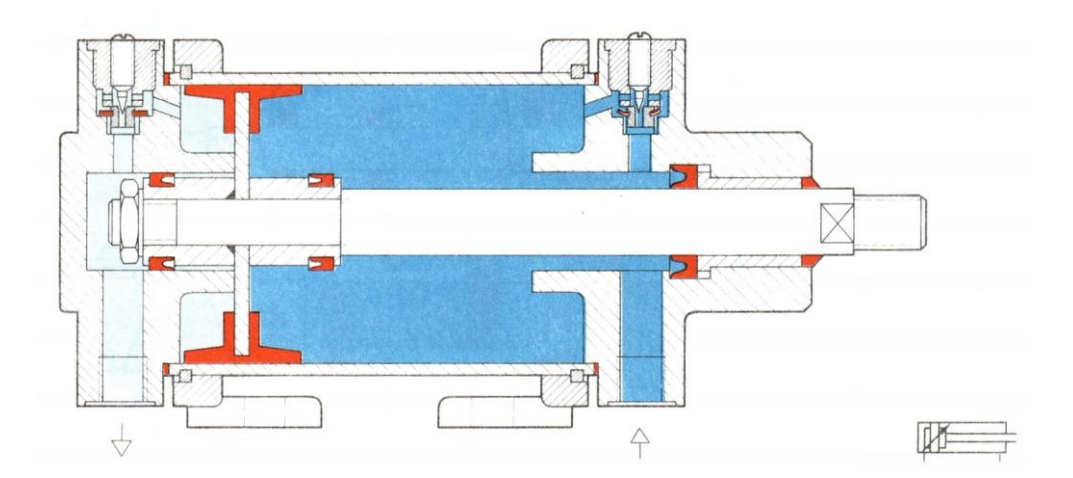

Obr. 10. Dvojčinný pístový motor s tlumením v koncových polohách [\[3\]](#page-70-3) [\[7\]](#page-70-5)

#### **Pneumatický válec s průchozí pístnicí**

Tyto pneumatické válce nejsou citlivé na radiální zatížení pístnice, protože pístnice je uložena ve dvou ložiskách. Kromě toho lze na volný konec pístnice upevnit narážku pro aktivaci koncových spínačů. Síla pneumatického válce je stejná v obou směrech pohybu, pro-tože obě strany pístu mají shodnou plochu. [\[4\]](#page-70-4) [\[7\]](#page-70-5)

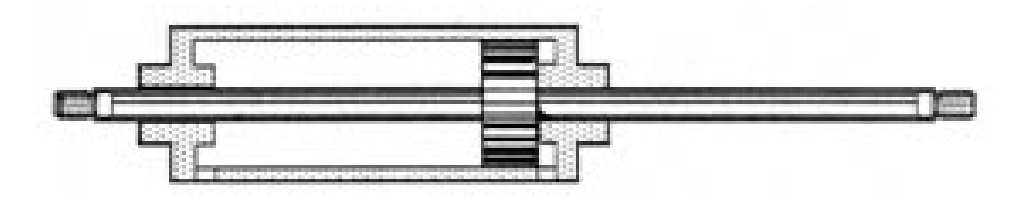

Obr. 11. Dvojčinný pneumatický válec s průchozí pístnicí [\[4\]](#page-70-4) [\[7\]](#page-70-5)

#### <span id="page-21-0"></span>**2.1.3 Bezpístnicové lineární pneumatické motory – válce**

Standardní pneumatický válec se zdvihem 500 mm je s vysunutou pístnicí přibližně 1 200 mm dlouhý. Proti tomu bezpístnicový pneumatický válec se stejným průměrem a zdvihem je dlouhý přibližně 700 mm. Bezpístnicové válce se proto využívají tam, kde jsou vyžadovány dlouhé zdvihy v omezeném prostoru. Podle průměru lze dodat válce se standardním zdvihem do 2 000 mm, na zvláštní požadavek s větším zdvihem. [\[4\]](#page-70-4) [\[7\]](#page-70-5)

#### **Bezpístnicové válce s magnetickým přenosem síly**

Přenos pohybu pístu a síly vyvinuté tlakem vzduchu na plochu pístu se přenáší na suport silnými permanentními magnety. Přenášená síla odpovídá síle standardního pneumatického válce. Narazí-li jezdec velkou rychlostí na pevný doraz, může dojít působením kinetické energie k tzv. utržení pístu, tj. přerušení spojení magnetických siločar, aniž by došlo k poškození válce. [\[7\]](#page-70-5)

#### **Bezpístnicové válce s mechanickým přenosem síly s integrovaným vedením**

Poloha pístu při jeho pohybu je zaručena vedením v drážce profilu tělesa válce. Tato drážka je zakryta pružným těsnicím páskem. Konstrukce těsnění je poměrně složitá a proti válcům s magnetickým přenosem síly nezaručuje absolutní těsnost. Tyto válce proto nelze použít do velmi čistého prostředí. Pneumatický válec bez pístnice s mechanickým spojením pístu s jezdcem vylučuje přerušení spojení pístu s jezdcem při zvedání nebo přesouvá-ní těžkých předmětů. [\[7\]](#page-70-5)

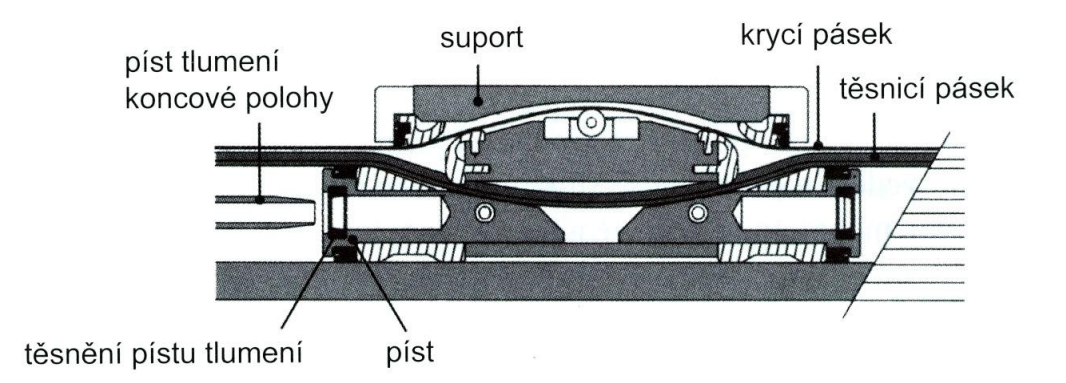

Obr. 12. Pneumatický válec bez pístnice s mechanickým spojením pístu s jezdcem [\[4\]](#page-70-4) [\[7\]](#page-70-5)

# <span id="page-23-0"></span>**3 PLC ŘIDÍCÍ SYSTÉMY**

# <span id="page-23-1"></span>**3.1 Definice PLC automatu**

Programovatelný logický automat PLC (z angl. Programmable Logic Controller) je dle IEC 1131-1 číslicový elektronický systém navržený pro použití v průmyslovém prostředí, který používá programovatelnou paměť pro uložení uživatelsky orientovaných instrukcí sloužících k implementaci specifických funkcí, jako jsou logické funkce, funkce pro vytváření sekvencí, funkce pro časování, funkce pro čítání a funkce pro aritmetické výpočty, a to za účelem řízení různých typů výrobních strojů a procesů pomocí číslicových a analogových vstupů a výstupů. [\[9\]](#page-70-7) [\[15\]](#page-71-0)

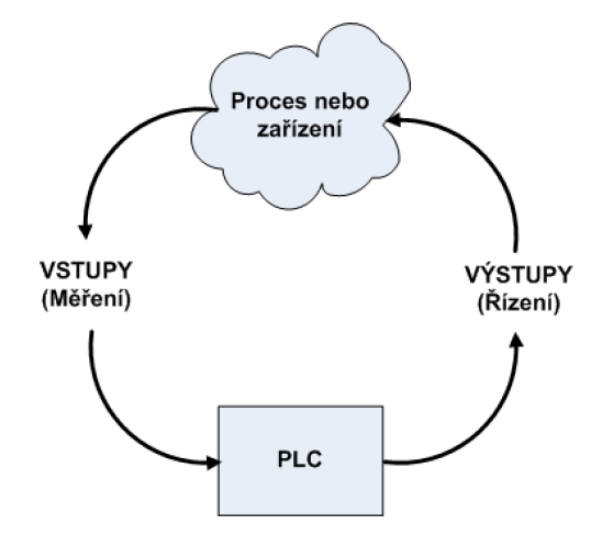

Obr. 13. Schéma řízení pomocí PLC [\[8\]](#page-70-8)

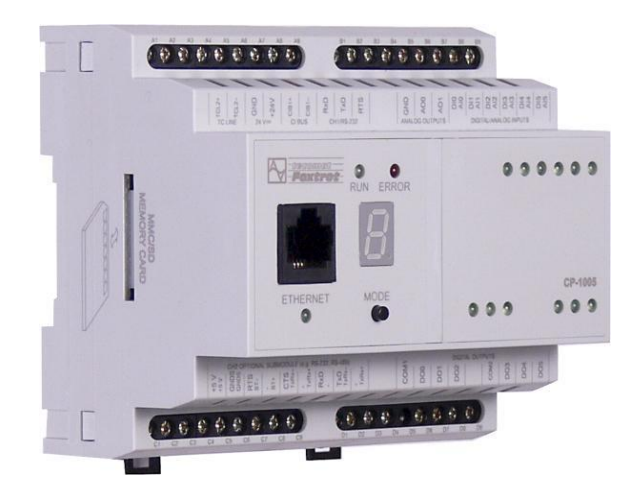

Obr. 14. PLC od firmy TECOMAT [\[10\]](#page-71-1)

# <span id="page-24-0"></span>**3.2 Dělení PLC automatů**

PLC automaty můžeme dělit z několika hledisek, přičemž nejzákladnějšími hledisky jsou:

- velikost počet vstupů/výstupů (I/O)
- provedení
- počet procesorů

# <span id="page-24-1"></span>**3.2.1 Dělení dle velikosti**

PLC automaty můžeme rozdělit dle velikosti, přičemž není zde myšlena velikost fyzická, ale výkonnostní. Tímto způsobem můžeme tedy PLC rozdělit na:

- **mikro PLC** mající do 20 I/O s relativně malou pamětí, bez nebo s možnosti komunikace s PC v reálném čase. Tyto PLC jsou použitelná např. u malých laboratorních zařízení, případně menších výrobních strojů. [\[9\]](#page-70-7) [\[15\]](#page-71-0)
- **malá PLC** které mají do 128 I/O. Některá jsou i velmi výkonná, obvykle už s možností komunikace s PC v reálném čase. Jsou obvykle určena pro menší a střední výrobní stroje a zařízení, příp. menší výrobní linky. [\[9\]](#page-70-7) [\[15\]](#page-71-0)
- střední výkonnostní třída počet I/O se pohybuje v rozmezí 128 až 512. U této velikosti se již obvykle jedná o modulární provedení, ale jsou PLC které jsou i v těchto velikostech kompaktní. Komunikace s PC v reálném čase je u této velikosti PLC již samozřejmostí. Dají se použít pro řízení středních a velkých výrobních strojů, výrobních linek a zařízeních. [\[9\]](#page-70-7) [\[15\]](#page-71-0)
- **nejvyšší výkonnostní třída** počet I/O se pohybuje v tisících. Jedná vždy o modulární provedení, přičemž se zde častěji vyskytuje velký formát jednotlivých modulů. Komunikace s PC v reálném čase je zde opět samozřejmostí. Použití pro velké výrobní celky a výrobní linky, pro velké výrobní stroje a celé výrobní provozy. [\[9\]](#page-70-7) [\[15\]](#page-71-0)

#### <span id="page-25-0"></span>**3.2.2 Dělení dle provedení**

PLC lze rozdělit podle provedení, čímž je myšleno výrobní provedení samotného PLC, které je pak umístěno tam, odkud se operace a procesy PLC automatem řídí.

 **kompaktní –** celá elektronika, plošné spoje, jednotky vstupů a výstupů PLC jsou umístěny v jednom pouzdře (krabici), což usnadňuje montáž zároveň, ovšem vymezuje použití PLC neboť v tomto případě nebývá obvykle rozšiřitelné např. o další vstupy a výstupy. [\[9\]](#page-70-7) [\[15\]](#page-71-0)

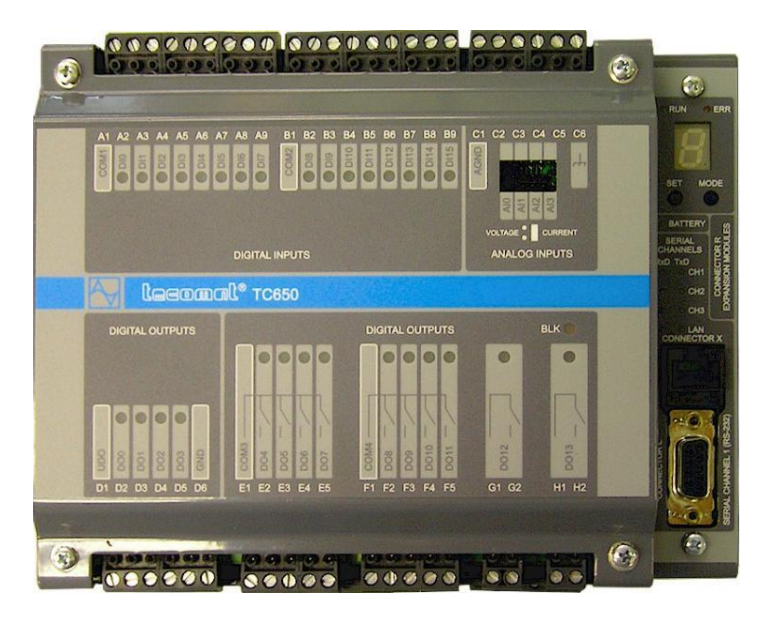

Obr. 15. Kompaktní PLC TECOMAT TC650 [\[11\]](#page-71-2)

 **modulární –** pro širší aplikace a univerzálnost se PLC automaty vyrábí v tzv. modulech. Pro danou aplikaci lze tady potom přesně zvolit jednotlivé moduly a jejich počet (modul se vstupy, modul s výstupy, modul pro komunikaci s PC, modul pro bezdrátovou komunikaci, atd.). Moduly můžou být v různých provedeních a to buď jako samostatné moduly, obvykle připevnitelné na DIN lištu případně do racku a nebo jako zásuvné karty různých velikostí, které se zasouvají do základní desky PLC automatu podobně jako rozšiřující karty do PC. [\[9\]](#page-70-7) [\[15\]](#page-71-0)

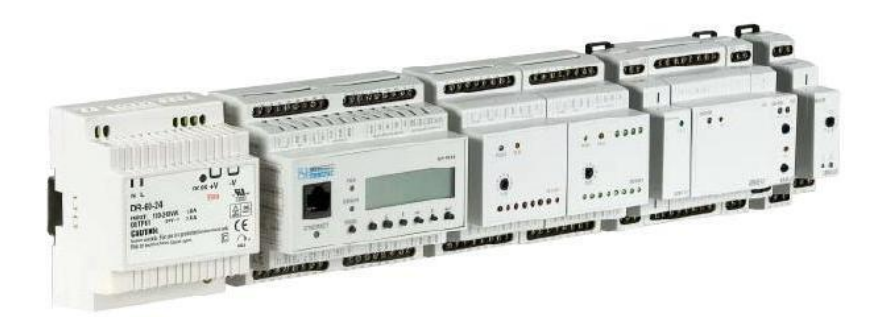

Obr. 16. Typický přiklad modulárního provedení PLC, v tomto případě systému TECOMAT FOXTROT [\[11\]](#page-71-2)

**se zabudovaným operátorským panelem (tzv.OPLC) – může se jednat jak o** kompaktní nebo modulové provedení PLC automatu, kde zabudován operátorský panel na kterém se dají např. spouštět jednotlivé programy, případně je i upravovat. Umožňují zásah do běhu programu a běhu PLC automatu. Někdy se také uvádí zkratka HMI (z angl. Human Machine Interface), což znamená rozhraní umožňující interakci člověka s PLC, kde může být zobrazen např. stav jednotlivých vstupů a výstupů, zobrazeny údaje z jiných snímačů nebo schéma zařízení, které PLC ovládá. [\[8\]](#page-70-8) [\[15\]](#page-71-0)

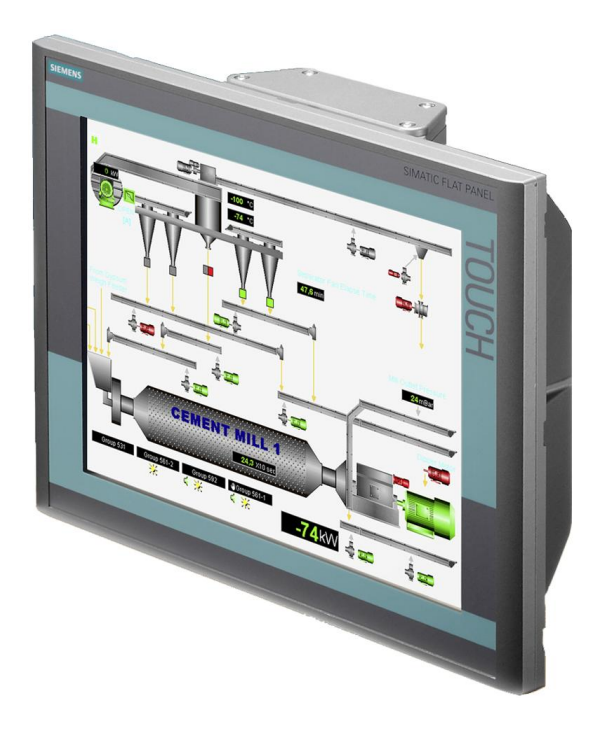

Obr. 17. HMI modul s dotykovým displejem firmy SIEMENS[\[12\]](#page-71-3)

#### <span id="page-27-0"></span>**3.2.3 Dělení dle počtu CPU**

PLC automaty je také možno dělit podle počtu výpočtových jednotek CPU (procesorů), které jsou vlastně řídicím centrem PLC automatu. Počet CPU jednotek přímo souvisí s výkonem PLC automatu, takže platí, že čím víc CPU jednotek PLC má, tím je výkonnější.

- **jednoprocesorová** jedná se obvykle o kompaktní typy PLC automatů, přičemž se většinou jedná o mikroPLC a malá PLC do 128 I/O. Některé PLC automaty mohou umožňovat i multitasking kdy na jednom CPU probíhá kvaziparalelní běh několika procesů, což také zvyšuje výkon a stabilitu PLC automatu. [\[9\]](#page-70-7) [\[15\]](#page-71-0)
- **víceprocesorová –** ve většině případů se jedná o modulární PLC automaty, kde různé speciální druhy modulů (komunikační, HMI, atd.) mají většinou vlastní procesor. Tyto velké víceprocesorové sestavy již obvykle umožňují multiprocessing což je paralelní běh několika procesů současně, což opět zvyšuje výkon celé sestavy. [\[9\]](#page-70-7) [\[15\]](#page-71-0)

## <span id="page-27-1"></span>**3.3 Programování PLC automatů**

Každý PLC automat potřebuje pro svůj chod nějaký program, který mu určuje kdy, a např. v jakém pořadí posílat signál na vstupy a zároveň mu říká jak má naložit se signály co přichází ze vstupů. Program tím pádem vlastně ovládá veškeré funkce PLC automatu. Tvorba PLC programu je samostatné odvětví při návrhu a konstrukci zařízení. Způsob, jakým je program vytvořen a jakým způsobem komunikuje s PLC automatem je dán tzv. programovacím jazykem. Programovacích jazyků pro PLC je několik a jsou definovány normou IEC 61131-3 takto: [\[15\]](#page-71-0)

- Ladder Logic releové schéma
- Function Block Diagram funkční blokové schéma
- Structured Text strukturovaný text
- Instruction List jazyk mnemokódů
- Sequential Function Charts jazyk sekvenčního programování

#### **Ladder Logic – reléové schéma**

Je nejpoužívanější programovací jazyk, který vychází z reléových diagramů používaných v začátcích průmyslového programování. Patří mezi grafické programovací jazyky. Základní programování vychází z umisťování znaků, které reprezentují jednotlivá relé v otevřeném nebo uzavřeném stavu. Základní reléové schéma je možné rozšířit od další prvky, jako jsou čítače, časovače, dočasné registry nebo logické funkce. [\[8\]](#page-70-8) [\[13\]](#page-71-4) [\[15\]](#page-71-0)

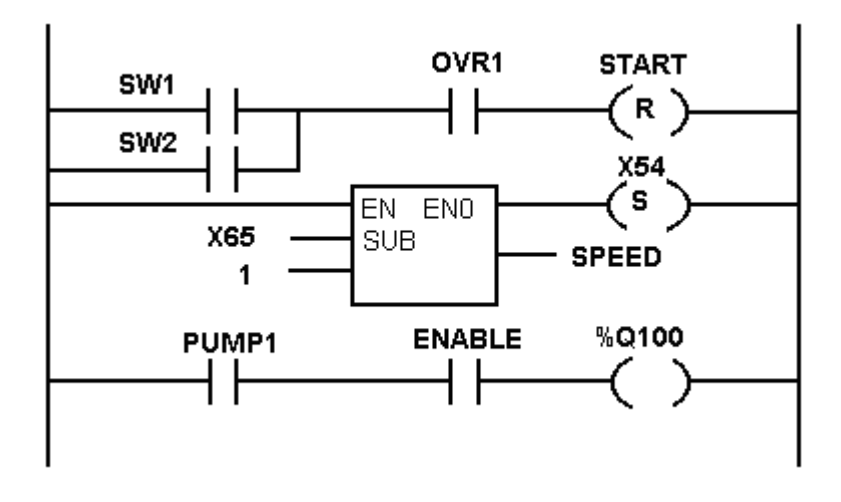

Obr. 18. Ukázka zápisu programu reléovým schématem [\[13\]](#page-71-4)

#### **Function Block Diagram – funkční blokové schéma**

Opět grafický programovací jazyk, který zobrazuje tok dat a signálů skrz funkční bloky, přičemž kód je pak tvořen signálovými linkami a funkčními bloky. Signálové linky spojují vždy dva logické body diagramu a to např. vstupní proměnnou a vstup funkčního bloku, nebo výstup jednoho funkčního bloku se vstupem druhého funkčního bloku, anebo výstup funkčního bloku s výstupní proměnnou. Funkční diagram je čten zleva doprava, přičemž signálové linky musí být na každé straně stejného typu (vstupy, výstupy). [\[8\]](#page-70-8) [\[13\]](#page-71-4) [\[15\]](#page-71-0)

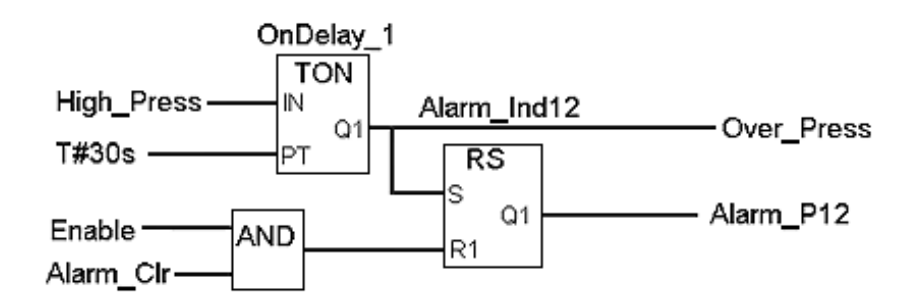

Obr. 19. Ukázka zápisu programu funkčním blokovým schématem [\[13\]](#page-71-4)

#### **Structured Text – strukturovaný text**

Jedná se již o vyšší programovací jazyk, který jako jeden ze dvou programovacích jazyků pro PLC automaty definovaných normou IEC 1131-3, využívá strukturovaného textu pro zápis programového kódu. Svým zápisem (syntaxí) je podobný programovacímu jazyku PASCAL nebo C. Jsou zde již podporovány iterační smyčky (např. REPEAT-UNTIL-WHILE-DO), podmínky (IF-THEN-ELSE; CASE), funkce (SQRT(), SIN ()) apod. Využívá se v aplikacích, kde by bylo řešení problému pomocí grafického zápisu velmi komplikované a náročné. [\[8\]](#page-70-8) [\[15\]](#page-71-0)

Ukázka programu:

If Speed $1 > 150.0$  then  $Flow_Rate: = 75.0 + Offset_A1;$ Else Flow\_Rate:  $= 100.0$ ; Steam:  $= ON$ End\_If;

#### **Instruction List – jazyk mnemokódů**

Jedná se o nižší textový programovací jazyk, který se používá zejména v malých aplikacích, nebo v částech programu, které jsou optimalizovány pro rychlost. Skládá se z instrukcí, kdy je každá instrukce napsaná na samostatném řádku a skládá se z operandu a modifikátoru. Tento typ jazyku se může použít v poměrně široké skále PLC automatů. [\[8\]](#page-70-8) [\[13\]](#page-71-4) [\[15\]](#page-71-0)

Ukázka programu:

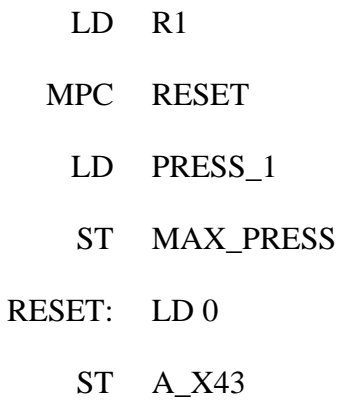

## **Sequential Function Charts – jazyk sekvenčního programování**

Nejedná se o plnohodnotný programovací jazyk, ale spíše o definovaný způsob grafického vyjádření programu. Programové funkce tím pádem přebírá z ostatních programovacích jazyků. Slouží obvykle ke kontrole programů nebo k lepší vizualizaci složitých programů napsaných např. jako structured text. [\[8\]](#page-70-8) [\[13\]](#page-71-4) [\[15\]](#page-71-0)

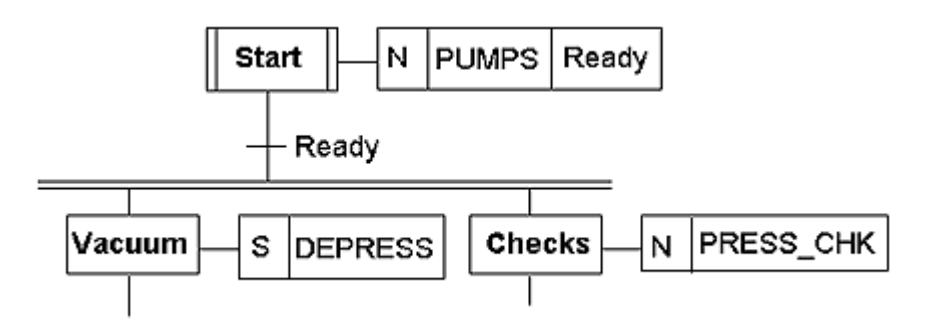

Obr. 20. Ukázka zobrazení programu sekvenčním programováním [\[13\]](#page-71-4)

# <span id="page-31-0"></span>**II. PRAKTICKÁ ČÁST**

# <span id="page-32-0"></span>**4 SPECIFIKACE MANIPULÁTORU PICK-AND-PLACE, VOLBA USPOŘÁDÁNÍ**

Cílem diplomové práce je navrhnout konstrukci pneumatického manipulátoru typu Pickand-Place. Manipulátory tohoto typu pracují tak, že v nějakém místě uchopí manipulovaný předmět a pomocí různých manipulačních prvků ho dopraví na místo určení. V našem případě se jedná o pneumatické prvky, které budou ovládány PLC automatem. Zařízení bude simulovat práci např. třídicí linky, kdy bude materiál odebíraný ze zásobníku a následně do jiného zásobníku umisťován, přičemž program pro ovládání zařízení bude proměnlivý, takže je možnost měnit tok materiálu, nebo jeho pořadí ve výstupním zásobníku.

Při volbě uspořádání manipulátoru byla především zohledněna finanční náročnost celého zařízení, proto byly jako jednotlivé prvky zařízení voleny prvky použité v jiných, již nefunkčních zařízeních nacházejících se v laboratoři FT UVI. [\[15\]](#page-71-0)

## **Prvotní návrh**

Prvotní návrh vycházel z pneumatických prvků, které byly k dispozici, přičemž nebyl kladen důraz na počet vstupů a výstupů potřebných k řízení za pomoci PLC automatu kde bylo uvažováno s PLC automatem firmy TECOMAT. Při dalším rozboru bylo zjištěno, že počet vstupů a výstupů je poměrné vysoký a tím pádem cenově velmi nevýhodný, neboť by bylo potřeba zakoupit PLC automat vyšší řady, který je ovšem několikanásobně dražší. Dalším možným problémem byl ten fakt, že při špatně napsaném programu mohly použité prvky do sebe za určitých okolností narazit, přičemž vzhledem k možnému dalšímu použití zařízení pro výuku bylo nutné tuto možnost co nejvíce eliminovat. Jako další nevyhovující aspekt bylo shledáno použití základové desky bez prostoru pod deskou, kde by veškerá kabeláž vedla přímo na desce, což není z estetického a částečně i funkčního hlediska vhodné. Z výše uvedených důvodů byl proto prvotní návrh přepracován do podoby druhé-ho návrhu. [\[15\]](#page-71-0)

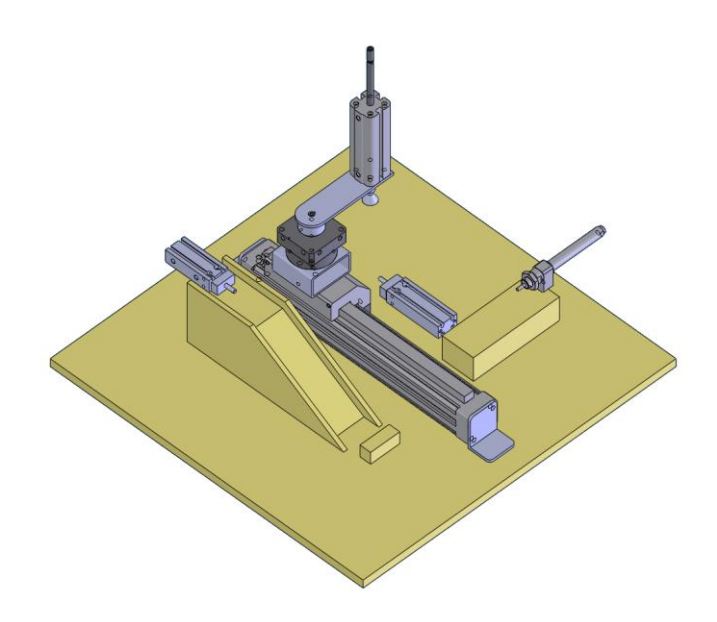

Obr. 21. Prvotní návrh zařízení

#### **Druhá varianta**

Druhá varianta již byla navrhována s ohledem na možný počet vstupů a výstupů PLC automatu, opět s použitím dostupných pneumatických prvků. V této fázi se ještě pořád počítalo s použitím PLC od firmy TECOMAT proto byl počet vstupů mírně vyšší a bylo zde počítáno s pouţitím mezipolohy u bezpístnicového pneumatického válce, kterou měl zabezpečovat další válec svým vysunutím do pracovní polohy a zabráněním pohybu bezpístnicového válce. Dalším prvkem bylo použití vstupního zásobníku z PMMA, který byl k dispozici včetně malého pneumatického válce, přičemž bylo počítáno ještě s jedním válce, který by přesouval kostky do mezipolohy bezpístnicového válce. V mezipoloze se dle návrhu měla vyskytovat malá plošina, která měla být zvedána dalším pneumatickým válcem do výšky potřebné pro úchop přísavkou. Jako výstupní zásobník měl sloužit gravitační skluz a pro přesun do polohy na úrovni gravitačního skluzu byl použit nerezový pneumatický válec FESTO, který je sice poněkud větších rozměrů, ale byl také k dispozici a měl stejný zdvih jako bezpístnicový válec, proto se pro tuto aplikaci hodil. Vzhledem k tomu, že je na zařízení použito mnoho prvků firmy FESTO a z firmy FESTO zabezpečována dobrá podpora produktů a v neposlední řadě z důvodu ceny bylo nakonec zvoleno použití PLC automatu firmy FESTO. Především z tohoto důvodu byl návrh opět přepracován tak, aby vyhovoval počtem vstupů a výstupů PLC automatu firmy FESTO neboť tento počet byl menší než počet vstupů a výstupů PLC firmy TECOMAT. [\[15\]](#page-71-0)

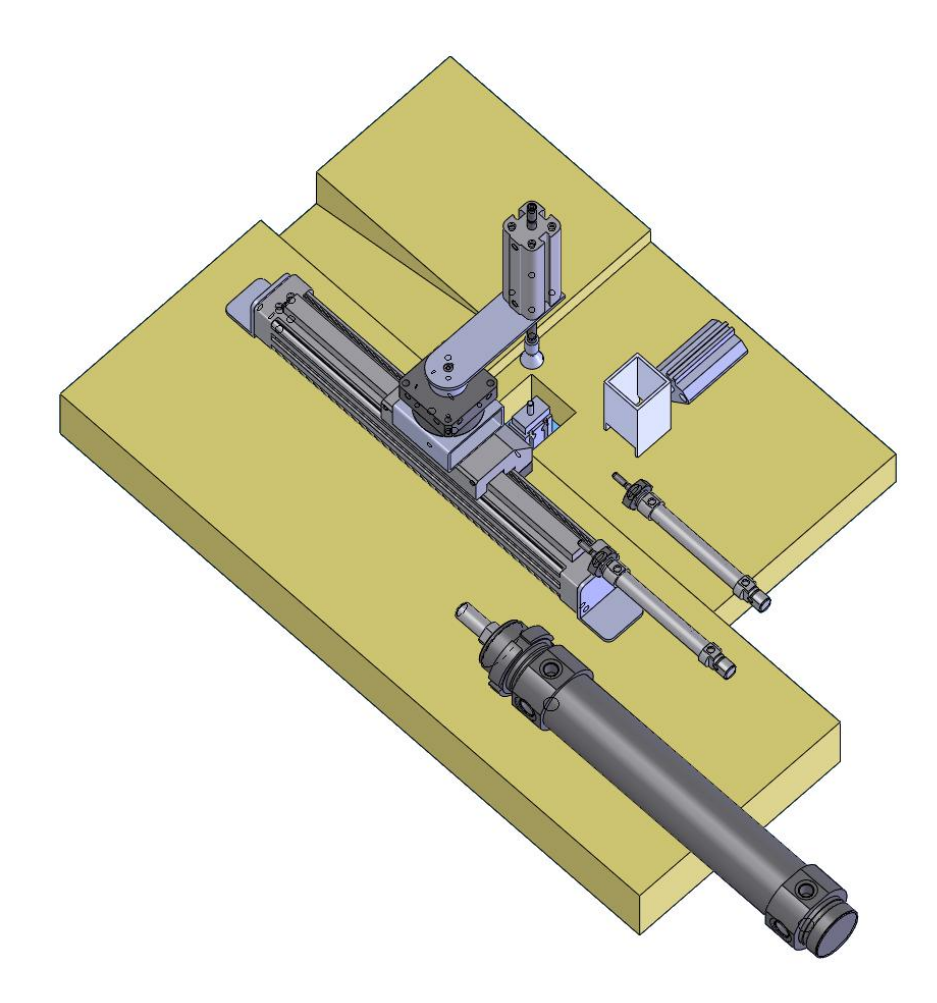

Obr. 22. Druhá varianta zařízení

## **Třetí varianta**

Třetí varianta byla navrhována pro použití přímo s PLC automatem firmy FESTO. Koncepčně vycházela z druhé varianty a opět jsou zde všechny prvky použity z již nefunkčních zařízení a tím pádem se tato varianty jevila jako nejúspornější. Vzhledem k počtu vstupů a výstupů bylo ovšem přistoupit ke značnému omezení počtu použitých pneumatických prvků a tím pádem i k omezení funkčních možností daného zařízení. Proto byla zvažována možnost nákupu výkonnějšího PLC automatu, která byla ovšem pro svou velkou finanční náročnost nakonec zavržena. Vzhledem k tomuto faktu byl tedy i za cenu omezených funkčních možností návrh ponechán ve stavu v jakém byl navržen, přičemž na PLC automatu budou do budoucna volné ještě další 4 vstupy a 1 výstup, pro případnou modifikaci. Bohužel tento počet volných kapacit především na straně výstupů nepostačuje na nějaké velké změny a úpravy. [\[15\]](#page-71-0)

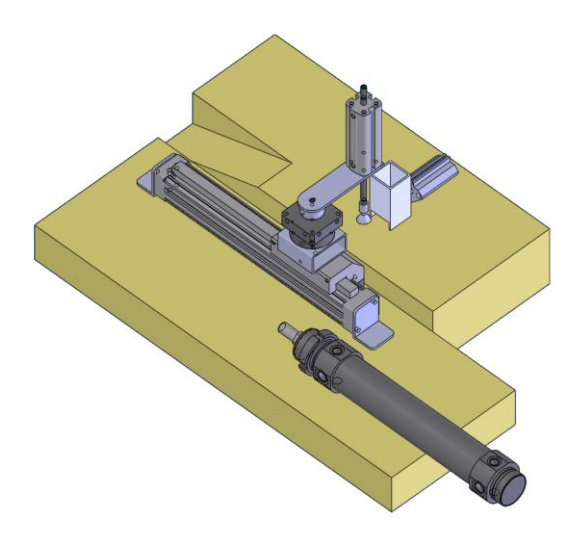

Obr. 23. Třetí varianta zařízení

Třetí varianta byla pak dále mírně upravena. Úprava se týkala pracovní desky, které byla předělána tak, aby se pokud možno co nejvíce kabelů, vedení a prvků, které nemusí být nutně viditelné, skrylo pod desku. Úpravou se zlepšila i estetika zařízení. Dále bylo přistoupeno ke změně uchycení bezpístnicového válce, který byl zapuštěn do desky a tím pádem byl vyřešen výškový rozdíl pro přesun kostek. Gravitační skluz zůstal zachován. Tato třetí varianta se zmíněnými úpravami byla již brána jako konečná a další úpravy týkající se přímo montáže jednotlivých prvků do zařízení byly prováděny až při samotné mon-táži (vrtání děr pro šrouby, hadice, přivrtání redukčního ventilu, atd.) [\[15\]](#page-71-0)

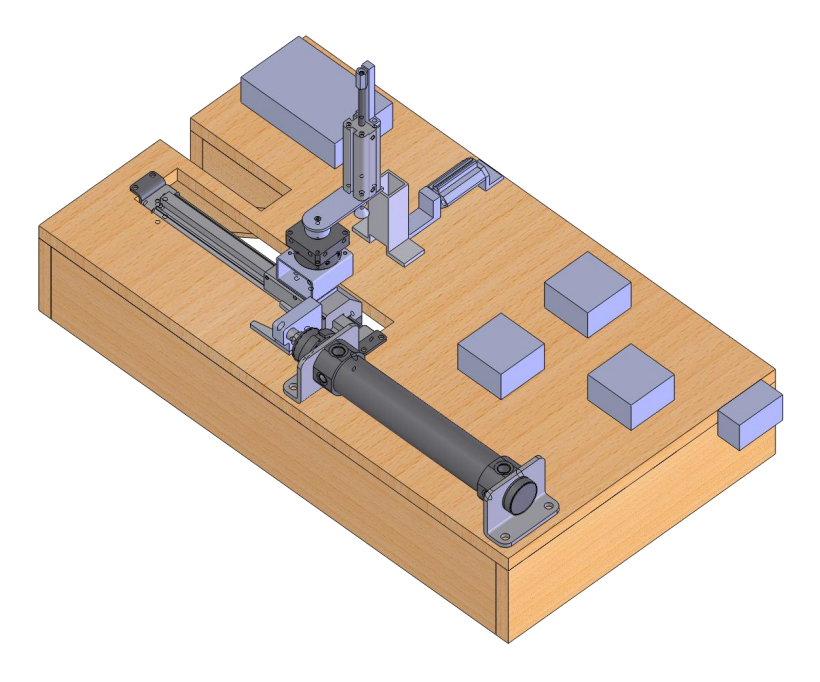

Obr. 24. Třetí konečný návrh varianty zařízení
# 1 3 2 5 6  $\overline{A}$ 7 8 9

## **4.1 Bližší specifikace jednotlivých prvků**

Obr. 25. Bližší specifikace jednotlivých prvků zařízení

|  |  | Tab. 1. Tabulka s legendou |
|--|--|----------------------------|
|--|--|----------------------------|

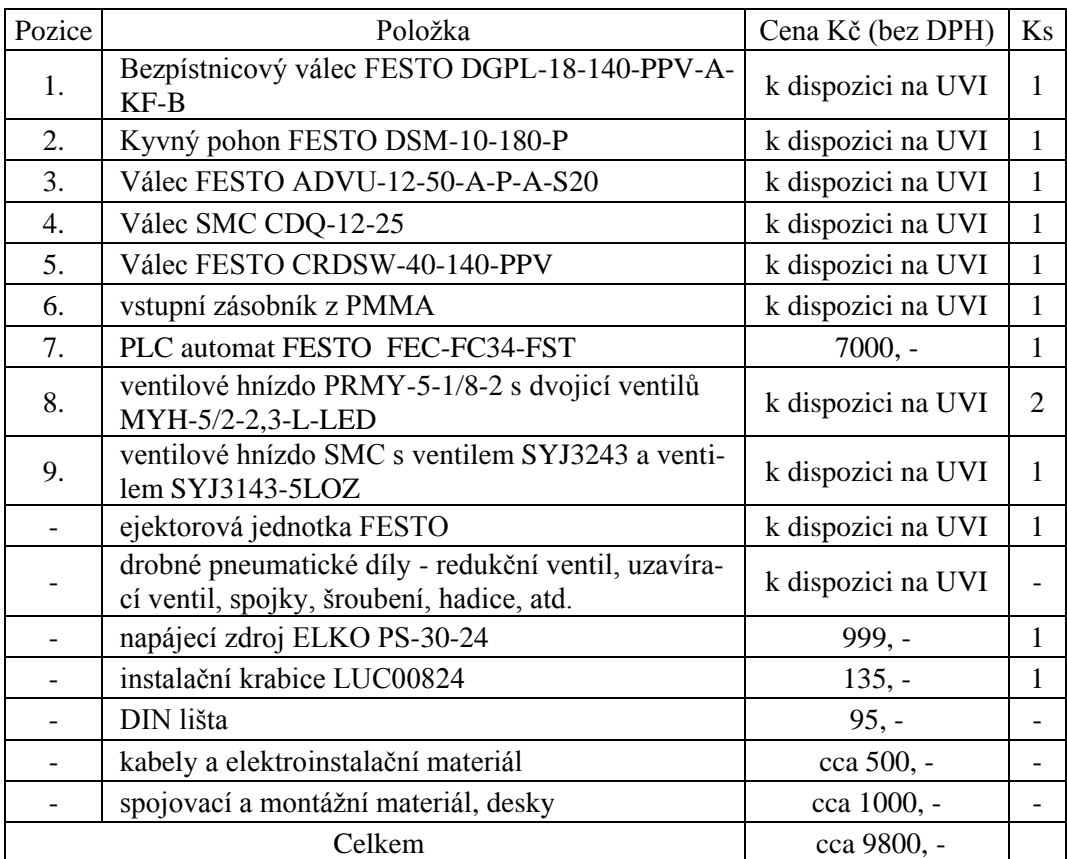

#### **4.1.1 Bezpístnicový válec FESTO DGPL-18-140-PPV-A-KF-B**

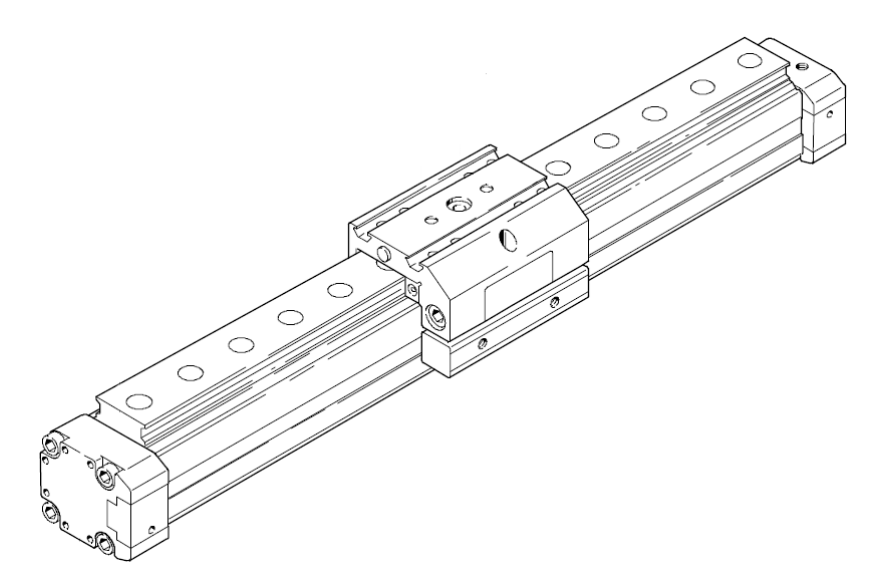

Obr. 26. Bezpístnicový válec DGPL [\[5\]](#page-70-0)

Bezpístnicový válec DGPL je v zařízení použit jako vedení, na kterém je umístěn kyvný pohon DSM a válec ADVU, který je opatřen vakuovou přísavkou, která slouží jako uchopovací prvek. Válec je opatřen lineárním vedením a saněmi, na kterých jsou ostatní pneumatické prvky upevněny. Válec je dále opatřen snímači koncových poloh FESTO SIES-Q5B-PS-K-L [\[15\]](#page-71-0)

| <b>DGPL-18-140-PPV-A-KF-B</b> |                                   |                 |  |  |
|-------------------------------|-----------------------------------|-----------------|--|--|
| Parametr (v označení)         | Hodnota/typ                       | <b>Jednotky</b> |  |  |
| průměr pístu (18)             | 18                                | mm              |  |  |
| zdvih $(140)$                 | 140                               | mm              |  |  |
| tlumení (PPV)                 | nastavitelné v koncových polohách |                 |  |  |
| snímání poloh (A)             | magnetem                          |                 |  |  |
| vedení (KF)                   | v kuličkových oběžných pouzdrech  |                 |  |  |
| generace $(B)$                | řada B                            |                 |  |  |
| typ šroubení                  | M5                                |                 |  |  |

Tab. 2. Tabulka parametrů bezpístnicového válce DGPL

#### **4.1.2 Kyvný pohon FESTO DSM-10-180-P**

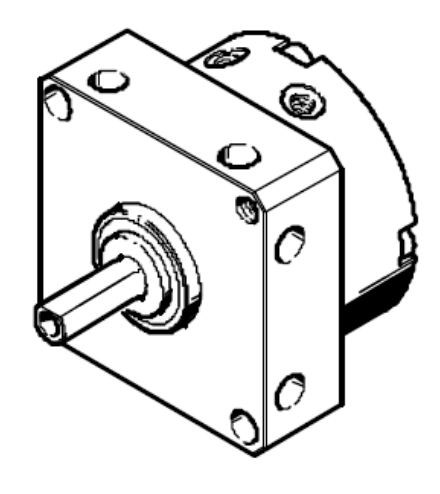

Obr. 27. Kyvný pohon DSM [\[5\]](#page-70-0)

Kyvný pohon DSM zabezpečuje otáčení válce ADVU do poloh pro uchopení nebo vyhození manipulovaného objektu. K bezpístnicovému válci je přichycen přes pomocný jekl a podložku. [\[15\]](#page-71-0)

| <b>DSM-10-180-P</b>   |                                |                 |  |
|-----------------------|--------------------------------|-----------------|--|
| Parametr (v označení) | Hodnota/typ                    | <b>Jednotky</b> |  |
| velikost (10)         | 10                             | mm              |  |
| max. úhel kyvu (180)  | 180                            | $\circ$         |  |
| tlumení $(P)$         | pružné dorazy na obou stranách |                 |  |
| typ šroubení          | M3                             |                 |  |

Tab. 3. Tabulka parametrů kyvného pohonu DSM

 $\overline{1}$ 

#### **4.1.3 Pneumatický válec FESTO ADVU-12-50-A-P-A-S20**

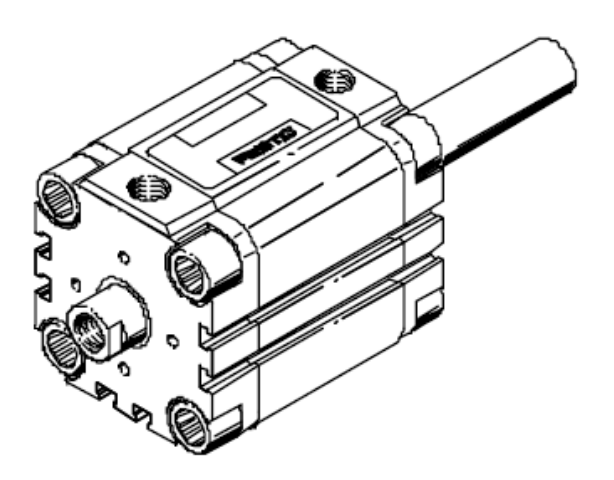

Obr. 28. Pneumatický válec ADVU [\[5\]](#page-70-0)

Pneumatický válec ADVU je připevněn na konzole, která je umístěna na kyvném pohonu DSM, tak aby byl zabezpečen pohyb tohoto válce do potřebných poloh umožňujících uchopení nebo vyhození manipulovaného objektu. Válec ADVU má průchozí pístnici, která je dutá. Toho je využito, neboť na straně pístnice, která slouží k uchopování, se nachází vakuová přísavka a odvod vzduchu je tím pádem zajišťován dutou pístnicí. Válec je dále vybaven snímači poloh FESTO SIES-Q5B-PS-K-L [\[15\]](#page-71-0)

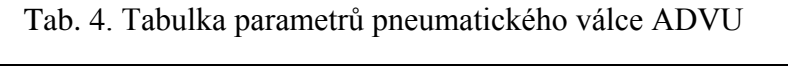

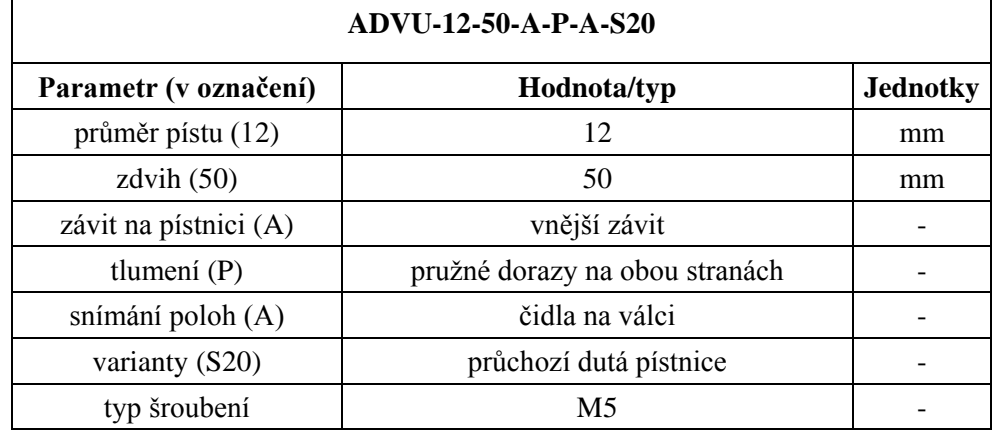

٦

#### **4.1.4 Pneumatický válec SMC CDQ-12-25**

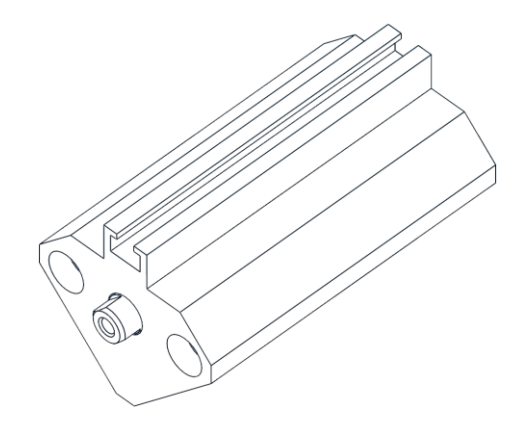

Obr. 29. Pneumatický válec CDQ

Pneumatický válec CDQ je připevněn na pracovní desce zařízení za pomocí konzoly. Slouží k přesunu manipulovaných objektů ze zásobníku na místo uchopení. Válec je vybaven snímáním koncových poloh SMC D-A73 [\[15\]](#page-71-0)

| CDQ-12-25             |             |                 |  |
|-----------------------|-------------|-----------------|--|
| Parametr (v označení) | Hodnota/typ | <b>Jednotky</b> |  |
| průměr pístu (12)     | 12          | mm              |  |
| zdvih $(25)$          | 25          | mm              |  |
| typ šroubení          | M5          |                 |  |

Tab. 5. Tabulka parametrů pneumatického válce CDQ

#### **4.1.5 Pneumatický válec FESTO CRDSW-40-140-PPV**

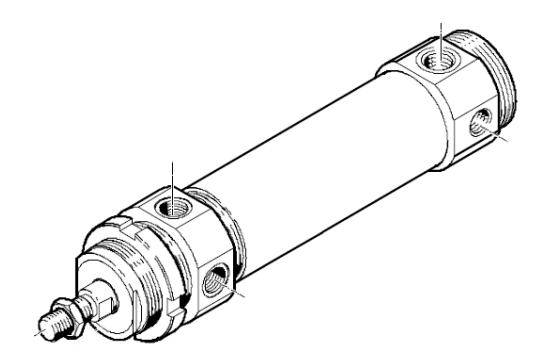

Obr. 30. Pneumatický válec CRDSW

Pneumatický válec CRDSW je z nerezové oceli, což v našem zařízení nemá zvláštní význam (respektive to není potřeba), ale byl k dispozici, proto byl použit. Tento válec zabezpečuje kluzný pohyb manipulovaného materiálu do odkládacího místa a to za pomocí "vid-ličky" ve které materiál klouže po povrchu pracovní desky [\[15\]](#page-71-0)

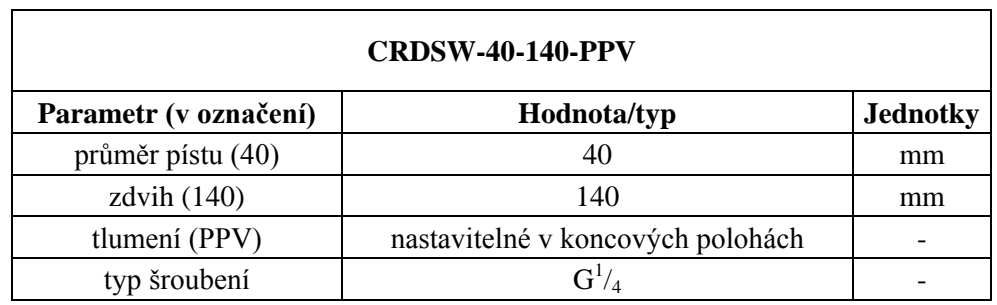

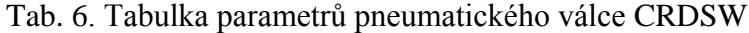

#### **4.1.6 PLC automat FESTO FEC-FC34-FST**

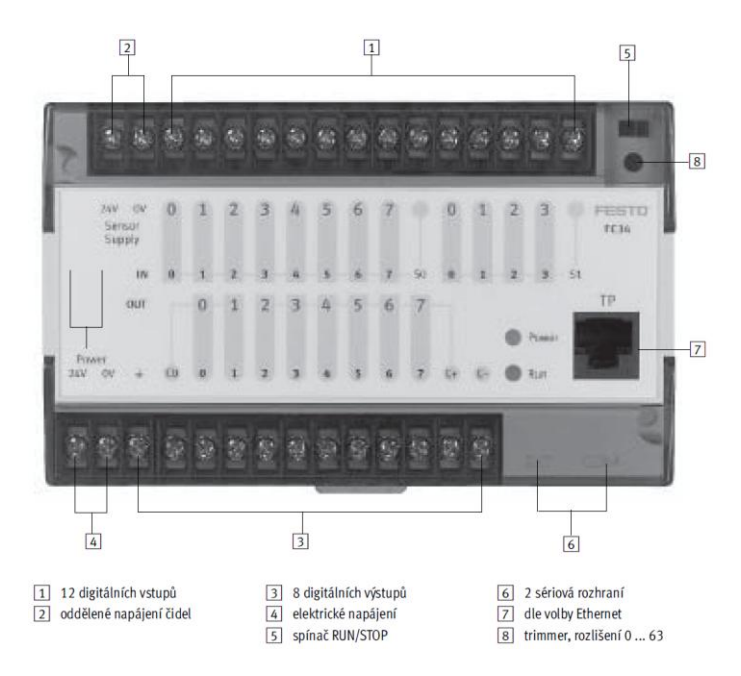

Obr. 31. PLC automat FESTO FEC-FC34-FST [\[5\]](#page-70-0)

PLC automat FESTO FEC-FC34-FST byl zvolen vzhledem k použitým pneumatickým prvkům FESTO a dále pro jeho kompaktnost, jednoduchost ovládání a programování. Počet vstupů a výstupů plně vyhovuje aplikaci, pro kterou byl zvolen.

**Vstupy** - vstupy automatu FEC Compact lze používat jako PNP nebo NPN. Záleží jen na tom, je-li na společné připojení přivedeno napětí 0 V (signály spínají kladným napětím) nebo +24 V DC (signály spínají záporným napětím). Počet vstupů u FEC-FC34-FST je 12 [\[5\]](#page-70-0)

Výstupy - každý automat FEC Compact má reléové výstupy, které mohou pracovat až do 230 V AC. Modul FEC-FC34-FST má celkem 8 výstupů (2 reléové a 6 tranzistor.). [\[5\]](#page-70-0)

**Sériová rozhraní** - každý automat FEC Compact má dvě sériová rozhraní – COM a EXT. Rozhraní COM se zpravidla používá k programování, rozhraní EXT lze použít pro zařízení MMI, rozšiřující zařízení, modem nebo jiné zařízení se sériovým rozhraním. [\[5\]](#page-70-0)

**Rozhraní Ethernet - v**erze automatu FEC Compact s rozhraním Ethernet obsahují rozhraní Ethernet 10 BaseT s připojením RJ45 a rychlostí přenosu dat 10 MBit/s. Kombinovaná LED Link/Active ukazuje stav spojení. Automat FEC Compact podporuje datovou komunikaci a programování/vyhledání chyby přes rozhraní Ethernet. [\[5\]](#page-70-0)

**Programovaní -** FEC Compact se programuje pomocí jazyka FST. FST je programovací jazyk, se kterým je možno programovat "tak, jak člověk myslí" – pomocí konstrukcí: IF ... THEN ... ELSE (KDYŽ ... PAK ... JINAK). Jazyk FST podporuje navíc operaci STEP (KROK) pro sekvenční programování. Se systémem FST lze programovat přes počítačovou síť Ethernet, navíc je k dispozici Web server. [\[5\]](#page-70-0) [\[15\]](#page-71-0)

#### **4.1.7 Elektromagnetický ventil FESTO MYH-5/2-2,3-L-LED**

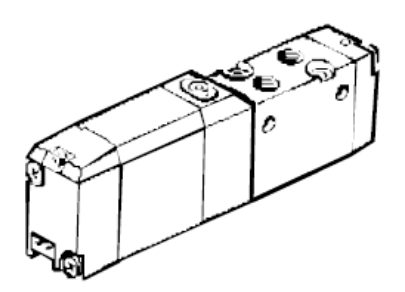

Obr. 32. ventil FESTO MYH-5/2-2,3-L-LED [\[5\]](#page-70-0)

Elektromagnetické ventily slouží k řízení proudu vzduchu do různých větví (výstupů). Ventil je tzv. monostabilní, což znamená, že základní poloha ventilu je pořád stejná, neboli ţe po sepnutí ventilu se ventil přestaví do druhé polohy a po vypnutí ovládacího signálu se sám přestaví zpátky do první polohy. Označení 5/2 znamená, že ventil tzv. 5-ti cestný a 2 polohový. Tzn., že má dohromady 5 vstupů a výstupů kudy vzduch proudí, což jsou obvykle hlavní vstup (1), dva výstupy směrem do válce (4,2) a dva výstupy směrem od válce obvykle nazývané odvětrání (5,3). Ventil má 2 polohy přepnutí neboli dvě nastavení cest možného proudění vzduchu. Ventil má tzv. nepřímé řízení, což znamená, že k přepnutí polohy nedochází přímo pohybem elektrické cívky, ale za pomocí tlakového řídicího vzduchu, kdy cívka pouze uvnitř ventilu přestaví jiný malý ventil, který následně vzduchem přestaví "velký" ventil. Tím pádem potřebuje ventil pro svou funkci určitý tlak vzduchu, který je v našem případě v rozmezí 0,2 – 0,8 MPa. Pro ověření funkce ventilu, případně pro jeho nouzové přepnutí je ventil vybaven ještě mechanickým manuálním řízení, které je umístěno ve formě malého tlačítka na horní straně ventilu. Toto tlačítko opět jenom přestaví malý ventil uvnitř "velkého" ventilu, proto opět potřebuje pro svůj chod tlakový vzduch. Napětí potřebné k přepnutí ventilu je  $U = 24V$  DC, minimální proud je I = 70mA [\[15\]](#page-71-0)

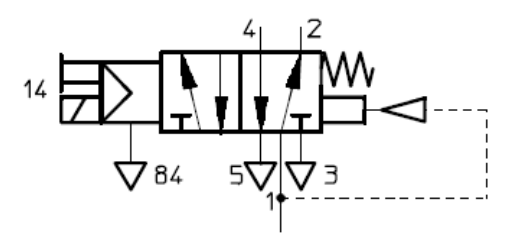

Obr. 33. schematická značka ventilu [\[5\]](#page-70-0)

#### **4.1.8 Elektromagnetický ventily SMC SYJ3243 a SYJ3143-5LOZ**

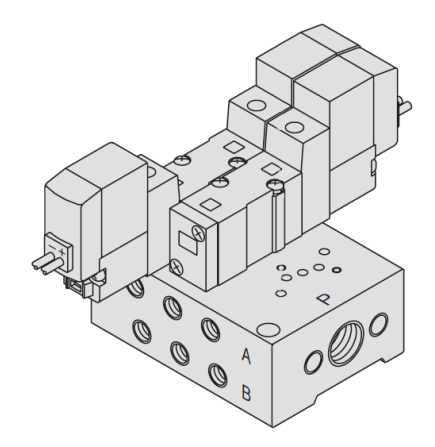

Obr. 34. ventily SMC SYJ3243 a SYJ3143-5LOZ [\[14\]](#page-71-1)

Funkce ventilů SMC je totožná s funkcí ventilu firmy FESTO. Ventil SYJ3243 je bistabilní, což znamená, že zůstává v poloze, do jaké byl přestaven do té doby, dokud není přestaven dalším signálem zpět do výchozí polohy. Ventil SYJ3143-5LOZ je stejně jako ventil firmy FESTO - MYH monostabilní. Oba ventily mají nepřímé řízení a taktéž mají mechanické manuální ovládání tlačítkem. Tlak vzduchu potřebný pro funkci ventily je v rozmezí  $0,1 - 0,7$  MPa. Napětí potřebné k přepnutí ventilu je U = 24V DC, minimální proud je I = 20mA [\[15\]](#page-71-0)

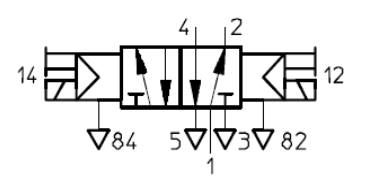

Obr. 35. schematická značka ventilu SYJ3243 [\[5\]](#page-70-0)

## **5 FUNKCE ZAŘÍZENÍ, VSTUPY A VÝSTUPY, PNEUMATICKÉ A ELEKTRICKÉ ZAPOJENÍ**

Jak již bylo uvedeno v úvodní části, zařízení má fungovat jako pick-and-place manipulátor s proměnlivým programem. Přesnější popis funkce zařízení je následující, v zásobníku bude uskladněn manipulovaný předmět (kostičky). Kostičky budou dvojích barev, respektive dvojích materiálů (dural, polyethylen) a budou v zásobníku uspořádány nahodile. Cílem zařízení bude, aby ve výstupním zásobníku (gravitační skluz) byly kostičky seřazeny již v určitém pořadí, které je vyžadováno. Toho lze docílit umisťováním jednotlivých kostiček do mezipoloh tak aby bylo dosaženo požadované uspořádání. Na zařízení se nenachází snímač barvy ve vstupním zásobníku, proto o podobě programu po dosažení daného uspořádání musí rozhodnout člověk na základě vizuální kontroly vstupního zásobníku. Body 1-3 jsou ve stejné výškové hladině, proto je možné z těchto bodů kostičky znovu uchopit po vyhození. Ze 4. bodu to již nelze, neboť se jedná o gravitační skluz a z bodu vyhození kostička sklouzne dolů. [\[15\]](#page-71-0)

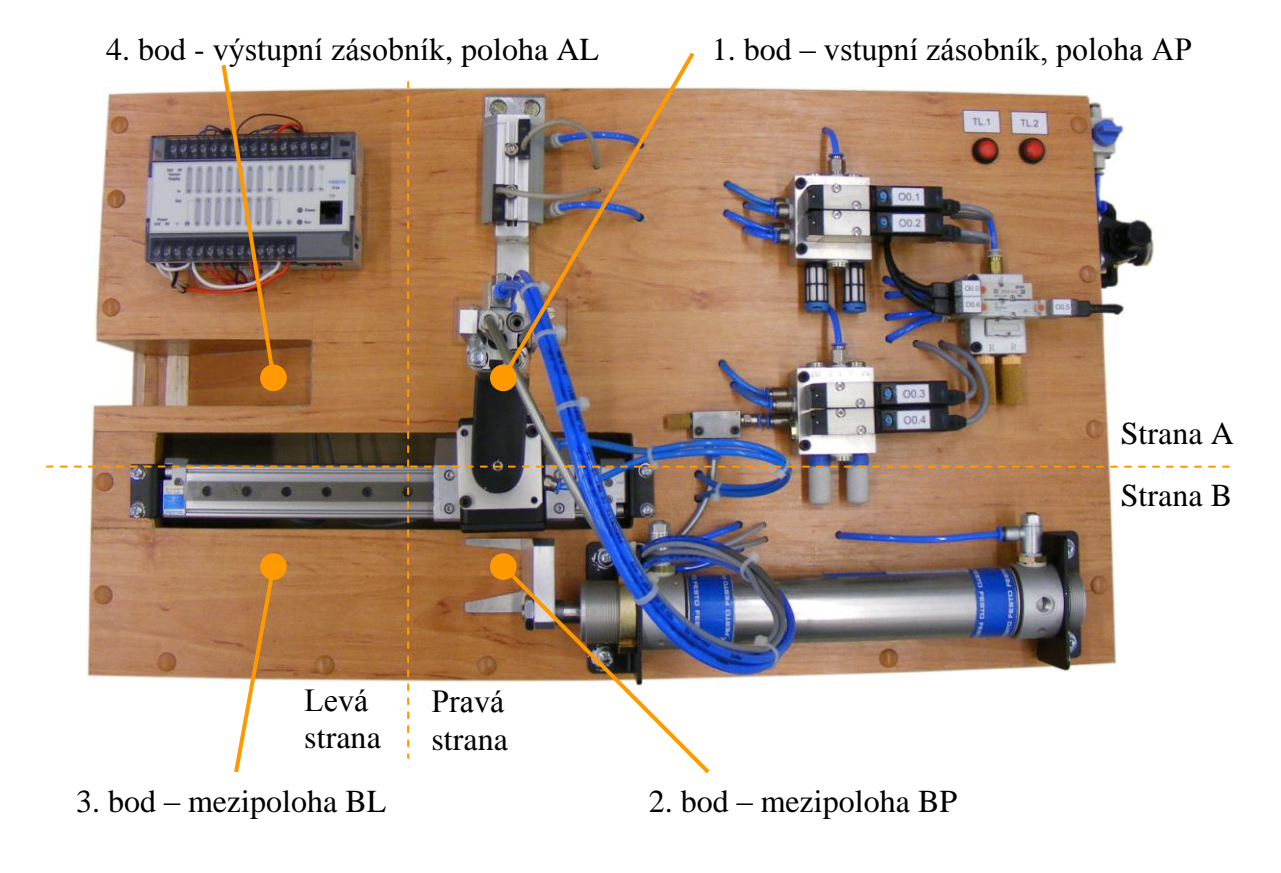

Obr. 36. Možné body pro uchopení nebo vyhození

#### **5.1 Vstupy**

Jako vstupy jsou označovány signály, které putují z určitých snímačů nebo generátorů signálu do automatu PLC. V našem případě se jedná obvykle o signály ze snímačů koncových poloh na pneumatických válcích, případně o signály z tlačítek. Zdali je vstup aktivní či nikoliv je v případě binárních vstupů reprezentováno logickou "0" (vypnuto) nebo logickou ..1" (zapnuto), přičemž se rozlišují dvě varianty zapojení, PNP a NPN. Při zapojení PNP je rozepnutý stav indikován stavem "nezapojen" a při zapojení NPN je rozepnutý stav indikován napětím blízkým 0V, přičemž toto platí při použití spínacích čidel. U rozpínacích čidel je vše opačně. V programu jsou jednotlivé vstupy interpretovány označením, např. I0.0 pro vstup 0, přičemž řada značení je  $I0.0$  až  $I0.7$  (vstupy  $0 - 7$ ). [\[15\]](#page-71-0)

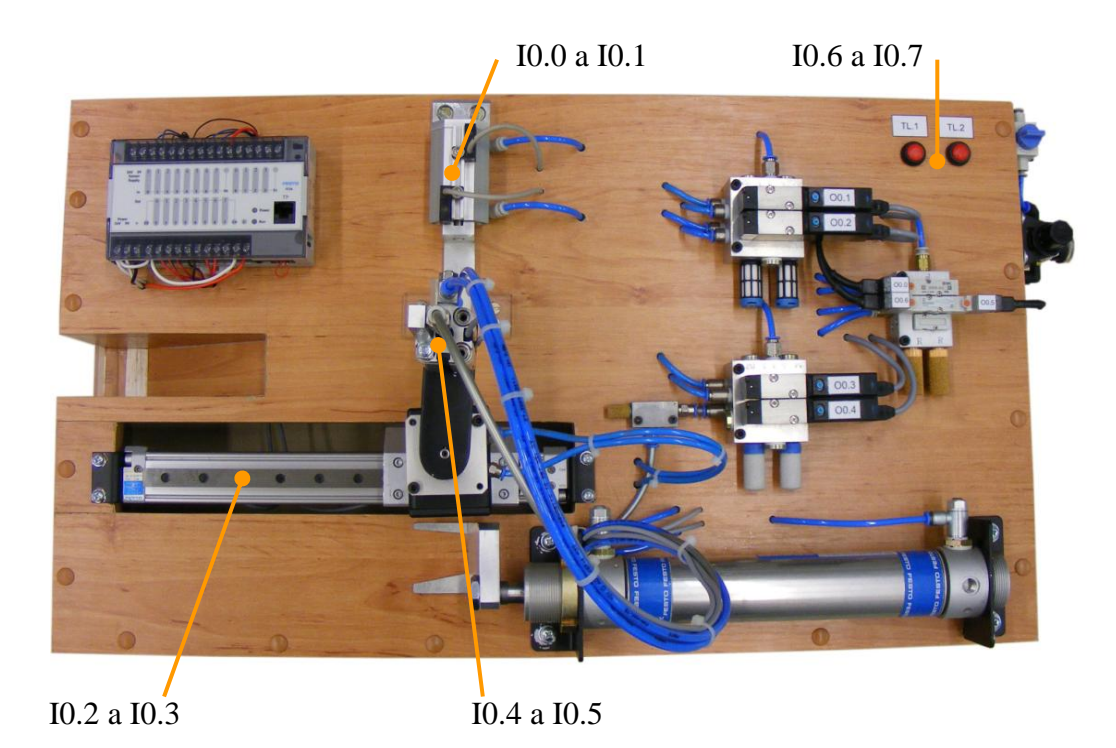

Obr. 37. Popis a umístění jednotlivých vstupů (snímačů, tlačítek)

#### **Popis jednotlivých vstupů:**

- I0.0 zásobník zasunut, I0.1 zásobník vysunut
- I0.2 bezpístnicový válec strana P, I0.3 bezpístnicový válec strana L
- I0.4 přísavka nahoře, I0.5 přísavka dole
- I0.6 tlačítko 1, I0.7 tlačítko 2

### **5.2 Výstupy**

Výstupy jsou v našem případě myšleny povely k sepnutí, jdoucí z PLC automatu do jednotlivých elektromagnetických pneumatických ventilů. Tím můžeme řídit pohyby jednotlivých pneumatických prvků. V podstatě se jedná o kontakty výstupních relé, které mohou spínat nějaké další zařízení, např. elektromagnet v případě elektromagnetických ventilů. Elektromagnetické ventily bývají obvykle napájeny napětím 24V a potřebují pro svou funkci určitý tlak. Při sepnutí daného výstupu se sepne kontakt, který uvede v činnost dané ventily a dojde k přestavení polohy ventilu a následné reakci určitého pneumatického prvku, který je k danému ventilu připojen. V programu jsou jednotlivé výstupy interpretovány označením např.  $0.0$  pro výstup 0 (výstupy  $0.0 - 0.7$ ). [\[15\]](#page-71-0)

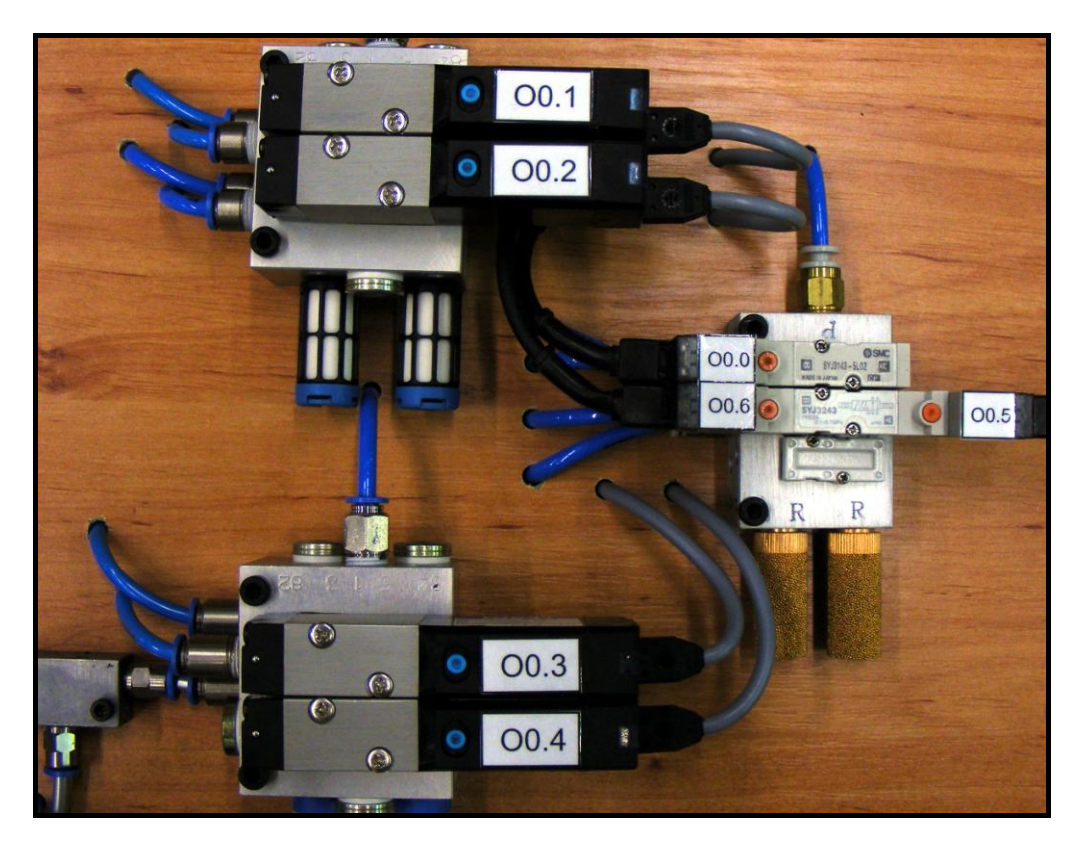

Obr. 38. Výstupy z PLC jsou reprezentovány elektromagnetickými ventily

#### **Popis jednotlivých výstupů:**

- O0.0 monostabilní ventil zásobníku (válce vysunujícího kostky ze zásobníku)
- O0.1 monostabilní ventil bezpístnicového válce
- O0.2 monostabilní ventil kyvného pohonu

O0.3 – monostabilní ventil válce s přísavkou (zajišťuje vertikální pohyb přísavky)

O0.4 – monostabilní ventil ejektorové jednotky (zapíná/vypíná vakuum v přísavce)

O0.5 a O0.6 – bistabilní ventil nerezového válce (poloha válce P a L)

### **5.3 Pneumatické zapojení, rozvod a schéma**

Zařízení je připojeno na zdroj tlakového vzduchu (školní rozvod, nebo kompresor) přes odvětrávací uzavírací ventil a přes redukční ventil se separátorem vody. Maximální tlak, který je možno do zařízení pustit, je 0,8 MPa, přičemž ve školním rozvodu je tlak cca. 0,5  $\div$  0,8 MPa. Při připojení k tlaku vyššímu je možno tento tlak zredukovat redukčním ventilem, který umožňuje redukci tlaku až do 1MPa. Připojení je realizováno pneumatickou hadicí o jmenovitém průměru  $d = 4$ mm. Tento průměr je pak použit i pro rozvod v rámci zapojení celého zařízení. Připojení hadic ke všem pneumatickým prvkům je zabezpečován rychlospojkami. Z redukční ho ventilu je pak tlakový vzduch rozdělen za pomoci spojek "T" do tří větví, které jsou připojeny k jednotlivým ventilovým hnízdům. [\[15\]](#page-71-0)

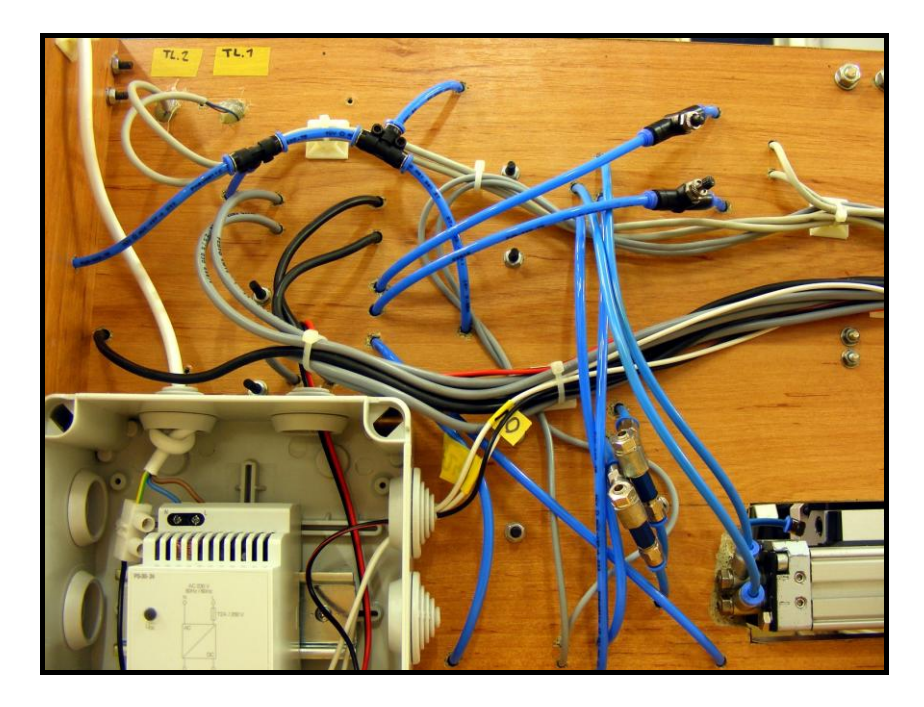

Obr. 39. Spodní část desky laboratorního zařízení s rozvodem pneumatiky

Rychlost pohybu pneumatických motorů bývá obvykle řízena pomocí jednosměrných škrtících ventilů. Škrticí ventily bývají nejčastěji používány v kombinaci s jednosměrným (zpětným) ventilem z důvodu toho, aby ventil škrtil pouze v jednom směru toku vzduchu a v opačném směru, aby vzduchu proudil bez omezení. Díky tomu, lze na pneumatických prvcích rozlišit škrcení na vstupu a škrcení na výstupu, přičemž nejčastěji používané je škrcení na výstupu a to z toho důvodu, že kdyby se škrtilo na vstupu, a proud vzduchu by byl již poměrně malý, mohlo by docházet k trhání pohybu pístu a to z důvodu síly potřebné k překonání třecího odporu. Na laboratorním zařízení je taktéž použito škrcení na výstupu a jedinou výjimkou, a tou je válec SMC CDQ-12-25, který je použit u zásobníku. Zde bylo při testování zjištěno, že při škrcení na výstupu, válec vykoná prvních asi 5mm ze svého pohybu velmi rychle (jakoby bez škrcení) a až pak se pohybuje rychlostí nastavenou na škrticím ventilu. Je to zřejmě způsobeno stlačitelností vzduchu ve válci, kdy při prvotním vpuštění vzduchu se vzduchu uvnitř válce stlačí (s podstatně menším odporem) a až v okamžiku kdy je stlačení takové, že již neumožní válci rychlý pohyb, se teprve válec zpomalí a dochází ke škrcení na výstupu. Tento stav, je ovšem u tohoto válce problematický, neboť oním rychlým pohybem na začátku, byla kostička ze zásobníku "vystřelena" a po zastavení zůstala mimo uchopovací bod. Tento problém byl vyřešen úpravou, kdy bylo přistoupeno ke změně typu škrcení na válci, ze škrcení na výstupu, na škrcení na vstupu. Rychlý pohyb na začátku pohybu válce se sice projevuje pořád, ale už ne v takové míře, která by způsobovala "vystřelení" kostičky mimo bod úchopu. Rychlý pohyb je zřejmě způsoben nárůstem tlaku před válcem, kdy je potřeba mírně vyšší tlak pro uvedení válce do pohybu kvůli překonání třecí síly pístnice. Po uvedení válce do pohybu je tato síla menší a větší tlak se projeví právě oním rychlým pohybem válec. [\[15\]](#page-71-0)

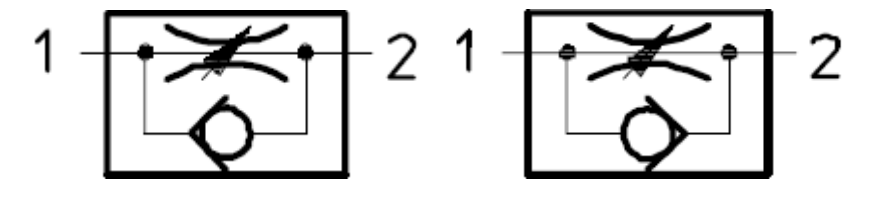

Obr. 40. Škrticí ventil na výstupu (s odvětráním) - levý, škrticí ventil na vstupu - pravý

Na ventilových hnízdech a ejektorové jednotce se nachází na odvětráních tlumiče hluku, přičemž na ventilech FESTO se jedná o polymerní tlumiče a na ventilech SMC a ejektorové jednotce se jedná o filtry kovové. Kompletní pneumatické schéma viz.: příloha P I [\[15\]](#page-71-0)

#### **5.4 Elektrické zapojení**

Jako napájecí zdroj celého zařízení byl vybrán zdroj ELKO PS-30-24 s parametry výstupního napětí 24V DC a výkonu P = 30W. Tento zdroj byl vybrán z hlediska způsobu montáže (DIN lišta), ceny a jednoduchosti montáže a obsluhy. Zdroj je připojen 3 kolíkovou zásuvkou typu EURO a šňůrou s vypínačem do rozvodné sítě. Zdroj je z bezpečnostních důvodů ukryt v uzavíratelné plastové krabici. K PLC automatu je napětí přiváděno značenými vodiči s tím, že funkční zem z PLC automatu, je přivedena na "nulový" vodič přívodní šňůry. Tím pádem je zaručeno dobré zemnění soustavy. Dále jsou na zařízení umístěny dvě svorkovnice. Jedna (svorkovnice A) zabezpečuje 0V pro PLC automat a elektromagnetické ventily. Druhá (svorkovnice B) zabezpečuje +24V a 0V pro napájení snímačů (svorkovnice je dělená). Zapojení všech elektrických komponent do PLC bylo provedeno dle originálního manuálu FESTO takto: [\[15\]](#page-71-0)

Input In 0.1: current-sinking Output Out 0.1; switching voltage for relay outputs Out

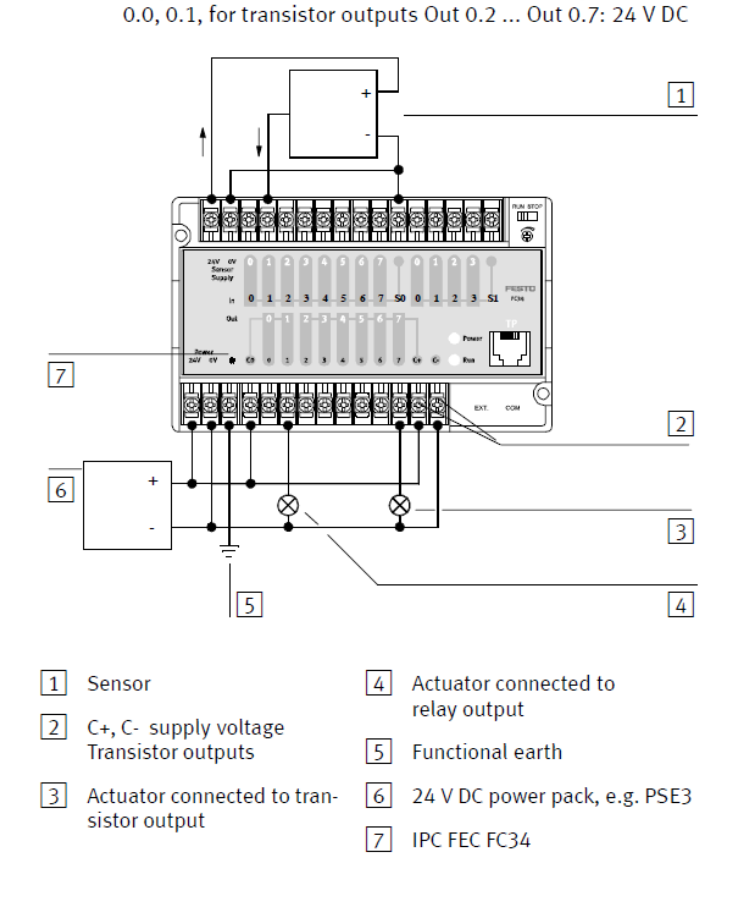

Obr. 41. Schéma zapojení elektrických komponent

do PLC [\[5\]](#page-70-0)

Při oživování zařízení a PLC automatu však došlo ke spálení pojistky a po následné konzultaci s technikem firmy FESTO nám byla sdělena informace, že ono výše zmíněné schéma zapojení kdy jsou snímače napájeny přímo z PLC automatu dá použít pouze pro 1 snímač, respektive do maximální zátěže 100mA, což v našem případě, kdy jsou takto napájeny 4 snímače (snímače od SMC a tlačítka jsou dvoužilové a tím pádem nejsou v rozepnutém stavu napájeny) bylo zcela určitě překročeno. Proto bylo nutné provést úpravu a vyvézt pro snímače samostatné napájení ze zdroje na výše popsanou svorkovnici B. Zapojení ventilů (výstupy) již lze provést dle manuálu bez problémů. [\[15\]](#page-71-0)

Zapojení klasických třižílových PNP snímačů je prováděno dle tohoto schématu:

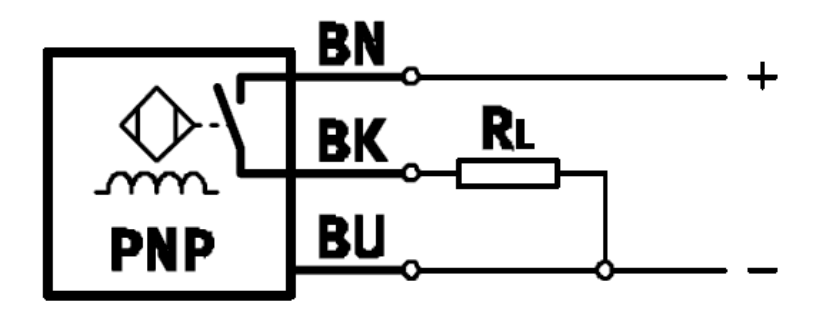

Obr. 42. Schéma zapojení třížilového PNP snímače [\[5\]](#page-70-0)

kdy BN vodič (hnědý), jde na +24V, BU vodič (modrý) jde n 0V a BK vodič (černý) je signálový a jde na vstup PLC automatu.

Zapojení dvoužilových PNP snímačů firmy SMC a dvou tlačítek, je pak prováděno tak, že se jeden vodič zapojí na svorku +24V a druhý na vstup PLC. Při sepnutí je tedy posíláno napětí 24V na daný vstup a vstup se tím pádem aktivuje.

Kompletní elektrické schéma je uvedeno v příloze P II. [\[15\]](#page-71-0)

## **6 PROGRAMOVÁNÍ A ŘÍZENÍ PLC AUTOMATU PROGRAMEM FST, INICIALIZACE PLC, PROGRAMY**

Samotné programování a ovládání PLC automatu je prováděno za pomocí softwaru FESTO FST. Program slouží jednak k přenosu dat z/do PLC, jednak pro tvorbu programů a podprogramů, ale také pro on-line monitoring a řízení PLC automatu.

Programování je možno v programu provádět dvěma způsoby, reléovým schématem (ladder diagram) nebo strukturovaným textem (statement list). Programy psané pro laboratorní zařízení jsou napsány druhým zmiňovaným (statement list). [\[15\]](#page-71-0)

## **6.1 Základní popis programu FST**

Vzhledově je program FST v podstatě totožný s jinými programy běžícími na platformě Windows. Program obsahuje pracovní plochu, které se vyvolávají určité okna potřebné pro programování.

| FST - LAB_ZAR (Laboratorni_zarizeni) - FEC Compact<br>$\begin{array}{c c c c c c} \hline \multicolumn{3}{c }{\mathbf{C}} & \multicolumn{3}{c }{\mathbf{C}} \end{array} \begin{array}{c c c c} \multicolumn{3}{c }{\mathbf{C}} & \multicolumn{3}{c }{\mathbf{C}} \end{array} \begin{array}{c c c c} \multicolumn{3}{c }{\mathbf{C}} & \multicolumn{3}{c }{\mathbf{C}} \end{array} \begin{array}{c c c c} \multicolumn{3}{c }{\mathbf{C}} & \multicolumn{3}{c }{\mathbf{C}} & \multicolumn{3}{c }{\mathbf$ |                                                      |                                                                                                    |                                                          |                                                        |  |
|----------------------------------------------------------------------------------------------------|------------------------------------------------------|----------------------------------------------------------------------------------------------------|----------------------------------------------------------|--------------------------------------------------------|--|
| Project Edit View Insert Program Online Extras Window Help                                                                                                    |                                                      |                                                                                                    |                                                          |                                                        |  |
| 多面出图<br>$0 \; \land \; \blacksquare \; \blacksquare$ $\circ \; \blacksquare \; \blacksquare$ $\circ \; \blacksquare$<br>DGFØX<br>るも聞いつ<br>M PA<br>100 %<br><b>FESTO</b>                                                                                                    |                                                      |                                                                                                    |                                                          |                                                        |  |
| <b>EST Project</b><br>$\Box$ ek                                                                                                    | P 1 (V1) - 1.program                                 |                                                                                                    | Allocation List                                          |                                                        |  |
| <b>Project Settings</b>                                                                                                    |                                                      | ""1. program slouží pro presun kostek (dva materiály A a B) jsou ve vstupn ^                                                                            | Operand Symbol                                           | Comment                                                |  |
| Project Documentation                                                                                                    |                                                      | ""poradí ABABAB, tak, že ve výstupním zásobníku budou kostky vyskládány v<br>""Je zde využito cítace, kdy je napsán program pouze pro presun prvních dv | $0.00 - 2$<br>ZASOBNIK                                   | 00.0 zasobnik doda kostku                              |  |
| Allocation List                                                                                                    |                                                      | ""této operace pricte do cítace císlo 1. V okamžiku, kdv je v cítaci císlo                                                                              | $@$ -00.1<br>PRIS LP                                     | 00.1 prisavka polohy $P$ (0) / L (1)                   |  |
| Strings                                                                                                    |                                                      | ""ukoncen. Tam kde nejsou polohy pneumatických prvku kontrolovány koncovým                                                                              | 0.2<br>PRIS AB                                           | 00.2 prisavka polohy A (0) / B (1)                     |  |
| Programs                                                                                                    |                                                      | ""použití casovacu, které nastavují prodlevu nutnou k vykonání dané operac                                                                              | $@$ -00.3<br>PRIS ND                                     | 00.4 prisavka Nahore (0) / Dole (1)                    |  |
| $\nabla \equiv P$ 0 (V1) - nulovy program                                                                                                    |                                                      |                                                                                                    | $@$ -00.4<br>VAKUUM                                      | 00.5 vakuum OFF (0) / ON (1)                           |  |
| $\sqrt{P}$ P 1 (V1) - 1.program                                                                                                    | STEP init prog                                       |                                                                                                    | 100.5<br>POLOHA P<br>$@$ -00.6<br>POLOHA L               | 00.5 jezdec strana P<br>00.6 iezdec strana L           |  |
| $\Box$ $\Box$ P 2 (V1) - 2.program                                                                                                    | IF<br><b>NOP</b>                                     |                                                                                                    | <b>OWO</b><br>ALL OUT                                    | OWO vsechny vystupy                                    |  |
| -             P 3 (V1) - 3.program                                                                                                    | P <sub>0</sub><br>THEN RESET                         | 'PO - nulovy program                                                                                                    | 10.0<br>ZAS ZASUN                                        | IO.0 zasobnik zasunutv                                 |  |
| $ \Box$ $\Box$ P 4 (V1) - 4.program                                                                                                    | STEP start                                           |                                                                                                    | $\overline{30}$ IO.1<br>ZAS VYSUN                        | I0.1 zasobnik vysunuty                                 |  |
| $-\Box$ $\Box$ P 5 (V1) - 5.program                                                                                                    | <b>IF</b><br>TL <sub>1</sub>                         | 'IO.6 tlacitko 1                                                                                                    | $\overline{36}$ IO.2<br>BEZP P                           | IO.2 bezpistnicovy strana P                            |  |
| CMPs                                                                                                    | THEN SET<br>citac 0                                  | 'CO citac cyklu programu                                                                                                    | 10110.3<br>BEZP L                                        | I0.3 bezpistnicovy strana L                            |  |
| <b>CFMs</b>                                                                                                    | LOAD<br>V3                                           |                                                                                                    | <b>IT 10.4</b><br><b>PR NAHORE</b>                       | IO.4 prisavka nahore                                   |  |
| <b>Controller Settings</b>                                                                                                    | <b>TO</b><br>pocet cyk                               | 'CPO pocet cyklu programu                                                                                                    | 10110.5<br>PR DOLE                                       | IO.5 prisavka dole                                     |  |
| <b>P IO Configuration</b>                                                                                                    |                                                      |                                                                                                    | 图10.6<br>TL 1                                            | IO.6 tlacitko 1                                        |  |
| <b>New Oriver Configuration</b>                                                                                                    | STEP zasobnik                                        |                                                                                                    | 10.7<br>TL <sub>2</sub>                                  | IO.7 tlacitko 2                                        |  |
|                                                                                                    | <b>IF</b><br>TL 2                                    | 'IO.7 tlacitko 2                                                                                                    | <b>IOI</b> IWO<br>ALL IN1                                | IWO vsechny vstupy IO.0 - IO.7                         |  |
|                                                                                                    | THEN JMP TO stop<br>IF.<br><b>NOP</b>                |                                                                                                    | <b>WH</b> PO                                             | P0 - nulovy program                                    |  |
| 同<br><b>STL Shortcuts</b>                                                                                                    | THEN SET<br>ZASOBNIK                                 | '00.0 zasobnik doda kostku                                                                                                    | <b>第21</b>                                               | $P1 - 1.$ program                                      |  |
| l if<br>OTHRW<br>STEP<br>THEN                                                                                                    | TF.<br>ZAS VYSUN                                     | 'IO.1 zasobnik vysunuty                                                                                                    | <b>WH</b> P <sub>2</sub>                                 | $P2 - 2. program$                                      |  |
| RESET<br>LOAD<br>T <sub>0</sub><br><b>SET</b>                                                                                                    | ZASOBNIK<br>THEN RESET                               | '00.0 zasobnik doda kostku                                                                                                    | <b>W</b> P3                                              | $P3 - 3.$ program                                      |  |
| OR<br>N<br>AND<br><b>EXOR</b>                                                                                                    |                                                      |                                                                                                    | <b>W</b> P4                                              | $P4 - 4.$ program                                      |  |
| CFM<br>CMP<br>WITH<br>JMP TO                                                                                                    | STEP uchop2                                          |                                                                                                    | P5                                                       | $P5 - 5.$ program                                      |  |
| DEC<br>SWAP<br>SHIFT<br><b>INC</b>                                                                                                    | IF<br>TL <sub>2</sub>                                | 'IO.7 tlacitko 2                                                                                                    | 卿 TO<br>cas kyv<br><b>WH</b> T <sub>1</sub><br>casjezdPL | T0 casovac pro kyvny pohon<br>T1 casovac jezdec P to L |  |
| SHR<br>ROR<br>SHL<br>ROL                                                                                                    | <b>THEN</b><br>JMP TO stop<br><b>IF</b><br>ZAS ZASUN | 'IO.0 zasobnik zasunutv                                                                                                    | <b>WH</b> T <sub>2</sub><br>casjezdLP                    | T2 casovac jezdec L to P                               |  |
| CPL<br><b>INV</b><br><b>BID</b><br>DEB                                                                                                    | THEN SET<br>PRIS ND                                  | '00.4 prisavka Nahore (0) / Dole (1)                                                                                                    | 需co<br>citac 0                                           | CO citac cyklu programu                                |  |
| <b>THE</b><br><b>NOP</b><br>Operand                                                                                                    | <b>VAKUUM</b><br><b>SET</b>                          | '00.5 vakuum OFF (0) / ON (1)                                                                                                    | <b>WICPO</b><br>pocet cyk                                | CPO pocet cyklu programu                               |  |
|                                                                                                    | PR DOLE<br>TF                                        | 'IO.5 prisavka dole                                                                                                    |                                                          |                                                        |  |
|                                                                                                    | <b>THEN</b><br><b>RESET</b><br>PRIS ND               | '00.4 prisavka Nahore (0) / Dole (1)                                                                                                    |                                                          |                                                        |  |
|                                                                                                    | <b>STEP AtoB</b>                                     |                                                                                                    |                                                          |                                                        |  |
|                                                                                                    | IF<br>TL 2                                           | 'IO.7 tlacitko 2                                                                                                    |                                                          |                                                        |  |
|                                                                                                    | <b>THEN</b><br>JMP TO stop                           |                                                                                                    |                                                          |                                                        |  |
|                                                                                                    | <b>PR NAHORE</b><br>IF                               | 'IO.4 prisavka nahore                                                                                                    |                                                          |                                                        |  |
|                                                                                                    | THEN SET<br>PRIS AB                                  | '00.2 prisavka polohy A (0) / B (1)                                                                                                    |                                                          |                                                        |  |
|                                                                                                    | <b>SET</b><br>cas kyv<br>WITH<br>1s                  | 'TO casovac pro kyvny pohon                                                                                                    |                                                          |                                                        |  |
|                                                                                                    |                                                      |                                                                                                    |                                                          |                                                        |  |
|                                                                                                    | STEP vyhozeni1                                       |                                                                                                    |                                                          |                                                        |  |
|                                                                                                    | IF<br>TL <sub>2</sub>                                | 'IO.7 tlacitko 2                                                                                                    |                                                          |                                                        |  |
|                                                                                                    | <b>THEN</b><br>JMP TO stop<br><b>IF</b><br>N         |                                                                                                    |                                                          |                                                        |  |
|                                                                                                    | cas kyv<br><b>THEN</b><br>PRIS ND<br><b>SET</b>      | 'T0 casovac pro kyvny pohon<br>'00.4 prisavka Nahore (0) / Dole (1)                                                                                     |                                                          |                                                        |  |
|                                                                                                    | <b>IF</b><br>PR DOLE                                 | 'IO.5 prisavka dole                                                                                                    |                                                          |                                                        |  |
|                                                                                                    | <b>VARUUM</b><br><b>THEN</b><br><b>RESET</b>         | '00.5 vakuum OFF (0) / ON (1)                                                                                                    |                                                          |                                                        |  |
|                                                                                                    | <b>IF</b><br>N<br>VAKUUM                             | '00.5 vakuum OFF (0) / ON (1)                                                                                                    |                                                          |                                                        |  |
|                                                                                                    | $^{\prime\prime\prime}$<br>$\leftarrow$              |                                                                                                    |                                                          |                                                        |  |
|                                                                                                    |                                                      |                                                                                                    |                                                          |                                                        |  |
| compling CZ0P00V1<br>×<br>399 Bytes Machine Code                                                                                                    |                                                      |                                                                                                    |                                                          |                                                        |  |
| 0 Error(s) in statement list CZ0P00V1, 32 Lines                                                                                                    |                                                      |                                                                                                    |                                                          |                                                        |  |
|                                                                                                    |                                                      |                                                                                                    |                                                          |                                                        |  |
|                                                                                                    |                                                      |                                                                                                    |                                                          |                                                        |  |

Obr. 43. Pracovní plocha programu FST

Základní soubor programu je tzv. Project. Jedná se o celek nastavení, programů, podprogramů, driverů, atd., který se nahrává celý do PLC, nebo se naopak dá stáhnout z PLC do FST. Vytvoření nového projektu se provádí tak, že se na horní liště klikne na "Project", pak na "New", v následujícím okně se vyplní jméno projektu (max. 8 znaků bez mezer) a klikne se na OK, přičemž se otevře okno "Project settings". Základní okno projektu na pracovní ploše může vypadat následovně:

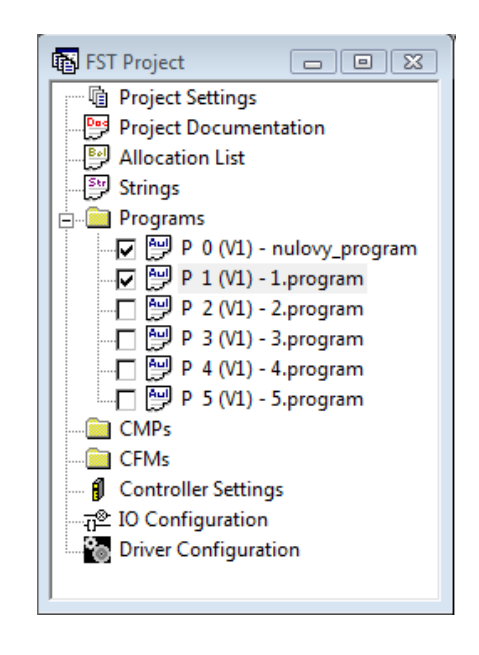

Obr. 44. Základní okno projectu

#### **6.1.1 Project settings**

V záložce "Project settings" se nachází okno, kde se dá změnit název projektu, dále se zde volí typ PLC automatu (v našem případě FEC Standart) a píše se zde komentář, kterým se dá stručně popsat čeho se project týká.

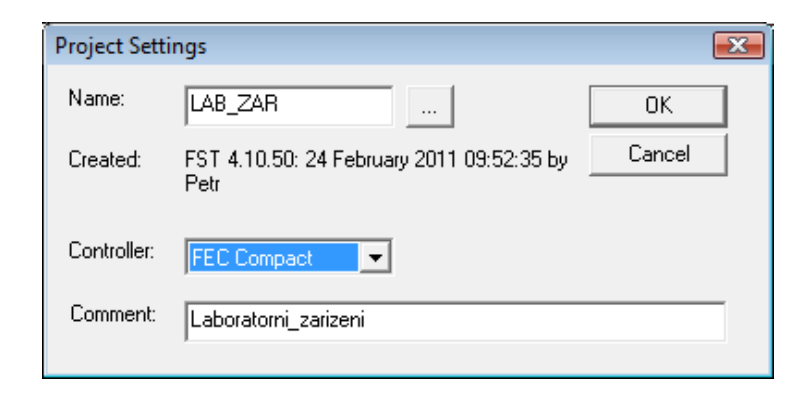

Obr. 45. Okno "Project Settings"

#### **6.1.2 Project documentation**

V této záložce se nachází textový soubor (soubor s příponou \*.txt) do kterého je možnost si cokoliv napsat nebo poznačit. Může to být například popis jednotlivých programů nebo nějaké instrukce, případně další informace o projektu.

#### **6.1.3 Allocation list**

Allocation list neboli tzv. seznam operandů je jednou z důležitých funkcí programu FST a obecně programování. Jedná se o tabulku, do které se zapisují jednotlivé operandy používané v daném projektu. Může se jednat o vstupy, výstupy, časovače, čítače, atd. Tabulka vypadá v našem případě následovně:

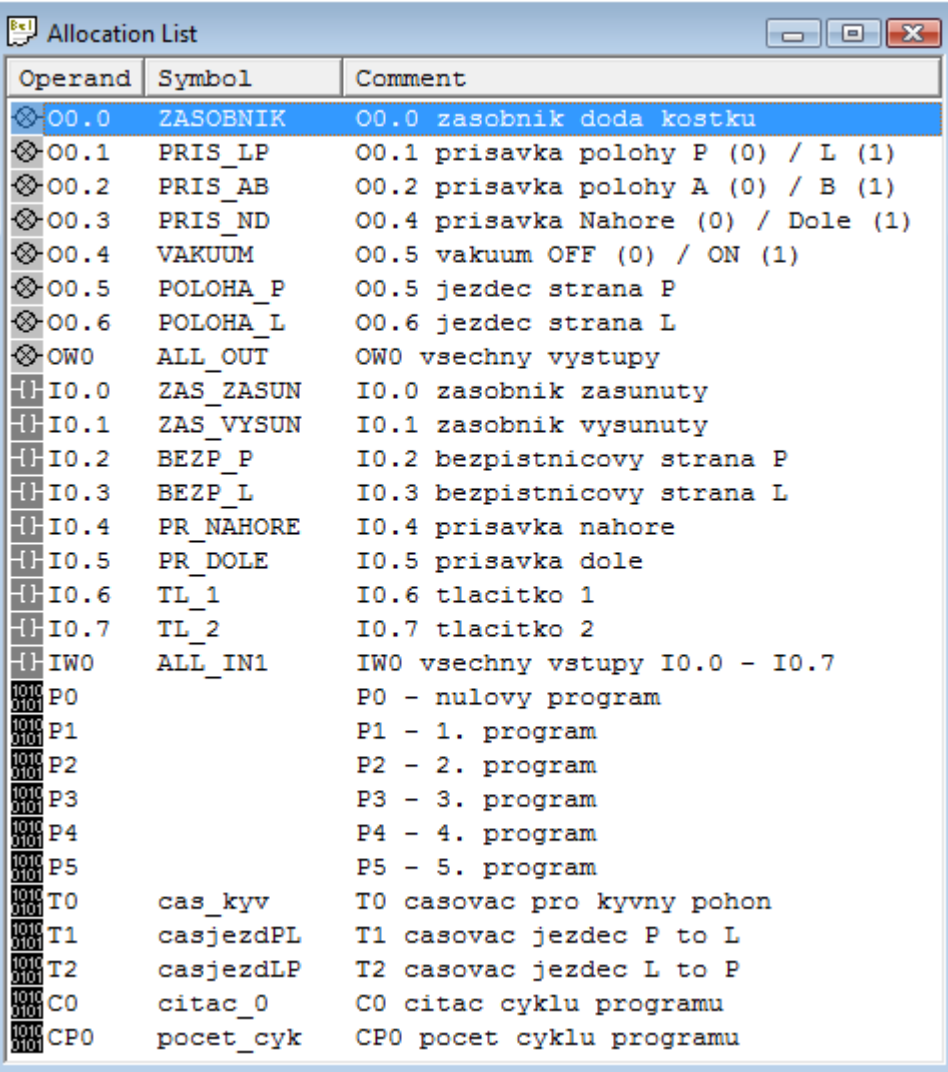

Obr. 46. Okno "Allocation list"

Sloupec "Operand" určuje, o jaký operand se jedná. Sloupec "Symbol" zobrazuje symbolický zápis operandu. To znamená, že se v programu nemusí psát O0.0, ale ZASOBNIK, což usnadňuje jednak psaní programu, a jedna ulehčuje čtení programu. Navíc, pokud se změní číslo výstupu třeba na O1.3, tak se v tabulce operandů změní a tím pádem v celém programu bude symbolický operand ZASOBNIK znamenat O1.3. V posledním sloupci "Comment" je stručná definice toho, co vlastně daný operand znamená.

Tvorba operandů v tabulce operandů jde dvěma způsoby. Buď se při psaní programu napíše nový operand, který ještě v tabulce není, nebo se klikne pravým tlačítkem myši do tabulky operandů a zvolí se položka "Insert operand", v obou případech se zobrazí toto okno, které je potřeba vyplnit:

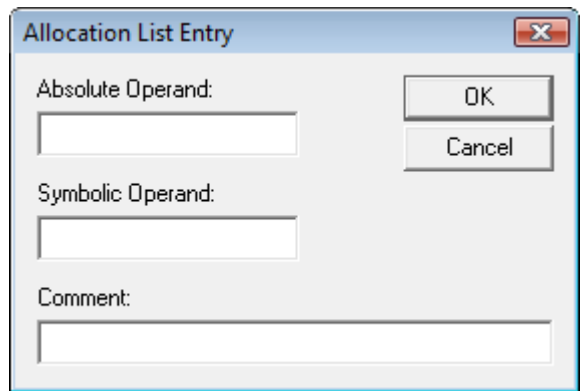

Obr. 47. Okno "Allocation List Entry"

Položka "Absolute Operand" musí být vyplněna vždy. Symbolic operand (max. 8 znaků bez mezer) a Comment vyplněny být nemusí.

#### **6.1.4 Strings**

Jedná se další rozšířené funkce PLC automatů, v našem případě systém řízení FEC Standart, funkce Strings nepodporuje, proto záložka není aktivní.

#### **6.1.5 Programs**

Položka programs obsahuje jednotlivé programy, přičemž programy, které jsou označeny jsou nahrávány do PLC. Každý program má svoje číslo, které slouží k jasné identifikaci programu. Programů se může v projectu nacházet až 63. Vytvoření nového programu se provádí kliknutím pravého tlačítka myši na složku "Programs" a dále kliknutím na "New

program", přičemž dojde k otevření okna, ve kterém se volí, o jaký typ programu půjde, zdali o statement list (dále STL) nebo ladder diagram. Následně dojde k otevření okna, ve kterém již nastavují základní parametry daného programu.

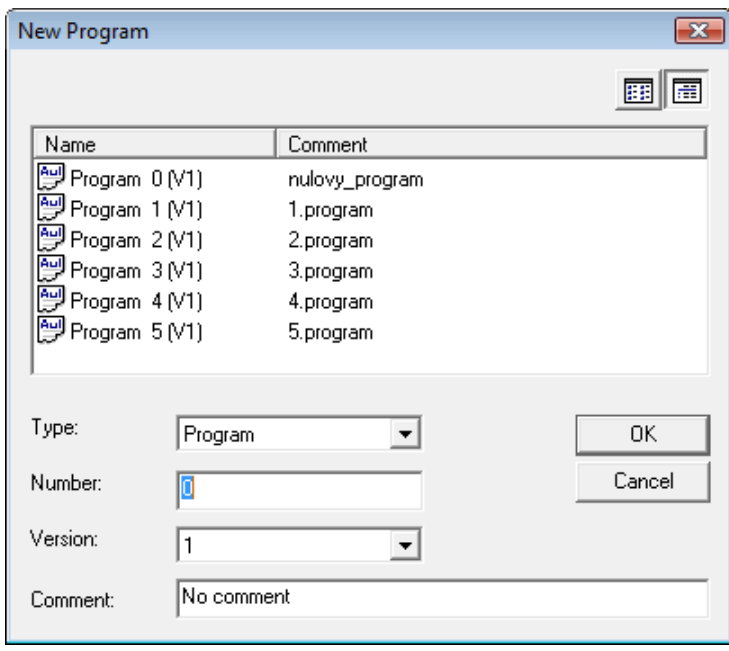

Obr. 48. Okno "New Program"

Položkou "Type" se volí, zdali jde o plnohodnotný program, nebo podprogram CMP nebo CFM. Položka "Number" udává číslo programu, přičemž může nabývat hodnot  $0 - 63$  a může se nacházet v projectu pouze jedno. Položka "Version" určuje verzi daného programu a do položky "Comment" se vepisuje stručná charakteristika programu. Po vyplnění všech položek a potvrzení okna se otevře prázdné pole programu, do kterého píšou jednotlivé příkazy.

V každém projektu a tím pádem i na PLC by se měl nacházet tzv. nultý program. Jedná se o program, který má za úkol spouštět jiné programy, případně připravit zařízení na funkci např. přestavením pracovních válců do základních poloh. Použití se doporučuje především z důvodu ulehčení programování neboť v případě, kdy PLC není připojeno k PC, po zapnutí PLC okamžitě nabíhá program, který má nejnižší číslo. Proto, v případě, kdy chceme na PLC nahrát jiný program než ten, který se na něm nachází, stačí jenom v nulovém programu změnit parametr, který daný program spouští a tím pádem, při dalším spuštění již nespustí např. program 1, ale program 5. Dále, není nutno definovat základní polohy válců v každém programu, ale pouze v nulovém programu.

#### **6.1.6 CMPs a CFMs**

CMP (Call Program Module) a CFM (Call Function Module) jsou v podstatě totožné typy podprogramů. Hlavní rozdíl oproti klasickým programům je ten, že již nemůžou spouštět další programy. Stavba programu je totožná s klasickými programy. Rozdíl mezi CMP a CFM je ten, že CFM program na rozdíl od CMP nesmí obsahovat parametr "STEP". Dále že CFM je určen pro spouštění určitých speciálních funkcí, kdežto CMP může být plnohodnotný podprogram. Tvorba podprogramů CMP a CFM je totožná jako u klasických programů.

#### **6.1.7 Controller settings**

V položce "Controller settings" lze nastavit různé parametry PLC automatu. Po dvojkliku na položku se otevře okno, ve kterém lze jednotlivé parametry upravovat.

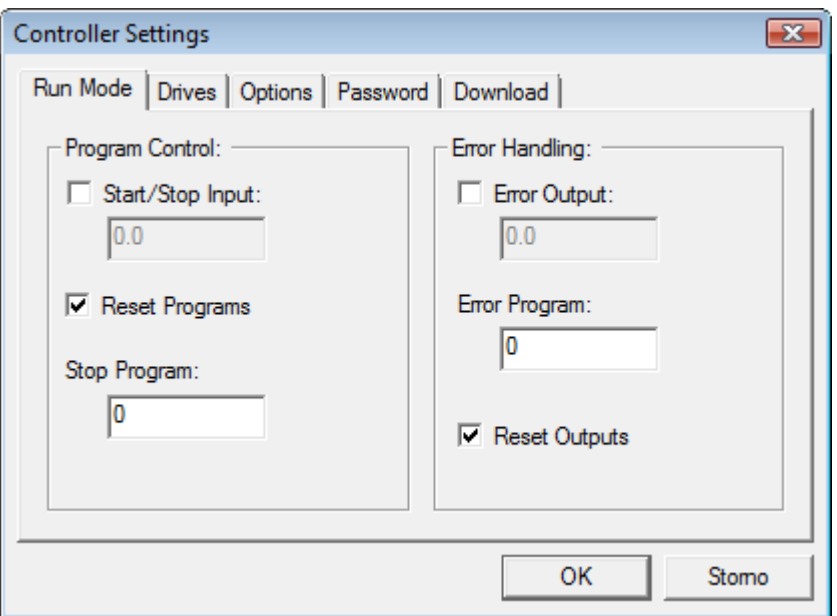

Obr. 49. Okno "Controller Settings"

Přesnější definice parametrů lze najít v nápovědě k programu.

#### **6.1.8 IO Configuration**

V položce "IO Configuration" lze nastavit různé moduly se vstupy a výstupy. To se nejčastěji používá v případě, kdy se programem řídí systém modulárních PLC, kdy se kromě základní jednotky PLC nachází v řízení ještě např. modul se vstupy a výstupy. V našem případě lze např. přidat modul trimmeru nacházejícího se na PLC automatu FEC-FC34-FST. Přidání nového modulu je možno provést dvojklikem na položku a v otevřeném okně klikem pravým tlačítkem myši a volbou "Insert IO Module". Nastavení či změna parametrů již vloženého modulu je možná dvojklikem na daný modul.

#### **6.1.9 Driver Configuration**

V položce "Driver Configuration" se dají do PLC nainstalovat drivery, pro běh či funkci určitých procesů nebo protokolů. Přidání nového driveru je možno provést opět dvojklikem na položku a otevřeném okně pravým tlačítkem myši položku "Insert Driver". Dvojklikem na již přidaný driver je možné, v případě, že to driver umožňuje, daný driver konfigurovat.

### **6.2 Nastavení komunikace s PLC, nahrání projektu do PLC**

Pro komunikaci PC s PLC je nutné program FST nastavit. V horní liště programu je položka "Extras" a v ní se nachází položka "Preferences". Po kliknutí se otevře okno, ve kterém se v záložce "Communication" nastavení komunikace provádí.

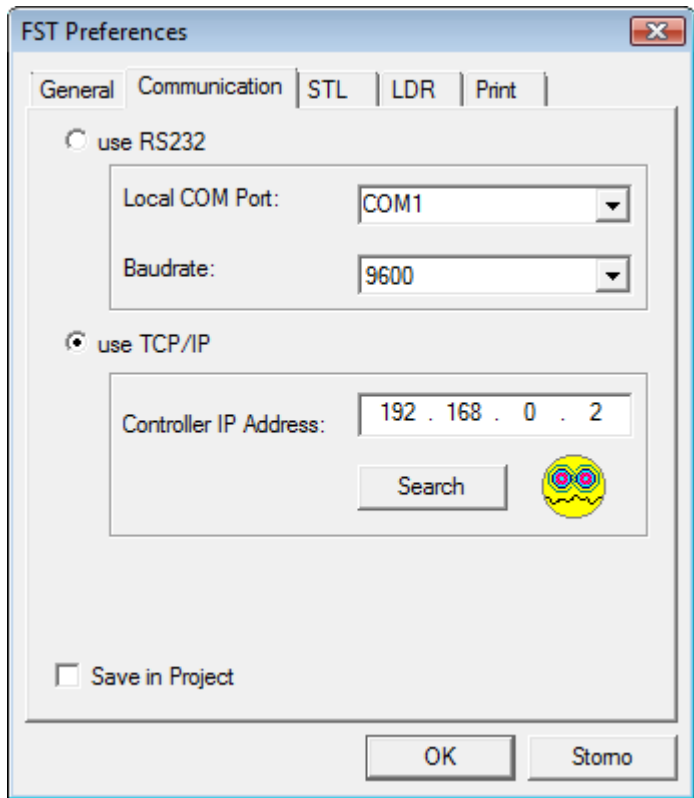

Obr. 50. Okno "FST Preferences"

Lze nastavit buď komunikaci přes sériový port RS232, kde lze dále nastavit port a přenosovou rychlost. Nebo komunikaci za pomocí protokolu TCP/IP, kde se nastavuje IP adresa PLC automatu, s nímž má PC komunikovat.

V případě, kdy je již vytvořený projekt kompletní je nutné ho pro nahrání do PLC připravit. Nejdříve je nutné programy, které se budou do PLC nahrávat zkompilovat. Kompilace jednak připraví program pro nahrání a jednak ho zkontroluje, jestli neobsahuje nějaké chyby (pouze chyby zápisu). V případě že ano, program na to upozorní a napíše ve kterém řádku a o jakou chybu se jedná. Kompilace programu se provádí buď klávesovou zkratkou CTRL+F7 nebo příslušnou ikonou v horní pracovní liště (Compile Active Module). Kompilace se musí provést pro každý program zvlášť.

Dalším krokem je tzv. vytvoření projektu (Make Project), což znamená, že program náš otevřený projekt zkompiluje a uloží do binárního kódu srozumitelného pro PLC. Zde se rozlišují dva případy kompilace. První zmiňovaný je "Make project", který zkompiluje jenom programy, které nebyly změněny od předchozí kompilace. Další varianta je "Build Project", který zkompiluje vše bez ohledu na změny. Tuto metodu kompilace je vhodné použít např. při kompilaci projektu, který byl vytvořen na jiném počítači nebo byl převeden ze starší verze FST. Pro jistotu a správnou funkci se doporučuje použít obě dvě kompilace a to v pořadí "Make Project" a poté "Build Project". "Make project" se spouští klávesovou zkratkou F7 nebo příslušnou ikonou v horní pracovní liště. "Build Project" žádnou klávesovou zkratku nemá a dá se spustit ikonou pouze z horní pracovní lišty.

Závěrečnou operací je nahrání projektu do PLC (Download Project), což se provádí (v případě že je PLC připojeno k PC) klávesovou zkratkou F5 nebo příslušnou ikonou. Ideální postup nahrání celého projektu se nabízí již umístěním ikon v pracovní liště, kdy se postupně kliká na ikony vedle sebe zleva doprava.

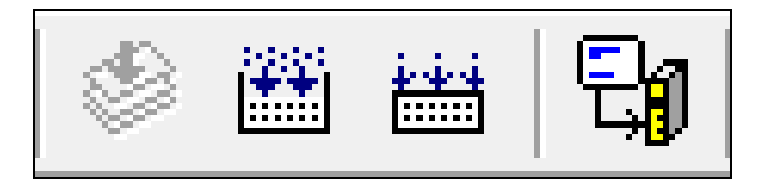

Obr. 51. Ikony kompilace projektu, zleva doprava: Compile Active Module, Make Project, Build Project, Download Project

## **6.3 Spuštění projectu/programu na PLC, ovládání a kontrola PLC přes program FST on-line**

V případě, kdy je projekt do PLC nahrán a PLC není připojeno k PC, lze projekt (programy) spustit přesunutím tlačítka na PLC z polohy "STOP" do polohy "RUN". V případě, kdy je ponecháno tlačítko stabilně v poloze "RUN" PLC po zapnutí a nabootování automaticky nahraný projekt spustí.

V případě, kdy je PLC připojen k PC a program FST má navázáno připojení se spouštění provádí odlišně. V případě, kdy je tlačítko na PLC v poloze "RUN" a v položce "Controller settings" je v záložce download nastaveno "Autostart after download" se ihned po downloadu projectu do PLC daný project spustí. V případě, že není nastaveno "Autostart after download" se v jakékoliv poloze tlačítka na PLC musí project spustit v okně "Control panel", které se zobrazí po kliknutí na danou ikonu v pracovní listě, nebo po klinutí na položku "Control panel", která se nachází v horní liště pod nabídkou "Online". Spuštění probíhá tlačítkem "Run" v okně, zastavení tlačítkem "Stop". Ostatní tlačítka a funkce jsou popsány v nápovědě programu.

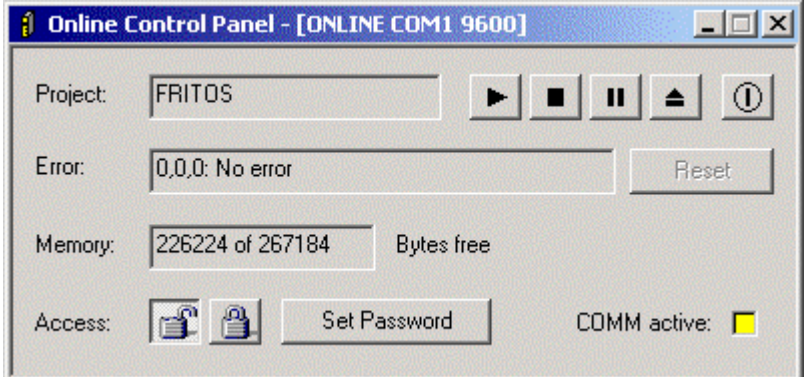

Obr. 52. Okno "Online Control Panel"

Dalším důležitým kontrolním prvkem je tzv. "Online Display" s jehož pomocí lze během běhu programu detailněji kontrolovat jednotlivé funkce PLC, případně je i ovládat nebo měnit. Lze například kontrolovat, jestli jsou sepnuty určitě vstupy, nebo je ručně spínat. To samé lze s výstupy, kde lze kontrolovat, jestli je daný výstup sepnutý nebo ho ručně sepnout. Dále jdou kontrolovat čítače a časovače, zdali jsou zapnuty a jaká je jejich aktuální hodnota. U programů lze kontrolovat, jestli jsou dané programy aktivní a u kterého "STE-Pu" se momentálně nacházejí. Bohužel v tomto případě je zobrazováno pouze pořadové číslo daného "STEPu" takže pro hledání chyb a úpravu částí programu není tento nástroj moc učinný. V "Online Displayi" si lze rovněž nadefinovat vlastní záložku, kde se zobrazuje soubor pouze těch informací, které jsou uživatelem požadovány.

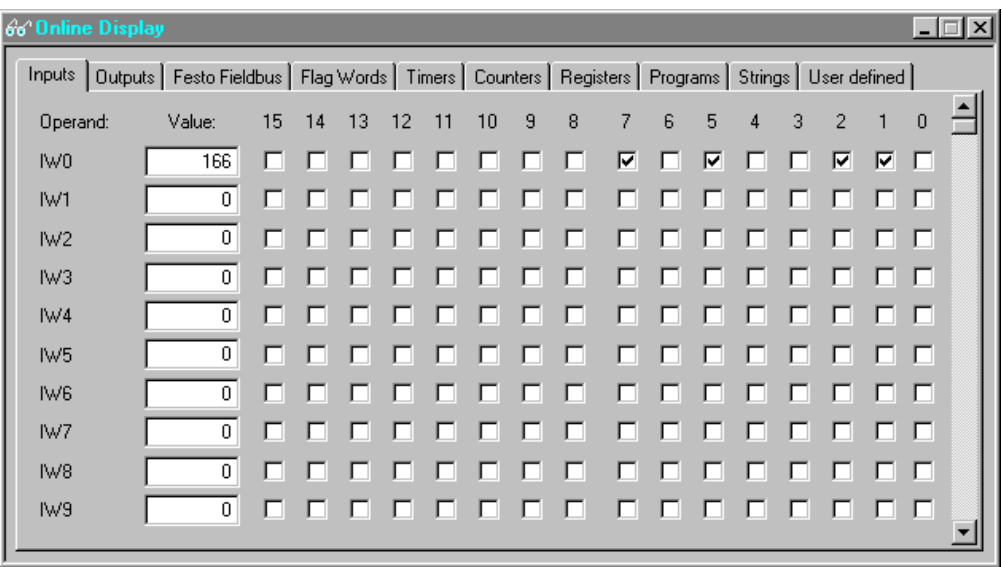

Obr. 53. Okno "Online Display"

V případě, kdy je potřeba detailněji zkontrolovat běh programu a jeho jednotlivých částí, je nejvýhodnější použít online programovací mód, který lze spustit kliknutím pravým tlačítkem myši do okna programu a klikem na položku "Online" pod položkou "Editor", kterou se lze pak přepnout zpět do klasického módu programování.

|      |                      | Program 0 (V1) - The Famous Chewing Gum Production - [ONLINE] |         | <u>Loixi</u>                 |
|------|----------------------|---------------------------------------------------------------|---------|------------------------------|
|      | Step: 'Screen_0' (2) |                                                               |         | Active                       |
|      | STEP Screen O        |                                                               | 2.      | <b>TEL:</b><br>initial scree |
| THEN | CFM 1                |                                                               |         | 'SCRKBD, check               |
|      | LOAD                 | 333                                                           |         |                              |
|      | TO                   | <b>KEYSTROKE</b>                                              | $\circ$ | 'FWO: the obvid-             |
|      | LOAD                 | PARAM 2                                                       | 65460   | 'FU33: returned              |
|      | ТO                   | PARAM 2                                                       | 65460   | PP.<br>just to see t         |
| IF   |                      | <b>KEYSTROKE</b>                                              | ο       | 'FWO: the obvid              |
|      | $=$                  | F1 KEY                                                        | 315     | 'FU9800: value               |
|      |                      |                                                               |         |                              |
|      |                      |                                                               |         |                              |

Obr. 54. Program online mód

Výhodu tohoto módu je ten fakt, že při běhu programu ukazuje STEP, ve kterém se zrovna program nachází včetně jeho názvu, takže je možnost určit kde se např. případná chyba v programu přesně nachází. Zároveň tento mód u každého parametru programu, ať už se jedná o hodnotu čítače, nebo o stav vstupu zobrazuje jeho aktuální hodnotu.

### **6.4 Prvotní inicializace PLC**

Než bylo možné prvně spustit PLC automat a provést programování za pomocí PC, bylo nutné provést několik kroků.

1. Bylo nutné vytvořit nový projekt, ve kterém byl vytvořen "nultý" program, dle manuálu ve znění:

IF NOP THEN LOAD IW0 TO OW0

2. Dále bylo nutné do projektu vložit drivery pro komunikaci protokolem TCP/IP (viz. driver configuration, název driveru TCPIPFEC), který bylo nutné nakonfigurovat. Daná konfigurace použitého PLC je na obrázku níže:

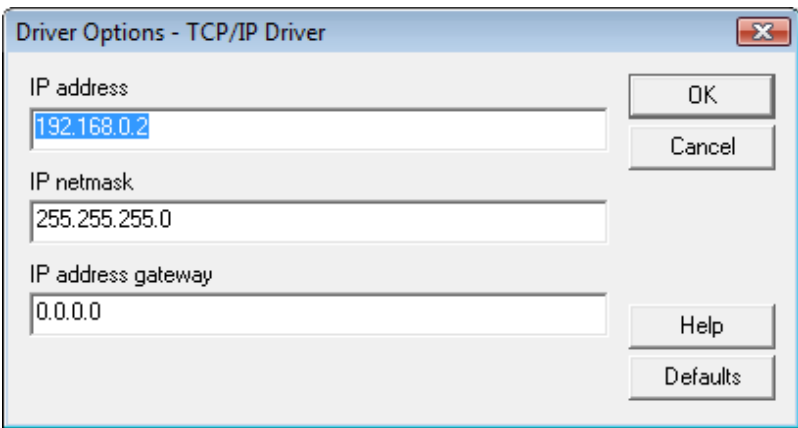

Obr. 55. Driver options – TCP/IP Driver

- 3. Dalším krokem bylo kontrola nastavení programu FST, zdali je nastaven pro komunikaci přes sériový COM port.
- 4. Po kontrole a zapojení sériového kabelu do PC a následně do PLC (COM konektor) bylo zapnuto napájení PLC automatu a navázáno spojení s programem FST
- 5. Základní projekt byl zkompilován a nahrán do PLC. Po této operaci začala na PLC blikat kontrola "TP", která indikuje, že port TCP/IP je aktivní
- 6. V dalším kroku bylo PLC vypnuto, byl vypojen kabel sériové komunikace. Následně byl zapojen síťový kabel (křížený) standartu RJ45 jak do PC tak do PLC
- 7. Poté bylo nutné nastavit síťovou komunikaci v operačním systému Windows v nastavení sítí a sdílení. Nastavení bylo provedeno dle obrázku níže:

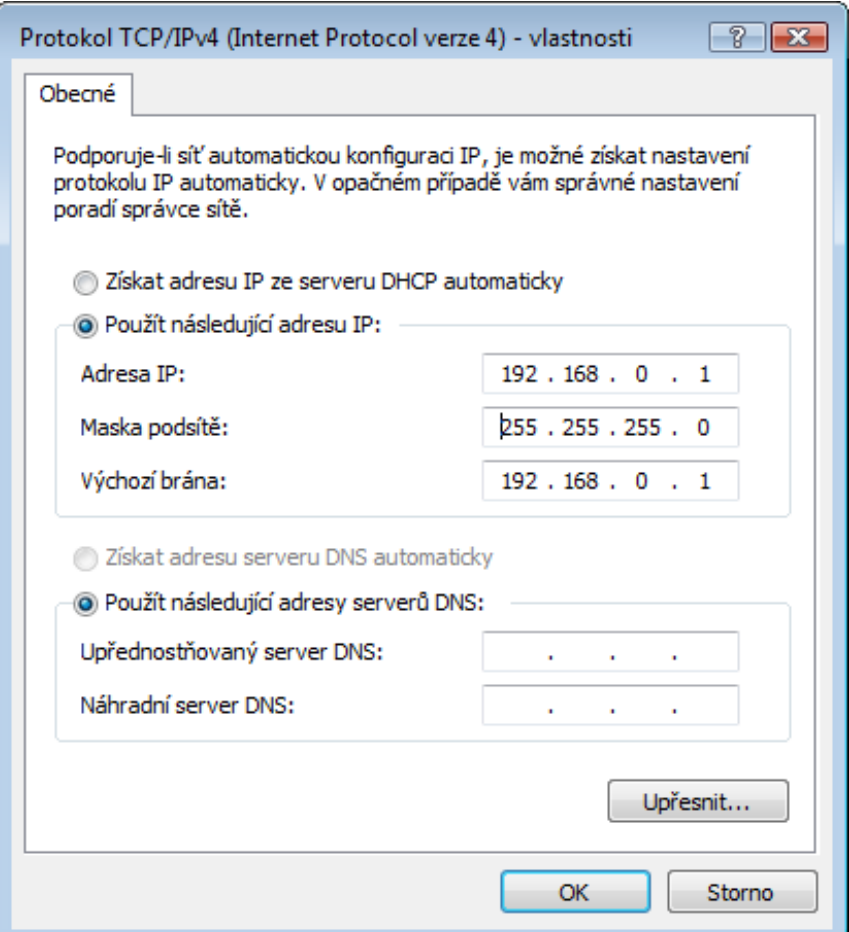

Obr. 56. TCP/IP options

Toto nastavení je nutné pro správný běh komunikace mezi PC a PLC. Po tomto nastavení byl ještě zkontrolován firewall systému Windows a antivirový program, kde byly pro komunikaci programu FST s PLC uděleny výjimky.

8. Dalším krokem bylo nastavení komunikačního portu pro komunikaci programu FST na port TCP/IP a do kolonky IP adresy, byla napsána adresa PLC automatu, která byl předtím nakonfigurována v driveru TCP/IP komunikace (IP: 192.168.0.2).

9. Poté byl PLC opět znova spuštěn a po spojení s programem FST již mohlo začít samotné programování, kdy byl nejdříve odstraněn původní "nultý" program a byl nahrazen sofistikovanějším "nultým" programem, který je již nadále používán při běhu PLC

#### **6.5 Programy a programování**

Jak již bylo uvedeno výše, programování se provádí za pomoci jazyka FST. Tento jazyk pracuje s určitými příkazy a operandy. Základní příkazy, které musí program obsahovat jsou tyto:

- $\bullet$  IF tzn. pokud. Tímto operandem můžu např. kontrolovat vstupy, kontrolovat výstupy, kontrolovat čítače a časovače.
- THEN tzn. tak. Tento operand spouští nějakou reakci na podmínku pokud. Může spouště zapínat a vypínat vstupy, čítače, časovače, načítat hodnoty do časovačů, atd.
- OTHRW tzn. jinak. Tento operand se v základním zápisu vyskytovat nemusí. Pokud se ovšem v zápisu vyskytuje, znamená, že pokud je podmínka IF splněna, bude provedena operace THEN, pokud splněna není, bude provedena operace OTHRW. OTHRW může provádět stejné operace jako THEN.

Dalším příkazem, který je v programování prakticky nepostradatelný je příkaz STEP, který rozděluje program na jednotlivé kroky. Samotný STEP musí obsahovat výše popsané příkazy. Každý STEP může mít určitý název o max. délce 8 znaků bez mezer, kterým se definuje daný krok programu. To jednak usnadňuje orientaci v programu a jednak umožňuje přecházet k jednotlivým krokům programu (příkaz JMP TO). Ostatní operandy a příkazy, které lze použít, při programování jsou detailněji popsány v nápovědě programu FST i s ukázkami jejich použití. Samotné psaní programů bylo prováděno postupně po krocích (STEP), neboť byla takto větší šance, že se objeví případná chyba nebo nefunkčnost programu. [\[15\]](#page-71-0)

#### **Detailnější popis jednotlivých programů**

Všechny základní programy jsou psány klasicky jako programy vcelku (bez podprogramů) a jednotlivými kroky jdoucími za sebou. Do všech programů je aplikována funkce START, STOP a RESET, přičemž po startu PLC je nejdříve aktivován nultý program, který uvede zařízení do výchozího stavu a po prodlevě  $t = 2s$  aktivuje daný hlavní program. 1. tlačítkem, je pak program aktivován (START). V případě, kdy už program běží je možnost 2. tlačítkem, běh programu zastavit, s tím, že pneumatické prvky, které byly momentálně v pohybu, svůj pohyb dokončí (STOP). V případě, kdy je aktivována funkce stop, stisknutím obou tlačítek 1. a 2. najednou, je proveden reset programu (RESET), kdy je znova opět aktivován nultý program, který zařízení uvede do výchozího stavu a opět po prodlevě t = 2s je možnost program opět spustit. V případě, kdy program dojede bez zastavení až do konce, čeká opět na 1. tlačítko pro další spuštění programu. Programy byly programovány pro funkci zařízení při tlaku minimálně  $p = 0.6$  MPa, proto je možné, že v případě menšího tlaku bude nutné zvětšit prodlevy u částí programu, kde se prodlevy nacházejí. [\[15\]](#page-71-0)

- 0. nultý program slouží k přípravě zařízení pro danou činnost, vypnutím všech vstupů a přesunem všech pneumatických prvků do základních poloh. Dále resetuje již spuštěný klasický program, ve kterém byl proveden STOP programu a následně byl program resetován. U tohoto programu je vždy nutné, nahradit operand programu příslušným programem, který se bude s projektem spouštět  $(P1 - P5)$ , přičemž v základu je zde nastaven program P1.
- 1. program program slouţí pro přesun kostek (dva materiály A a B) jsou ve vstupním zásobníku uloženy v pořadí ABABAB, tak, že ve výstupním zásobníku budou kostky vyskládány v pořadí BABABA. Je zde využito čítače, kdy je napsán program pouze pro přesun prvních dvou kostek a uskutečnění této operace přičte do čítače číslo 1. V okamžiku, kdy je v čítači číslo 3 (3 cykly) je program ukončen. Tam kde nejsou polohy pneumatických prvků kontrolovány koncovými snímači, je bylo nutné použití časovačů, které nastavují prodlevu nutnou k vykonání dané operace.
- 2. program program slouží pro přesun kostek, které jsou ve vstupním zásobníku uloženy v pořadí ABABAB, tak, že ve výstupním zásobníku jsou vyskládány v pořadí AABBBA. Tento program nevyužívám vzhledem ke své koncepci žádné čítače a

cykly. Časovače jsou zde ovšem opět použity, pro nastavení daných prodlev v programu.

- 3. program program slouží pro přesun kostek, které jsou ve vstupním zásobníku uloženy v pořadí ABABAB, tak, že ve výstupním zásobníku jsou vyskládány v pořadí AAABBB. Tento program je svou koncepcí podobný 2. programu
- 4. program program slouží pro přesun kostek, které jsou ve vstupním zásobníku uloženy v pořadí AAABBB, tak, že ve výstupním zásobníku jsou vyskládány v pořadí ABABAB. Tento program je opět svou koncepcí podobný 2. programu
- 5. program nekonečná smyčka jedná se o program, který uchopí první dvě kostky ze zásobníku a pohybuje s nimi v nekonečné smyčce s místa na místo. Program běží nekonečně dlouhou dobu. Zastavení je možno 2. tlačítkem (STOP).

Obě tlačítka jsou plně programovatelné a záleží na programátorovi, jakou funkci jim nadefinuje, použití START, STOP a RESET je pouze příklad využití těchto tlačítek. V praxi tlačítko STOP (nebo také CENTRAL STOP) má obvykle složitější řešení, kdy se obvykle zastaví přívod tlakového vzduchu, tak, aby daný válec (pohyb) byl okamžitě zastaven. Toto je ovšem také poněkud složitější, neboť je někdy potřeba, aby určité válce (např. vertikální montáž) zůstaly i po aktivaci STOPu pod tlakem. Toho se dociluje např. dělenými ventilovými hnízdy, kdy po zmáčknutí CENTRAL STOP zůstane např. půlka ventilů pod tlakem a druhá je odvětrána. Kompletní výpisy programů jsou umístěny v přílohách práce. [\[15\]](#page-71-0)

## **7 ZÁVĚR A DISKUZE**

Cílem práce, bylo navrhnout pneumatický manipulátor, typu Pick-and-Place s proměnlivým programem, což bylo splněno. Zařízení je umístěno na pracovní desce, tak, aby mohlo být v případě potřeby přemisťováno, a je řízeno PLC automatem firmy FESTO. Bylo vypracováno 6 řídicích programů (1 nultý program a 5 samotných řídicích programů), které jsou napsány v jazyce FST a demonstrují funkci a možnosti zařízení. Z finančního hlediska, bylo u konstrukce dosaženo maximální úspory, kdy byla většina prvků pouţita z jiţ vyřazených starých zařízení nacházejících se v laboratořích UVI. Zakoupen byl pouze PLC automat s příslušenstvím (7000,- Kč bez DPH), napájecí zdroj ELKO (999,- Kč), krabice napájecího zdroje, DIN lišta a drobný spojovací a montážní materiál (šrouby, matice, vodiče, dřevotřískové desky, atd.), takže celkové náklady na stavbu zařízení nepřesáhly 10000,- Kč bez DPH, což je víc než uspokojivé. Zařízení může sloužit jednak pro demonstraci manipulátoru Pick-and-Place, ve kterém jsou použity pneumatické prvky, a dále jako učební pomůcka pro studenty UVI, na které si mohou vyzkoušet programování PLC automatu a jeho obsluhu.

Během oživování a testování zařízení bylo objeveno několik drobných nedostatků, které ovšem byly odstraněny nebo eliminovány. Hlavní problém se týkal umisťování kostek přísavkou do špatné polohy v bodě AP, kdy byla kostka umístěna tak nevhodně, že se buď vzpříčila při umisťování a celé zařízení se zastavilo, nebo se umístila tak nevhodně, že po přesunu jezdcem do bodu BL zůstala kostka v takové poloze, že ji přísavka již znovu nedokázala uchopit. Hlavní problém spočíval v tom, že pístnice válce, na kterém byla umístěna přísavka, nebyla nijak zajištěna proti osovému pohybu, a tím pádem docházelo vlivem působení přívodních hadic k otáčení pístnice a tím pádem i přísavky, což v praxi znamenalo, že kostka byla uchopena s orientací  $0^{\circ}$ , ale byla vyhozena s orientací např.40°. Celý tento problém byl zdárně vyřešen úpravou konstrukce jezdce (jiný tvar vidlice, zkosení zadní stěny) a umístěním speciálního vedení na válec s přísavkou, která zabraňuje otáčení pístnice.

Mezi nevýhody zařízení je potřeba uvést chybějící snímače koncových poloh u kyvného pohonu a u nerezového válec CRDSW. U obou válců rozhodovala cena snímačů, kde z hlediska minimálních nákladů nebylo přistoupeno ke koupi snímačů. V případě kyvného pohonu se ještě navíc přidal ten fakt, že instalace snímačů by zřejmě v uspořádání, v jakém je kyvný pohon na zařízení umístěn, nebyla možná. Je to z důvodu použití speciální nadstavby pro uchycení snímačů, díky které by již nebylo možné kyvný pohon na zařízení umístit. Chybějící snímače u těchto dvou pneumatických pohonů je potřeba zohlednit při tvorbě programů, kde v případě kdy není možnost ověřit dokončení cyklu daného pohonu snímačem, je nutné do programu zavést časovače a časové prodlevy, tak aby cyklus proběhl a nedošlo např. k nabourání prvků do sebe. Další nevýhoda související s již popsaným problémem snímačů je ta, že v případě nedostatečného tlaku vzduchu, nemusí prodlevy na vykonání potřebné operace stačit, neboť programy byly tvořeny pro tlak min. p = 0,6MPa. Na tuto skutečnost je upozorněno v každém programu a v případě kdy je tlak menší a např. nerezový válec CRDSW se nevysune úplně, není kostička přesně v poloze BL a nemusí dojít k jejímu uchopení. Proto je nutné před spuštěním zařízení zkontrolovat jaký je tlak vzduchu a v případě kdy je menší, prodlevy upravit.

Jako výhodu zařízení lze uvést jeho názornost, kdy představuje kompletní sestavu pneumatického manipulátoru a umožňuje lepší představu o práci, zapojení, konstrukci a programování manipulátorů. Dále je zde možnost do budoucna určitého rozšíření, neboť se na PLC automatu nachází stále volné vstupy a jeden volný výstup, což se vybízí např. pro pouţití snímače barvy kostičky ve vstupním zásobníku, apod. V konečném zhodnocení byla funkčnost zařízení po odstranění všech problému shledána jako uspokojivá a zařízení pracuje tak jak bylo navrženo.

## **SEZNAM POUŽITÉ LITERATURY**

- [1] RUMÍŠEK, Pavel. *Mechanizace a automatizace* [online]. 2002 [cit. 2010-12-09]. Dostupný z WWW: <http://ust.fme.vutbr.cz/tvareni/opory\_soubory/mechanizace\_a\_automatizace\_\_uc ebni\_texty\_\_rumisek.pdf>.
- [2] RUMÍŠEK, Pavel. *Automatizace (roboty a manipulátory)* [online]. 2003 [cit. 2010-12-09]. Dostupný z WWW: <http://ust.fme.vutbr.cz/tvareni/opory\_soubory/mechanizace\_a\_automatizace\_\_ro boty rumisek.pdf>.
- [3] Kolektiv autorů. *Úvod do pneumatiky.* Praha: FESTO Didactic., 1994. ISBN: 80- 01-00042-7
- [4] Kolektiv autorů. *SMC Training : Stlačený vzduch a jeho využití*. [online] 2007 [cit. 2009-02-03]. Dostupný z WWW: <http://217.19.37.249/cz/pdf/LG1\_Antriebe.pdf>. Pneumatické lineární pohony, s. 119-135.
- <span id="page-70-0"></span>[5] Festo AG & Co. KG. FESTO : *Průmyslová a procesní automatizace* [online]. 2009 [cit. 2010-12-03]. Dostupný z WWW: <http://www.festo.cz>.
- [6] Kolektiv autorů. *SMC Training : Stlačený vzduch a jeho využití*. [online] 2007 [cit. 2009-02-03]. Dostupný z WWW: <http://217.19.37.249/cz/pdf/LG1\_Ventile.pdf>. Ventily, s. 83-117.
- [7] BOROVIČKA, Petr. *Konstrukce podvozku pro letecké RC modely*. Zlín 2009. 98 s. Bakalářská práce. Univerzita Tomáš Bati ve Zlíně.
- [8] KOPECKÝ, Dušan. *Programovatelné logické automaty*.[online] [cit. 2011-01- 03]. Dostupné z WWW: <www.vscht.cz/ufmt/cs/pomucky/kopeckyd/docs/plc.pdf>.
- [9] MARTINÁSKOVÁ, Marie. *PLC - programovatelné automaty*. [online] [cit. 2011-01-03]. Dostupné z WWW: [<http://iat.fs.cvut.cz/109/files/psar/prednasky\\_2007/plc\\_vznik\\_hw\\_sw.ppt>](http://iat.fs.cvut.cz/109/files/psar/prednasky_2007/plc_vznik_hw_sw.ppt).
- [10] TECOMAT řídicí systémy [online]. [cit. 2011-01-03]. Dostupný z WWW: <http://www.tecomat.com>.
- [11] TECOMAT řídicí systémy [online]. [cit. 2011-01-03]. Dostupný z WWW: <http://www.tecomat.cz>.
- [12] SIEMENS Global Website [online]. [cit. 2011-01-03]. Dostupný z WWW: <http://www.siemens.com/entry/cc/en/>.
- [13] AMCI : Advanced Micro Controls Inc : Industrial PLC Modules, Sensors, and Controllers [online]. [cit. 2011-01-15]. Dostupný z WWW: < http://www.amci.com/>.
- <span id="page-71-1"></span>[14] SMC Czech Rep. - Competence In Automation [online]. [cit. 2011-03-18]. Dostupný z WWW: < http://www.smc.cz/>.
- <span id="page-71-0"></span>[15] BOROVIČKA, Petr. *Návrh pneumatického manipulátoru*. Zlín 2011. 76 s. SVOČ práce. Univerzita Tomáš Bati ve Zlíně.
## **SEZNAM POUŽITÝCH SYMBOLŮ A ZKRATEK**

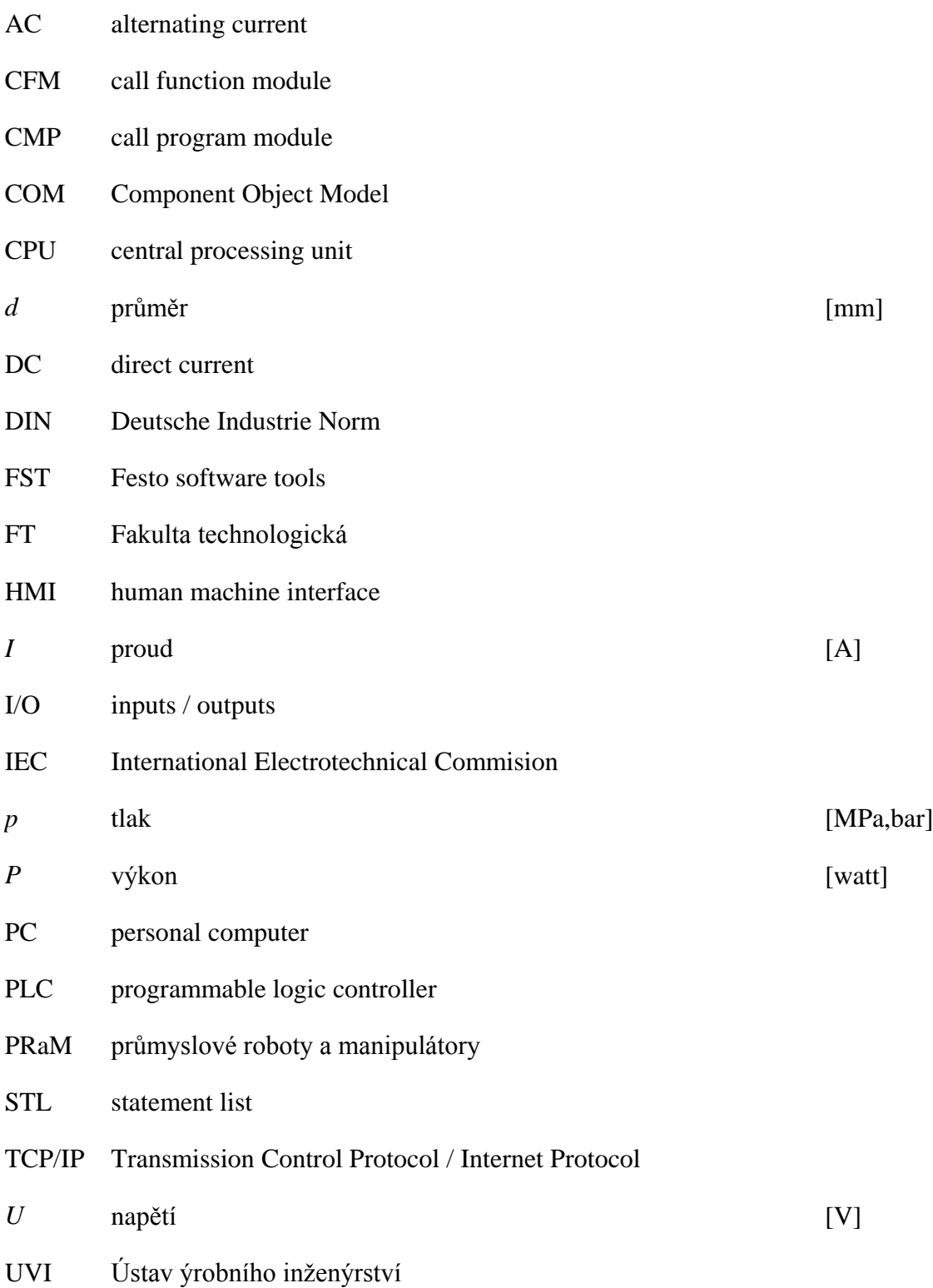

## **SEZNAM OBRÁZKŮ**

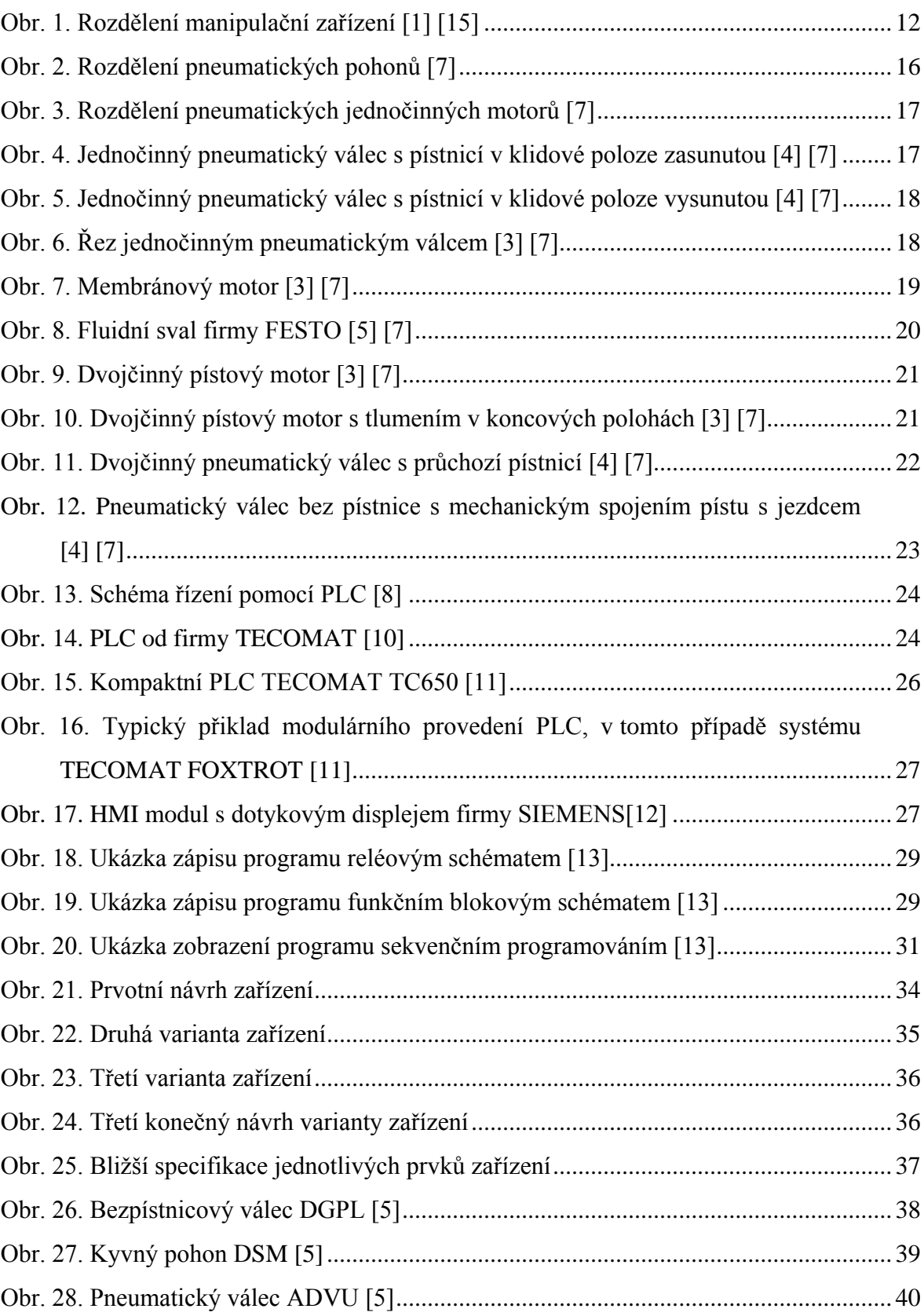

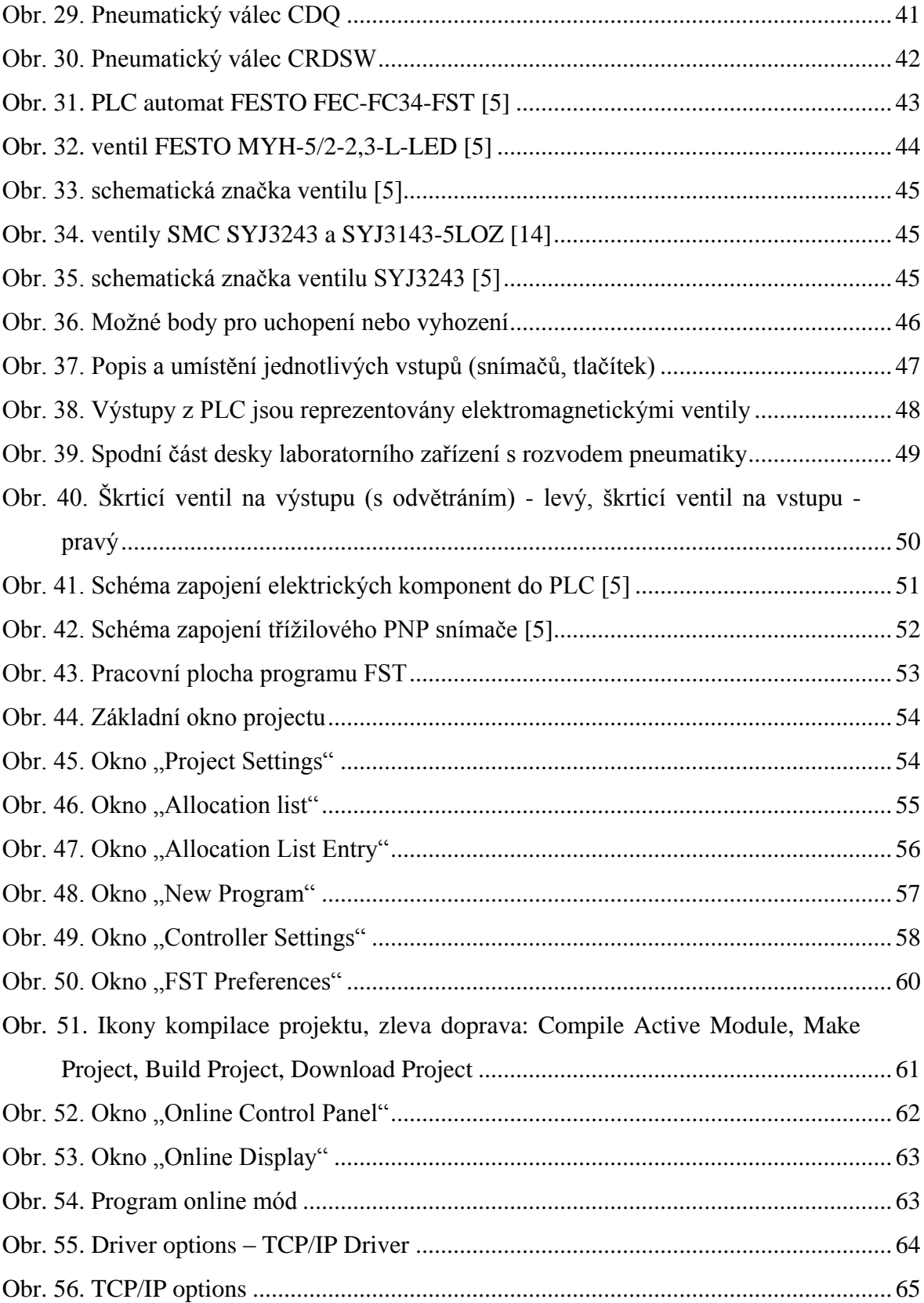

### **SEZNAM TABULEK**

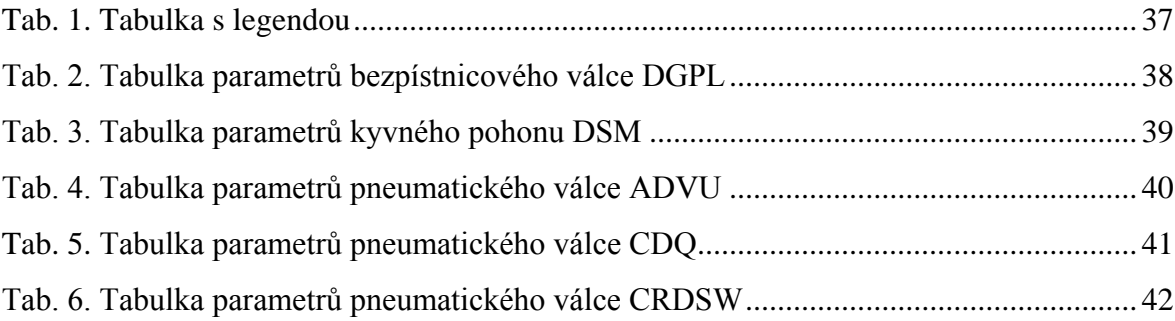

## **SEZNAM PŘÍLOH**

- P I Pneumatické schéma
- P II Elektrické schéma
- P III Seznam operandů (allocation list)
- P IV Nultý program
- P V 1. program
- P VI 2. program
- P VII 3. program
- P VIII 4. program
- P IX 5. program
- P X Výkresová dokumentace
- P XI CD-ROM obsahující:
	- Elektronickou verzi diplomové práce
	- Soubory "Projektu" programu FST s programy a nastavením
	- Výkresovou dokumentaci v elektronické podobě

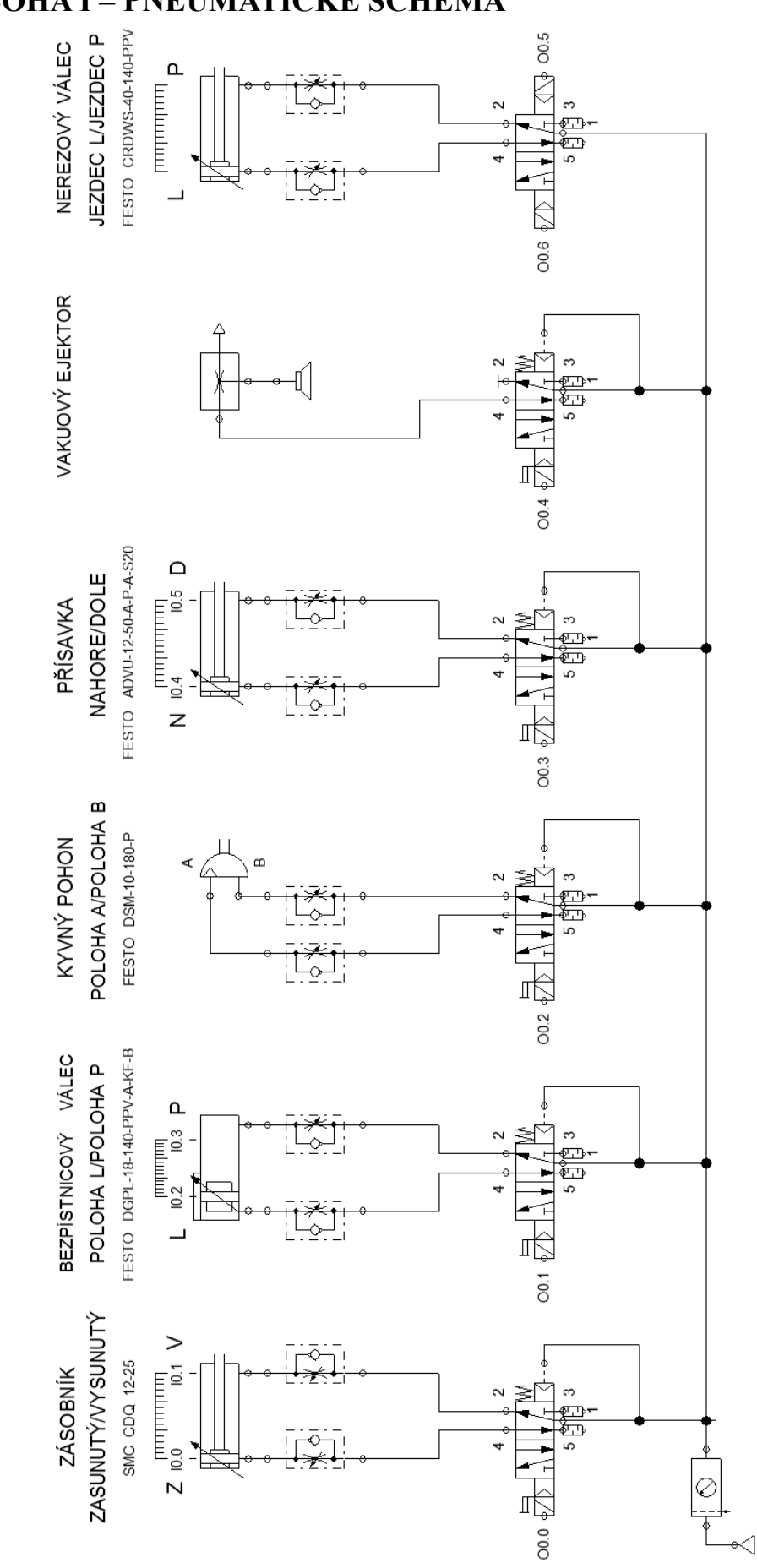

## **PŘÍLOHA I – PNEUMATICKÉ SCHÉMA**

## **PŘÍLOHA II – ELEKTRICKÉ SCHÉMA**

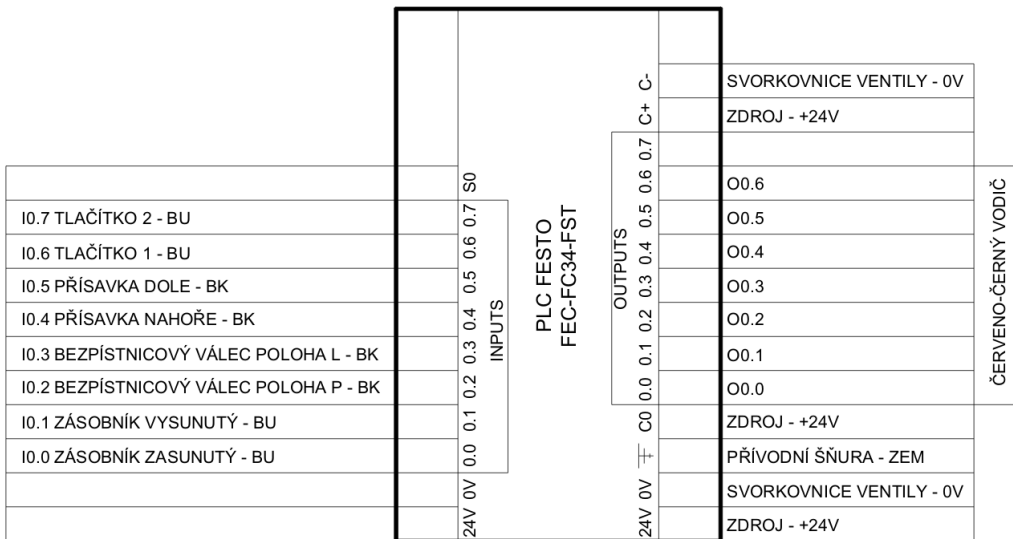

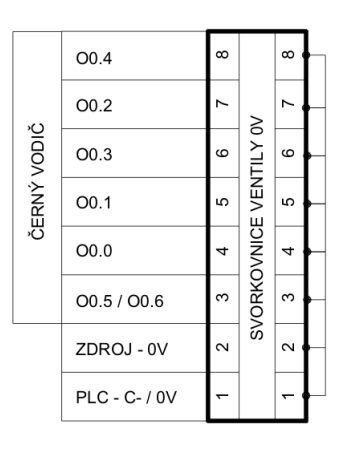

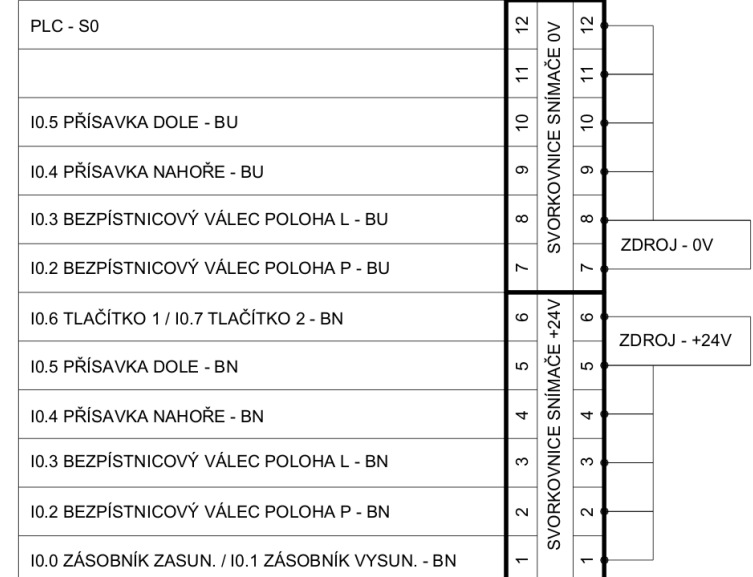

# BN - HNĚDÝ VODIČ<br>BU - MODRÝ VODIČ<br>BK - ČERNÝ VODIČ

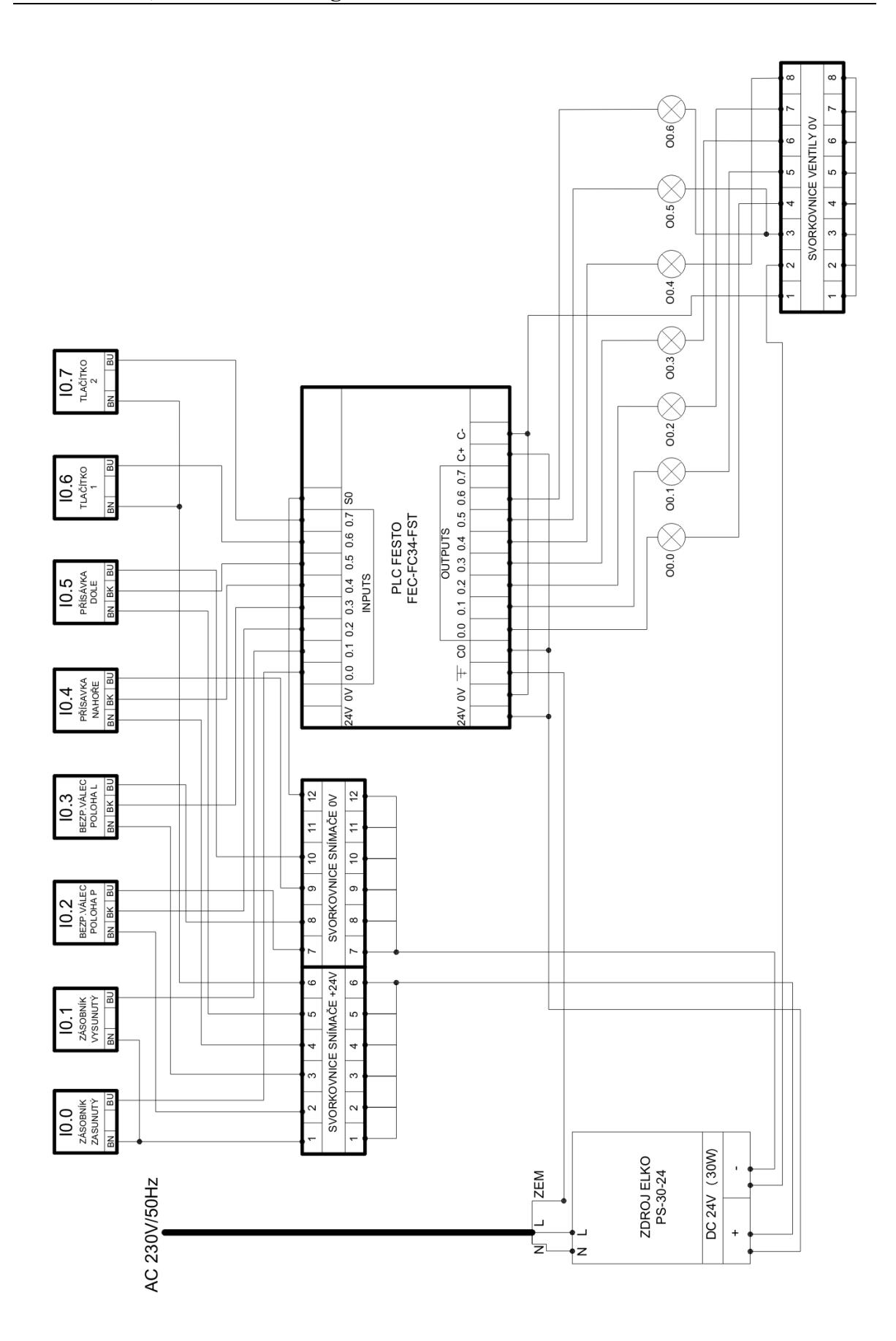

## **PŘÍLOHA III – SEZNAM OPERADNŮ (ALLOCATION LIST)**

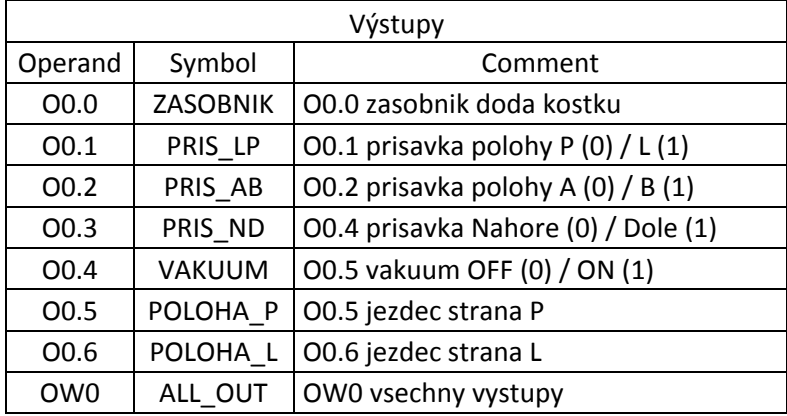

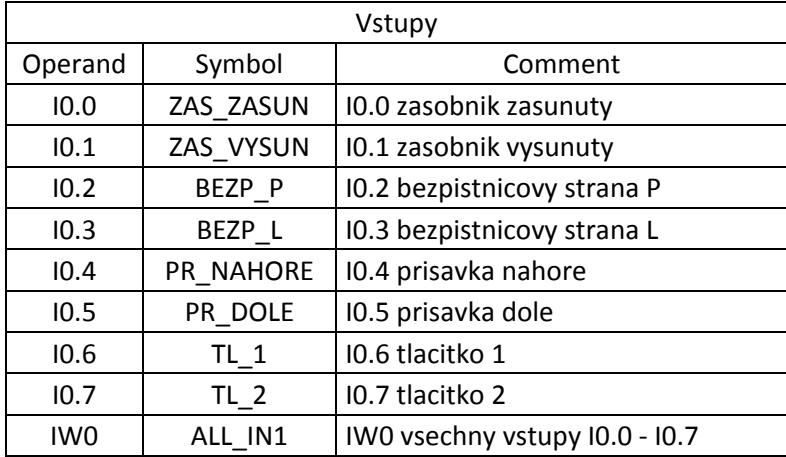

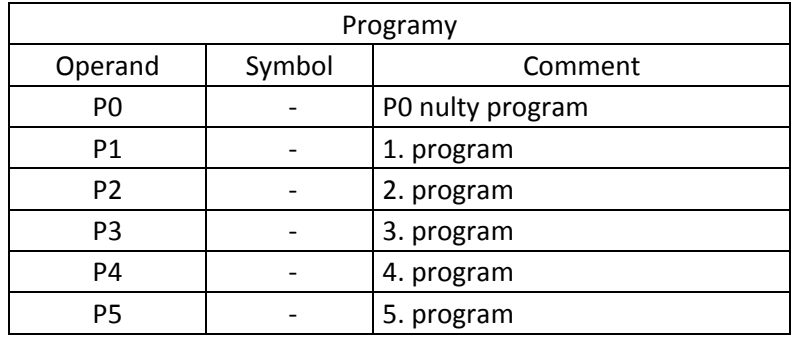

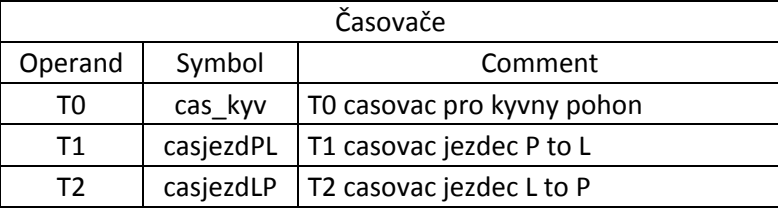

Operand Tx spouští samotný časovač. Nutno psát s příkazem WITH např. 2s

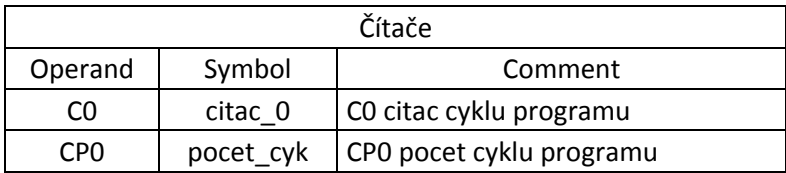

Operand C0 spouští samotný čítač, do operandu CP0 se načitá hodnota počtu cyklů

#### **PŘÍLOHA IV – NULTÝ PROGRAM**

Nultý program slouží k přípravě zařízení pro danou činnost, vypnutím všech vstupu a přesunem všech pneumatických prvku do základních poloh. Dále resetuje již spuštěný klasický program, ve kterém byl proveden STOP programu a následně byl program resetován. U tohoto programu je vždy nutné, nahradit operand programu příslušným programem, který se bude s projektem spouštět (P1 - P5), přičemž v základu je zde nastaven program P1.

STEP init resetuje předchozí program tak, aby neběžely dva programy současně. K této situaci dojde při funkci STOP, která zmáčknutím tl.2 zastaví program.

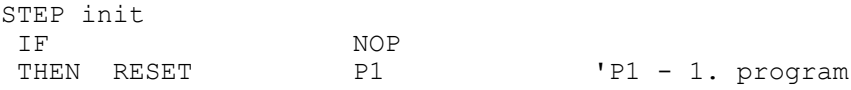

STEP init2 vypne všechny výstupy.

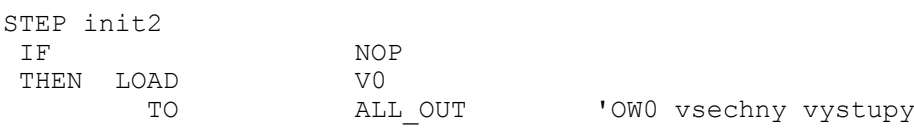

Ve STEPu init3 se aktivuje ventil POLOHA\_P a zároveň spustí časovač casjezdLP s hodnotou 2s, časovač je pak kontrolován, jestli již doběhl. Je to z důvodu absence snímačů poloh na válci jezdce. Tato operace zasune válec jezdce, aby byla jistota, že je před spuštěním programu zasunut.

STEP init3

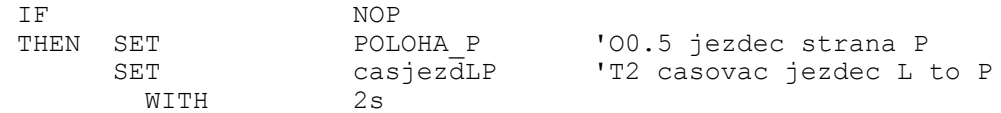

Tento krok čeká po dobu 2s.Když má časovač hodnotu 0, je resetován výstup POLOHA\_P a současně je spuštěn daný program. Poté se přesunuje opět do STEPu init.

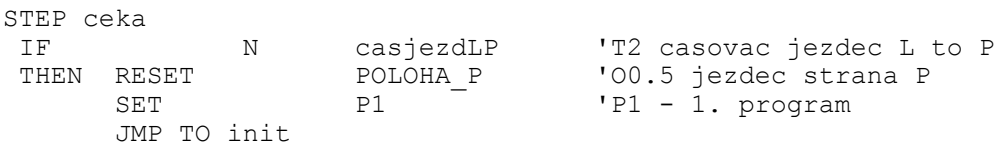

#### **PŘÍLOHA V – 1. PROGRAM**

1. program – program slouží pro přesun kostek (dva materiály A a B) jsou ve vstupním zásobníku uloženy v pořadí ABABAB, tak, že ve výstupním zásobníku budou kostky vyskládány v pořadí BABABA. Je zde využito čítače, kdy je napsán program pouze pro přesun prvních dvou kostek a uskutečnění této operace přičte do čítače číslo 1. V okamžiku, kdy je v čítači číslo 3 (3 cykly) je program ukončen. Tam kde nejsou polohy pneumatických prvků kontrolovány koncovými snímači, bylo nutné použití časovačů, které nastavují prodlevu nutnou k vykonání dané operace. Program byl programován pro minimální tlak vzduchu p = 0,6 MPa, proto je možné, že u menšího pracovního tlaku bude potřeba zvětšit čas prodlev tam, kde se nacházejí.

STEP init prog resetuje nultý program tak, aby neběžel paralelně s hlavním programem.

STEP init\_prog IF NOP

THEN RESET PO 'PO - nulty program

Ve STEPu start se po stisknutí tlačítka 1 spustí čítač a načte se do něj hodnota 3.

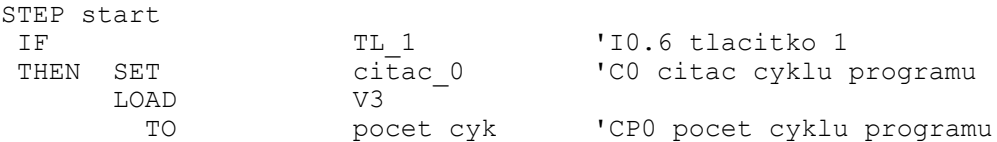

Ve STEPu zasobnik, pokud je stisknuto tlačítko 2, program se přesune do STEPu stop. Pokud není tlačítko 2 stisknuto, je zapnut výstup O0.0 ZASOBNIK. Jakmile je indikován vysunutý zásobník vstupem ZAS\_VYSUN je výstup ZASOBNIK vypnut.

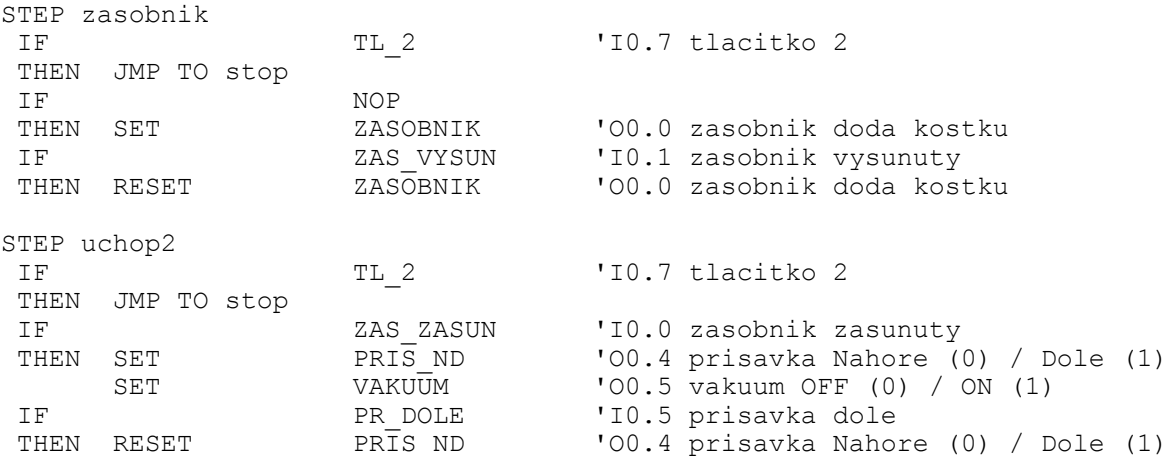

STEP AtoB přesunuje kyvným pohonem kostku ze strany A do B s použitím časovače, který udává čas potřebný k provedení přesunu, neboli prodlevu mezi dalším úkonem. Je to z toho důvodu, že kyvný pohon není vybaven koncovými snímači.

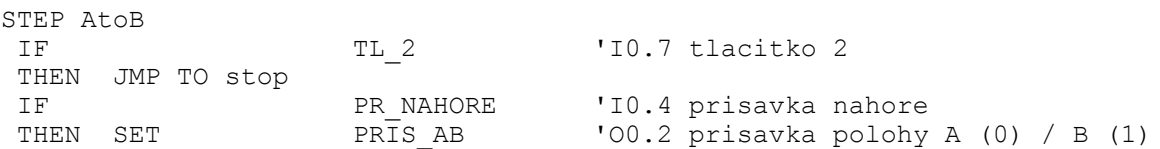

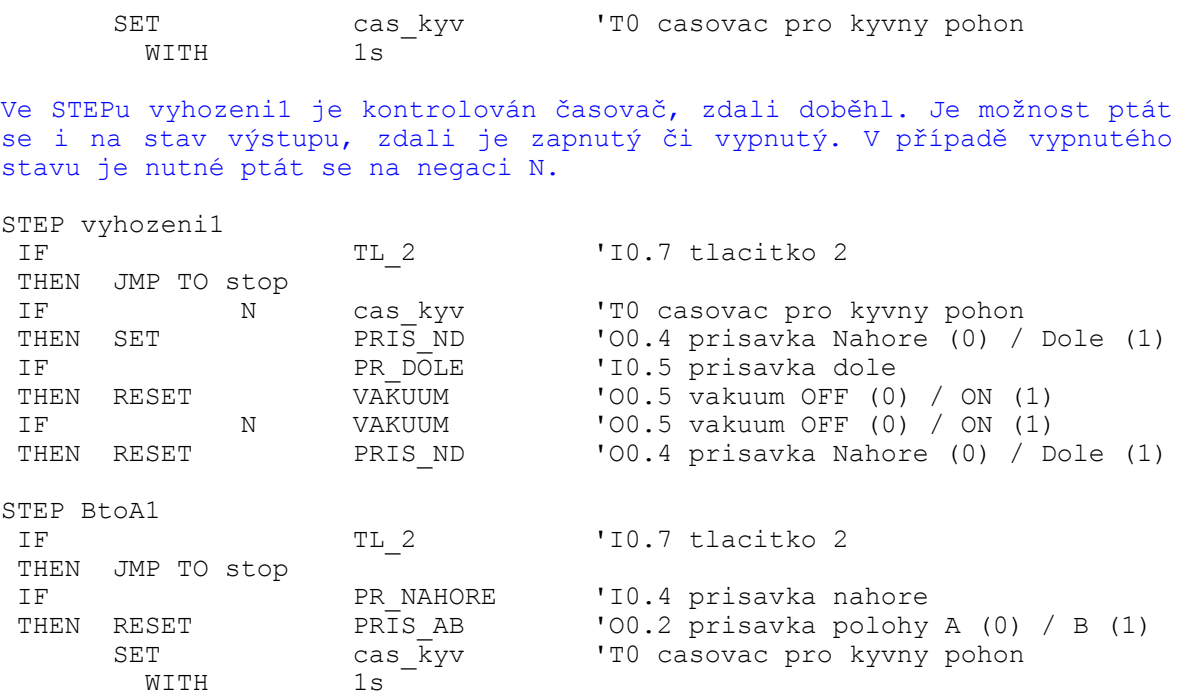

STEP jezdPL přesouvá za pomoci jezdce (válec CRDSW nerezový) kostku ze strany P do L. Opět je zde použit časovač k vymezení prodlevy, neboť válec také není vybaven koncovými snímači.

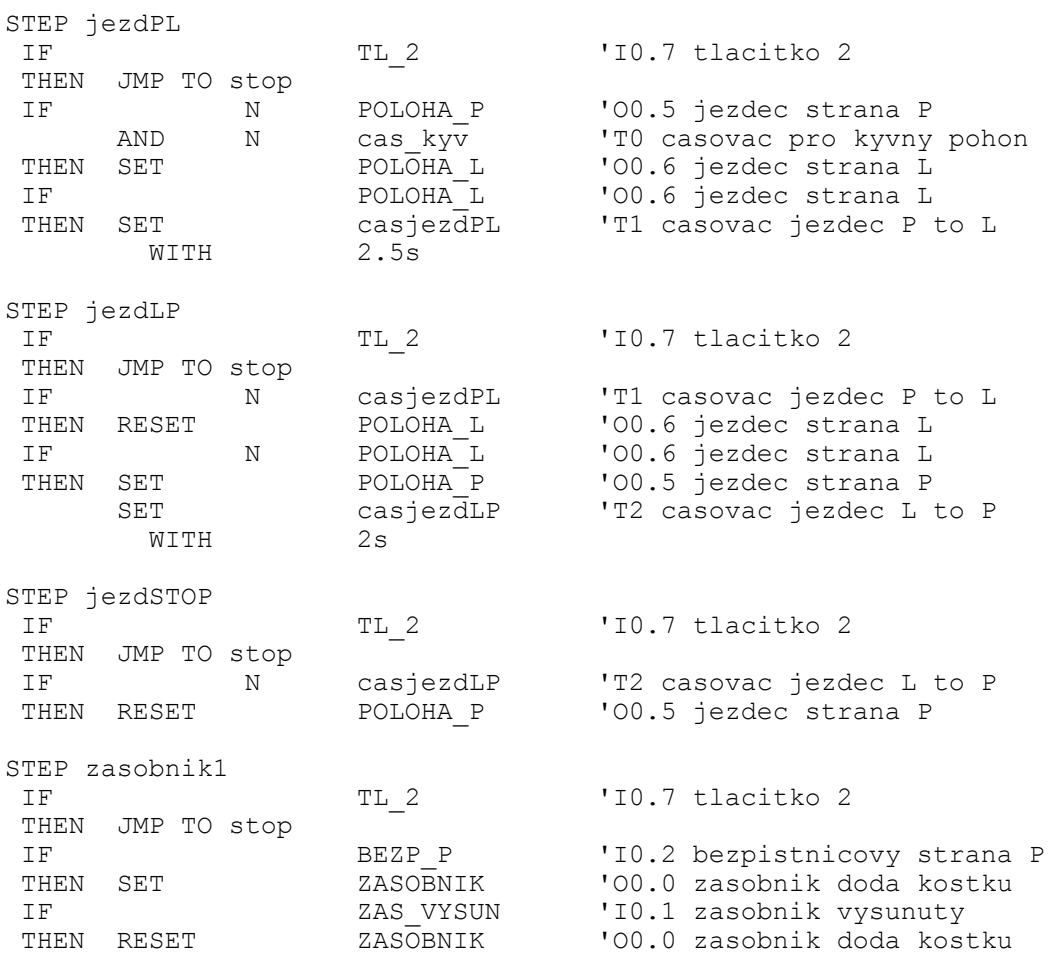

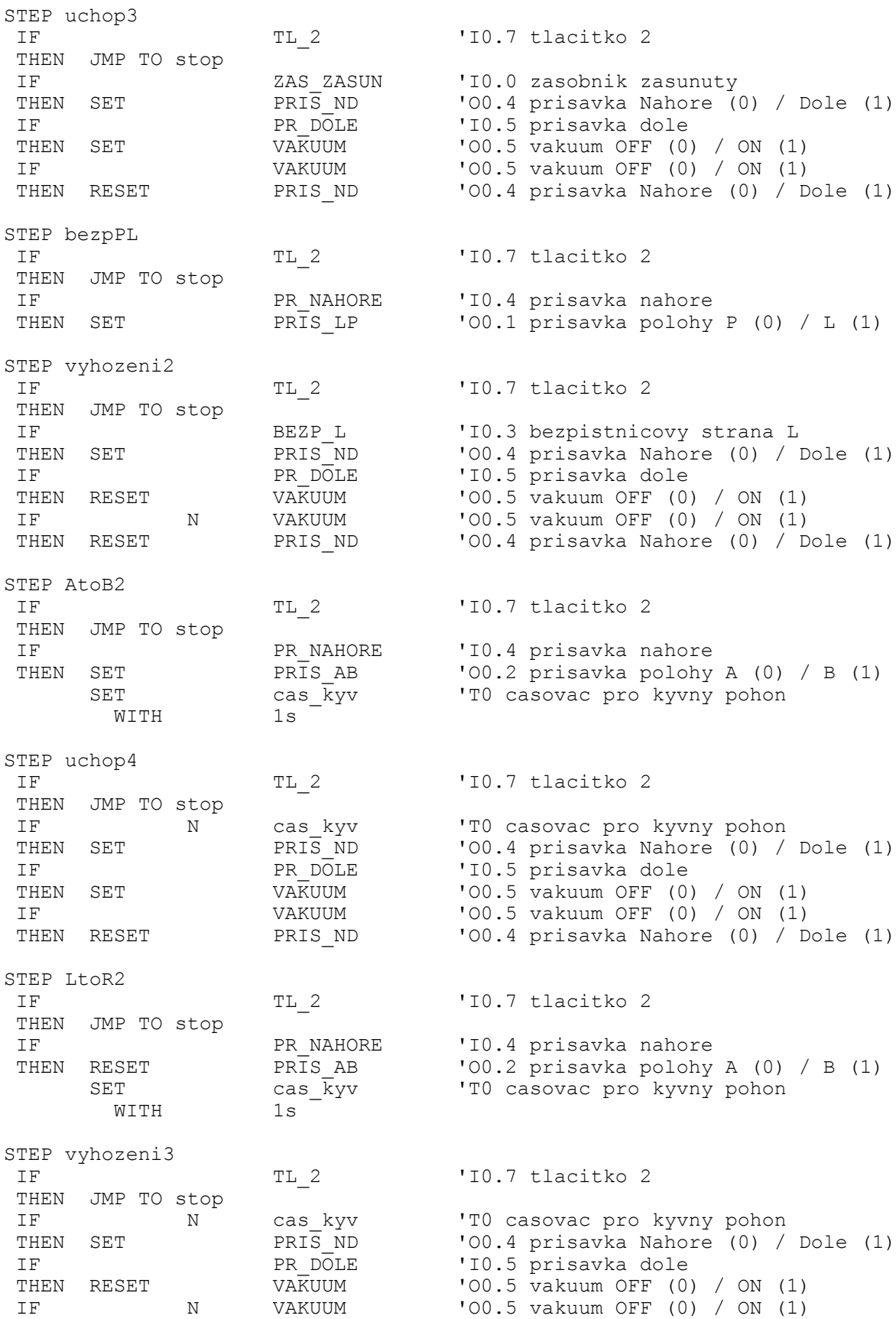

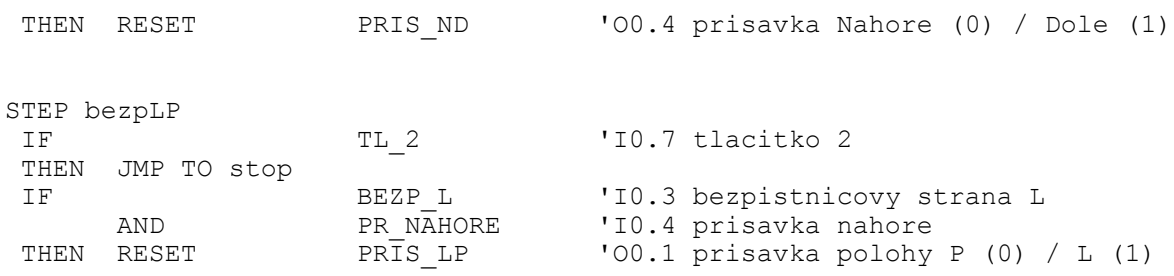

Ve STEPu citac dochází k přičtení (odečtení) hodnoty 1, k aktuální hodnotě čítače. To umožňuje zaznamenat proběhnutý cyklus programu.

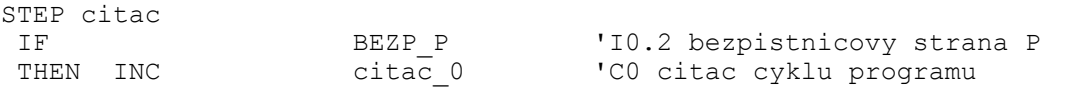

STEP konec má za úkol kontrolu čítače, zdali již není vyčerpán (hodnota 0). V případě že ano, tak spustí znova nultý program (neboli konec hlavního programu) a v případě, že ne (operand OTHRW) přesune se na STEP zasobnik a program pokračuje v dalším cyklu.

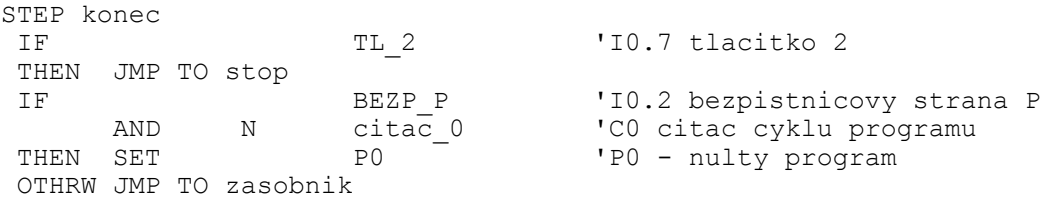

Běh programu je do STEPu stop přesunut v okamžiku, kdy je zmáčknuto tlačítko 2 (funkce STOP) ve kterékoliv části programu. Je zde umožněn reset programu, kdy po současném stisknutí tlačítek 1 a 2, je spuštěn nultý program a stávající program je přesunut do STEPu init\_prog.

STEP stop

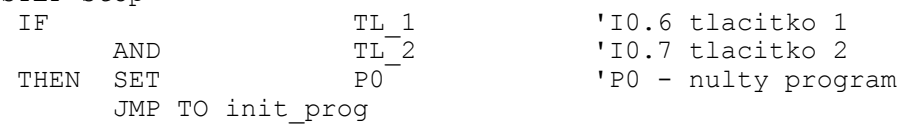

#### **PŘÍLOHA VI – 2. PROGRAM**

2. program – program slouží pro přesun kostek, které jsou ve vstupním zásobníku uloženy v pořadí ABABAB, tak, že ve výstupním zásobníku jsou vyskládány v pořadí AABBBA. Tento program nevyužívám vzhledem ke své koncepci žádné čítače a cykly. Časovače jsou zde ovšem opět použity, pro nastavení daných prodlev v programu. Program byl programován pro minimální tlak vzduchu p = 0,6 MPa, proto je možné, že u menšího pracovního tlaku bude potřeba zvětšit čas prodlev, tam kde se nacházejí.

STEP init prog resetuje nultý program tak, aby neběžel paralelně s hlavním programem.

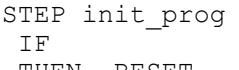

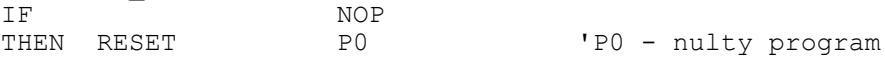

Ve STEPu start, pokud je stisknuto tlačítko 2, program se přesune do STE-Pu stop. Pokud není tlačítko 2 stisknuto, je zapnut výstup O0.0 ZASOBNIK. Jakmile je indikován vysunutý zásobník vstupem ZAS\_VYSUN je výstup ZASOBNIK vypnut.

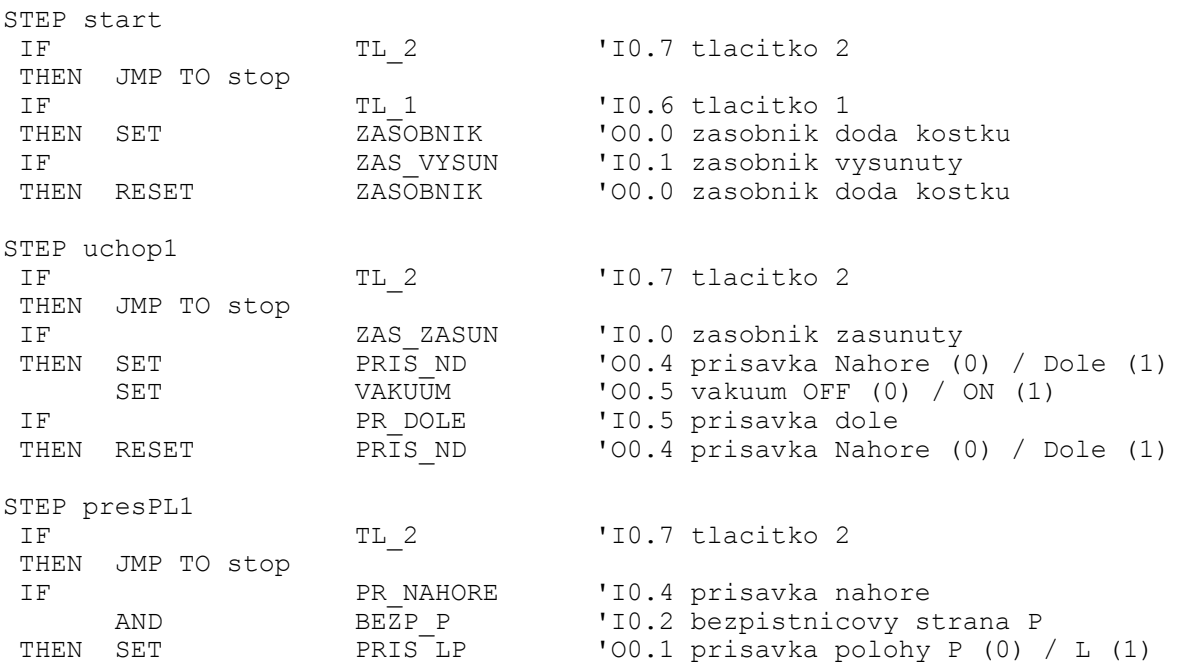

Ve STEPu vyhoz1 je kontrolován časovač, zdali doběhl. Je možnost ptát se i na stav výstupu, zdali je zapnutý či vypnutý. V případě vypnutého stavu je nutné ptát se na negaci N.

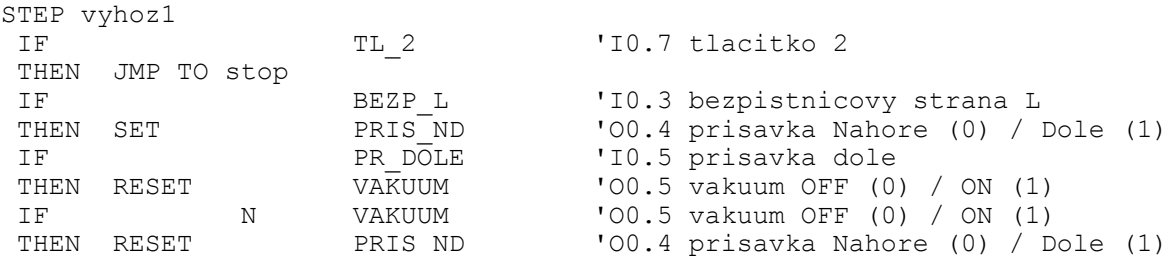

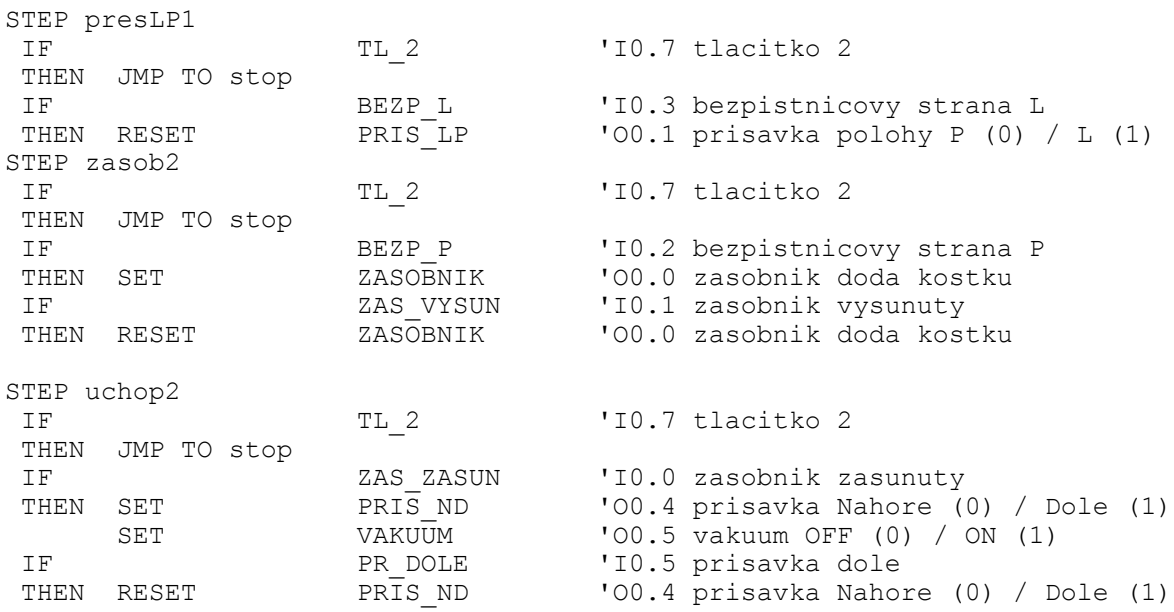

STEP presAB1 přesunuje kyvným pohonem kostku ze strany A do B s použitím časovače, který udává čas potřebný k provedení přesunu, neboli prodlevu mezi dalším úkonem. Je to z toho důvodu, že kyvný pohon není vybaven koncovými snímači.

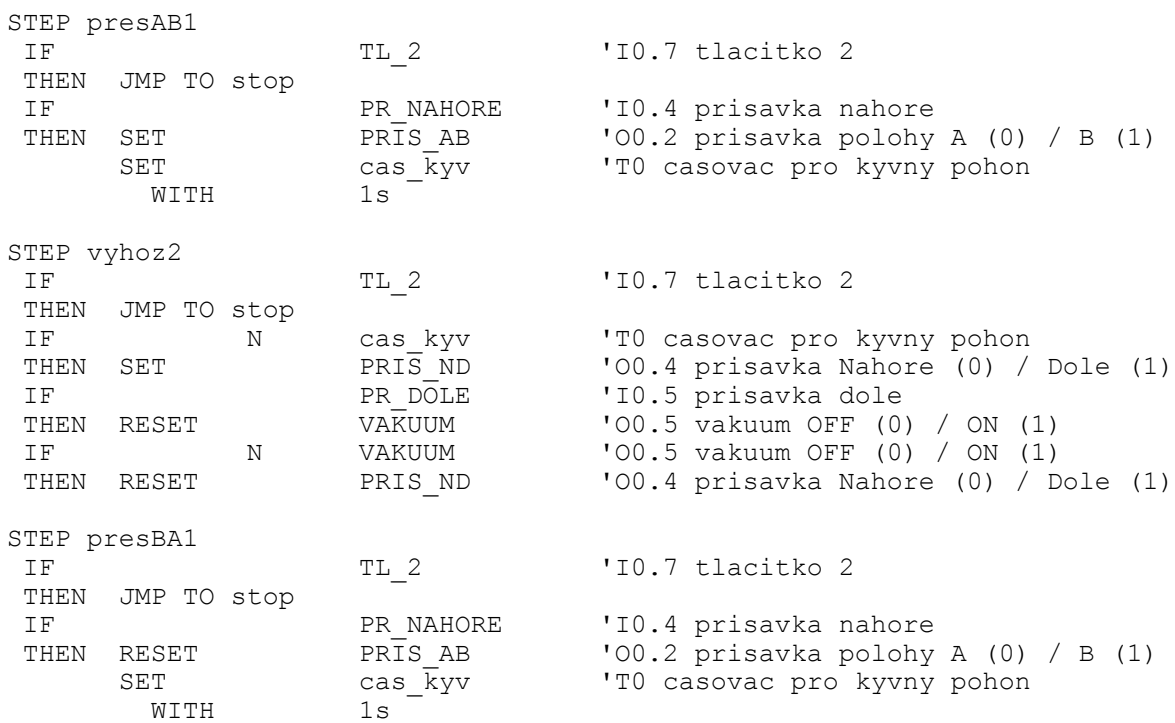

STEP jezdPL přesouvá za pomoci jezdce (válec CRDSW nerezový) kostku ze strany P do L. Opět je zde použit časovač k vymezení prodlevy, neboť válec také není vybaven koncovými snímači.

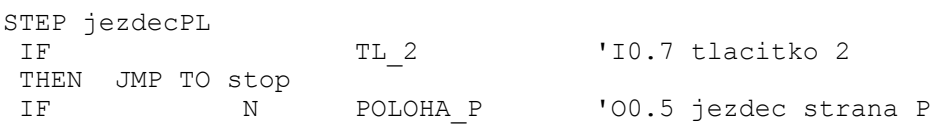

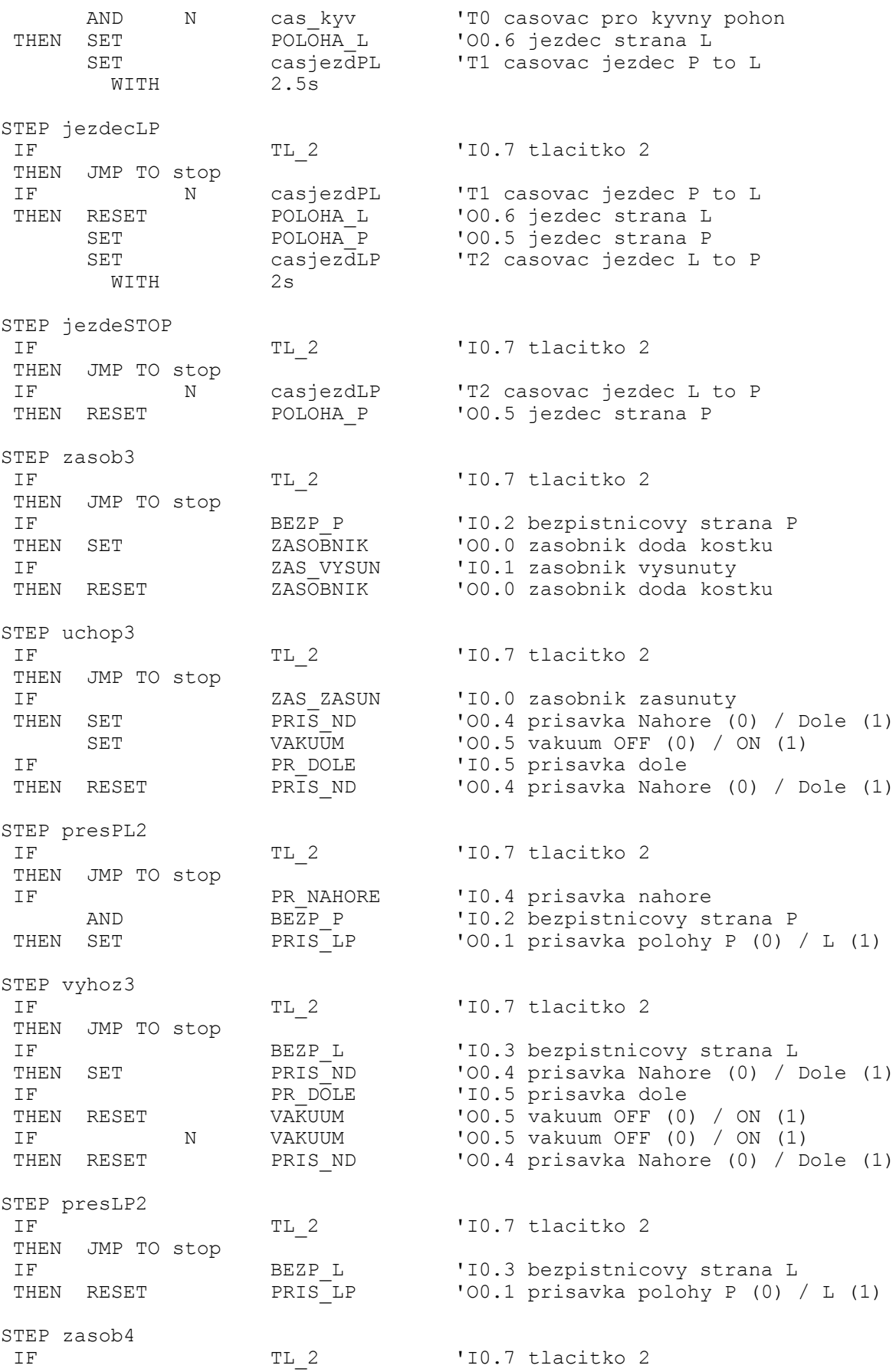

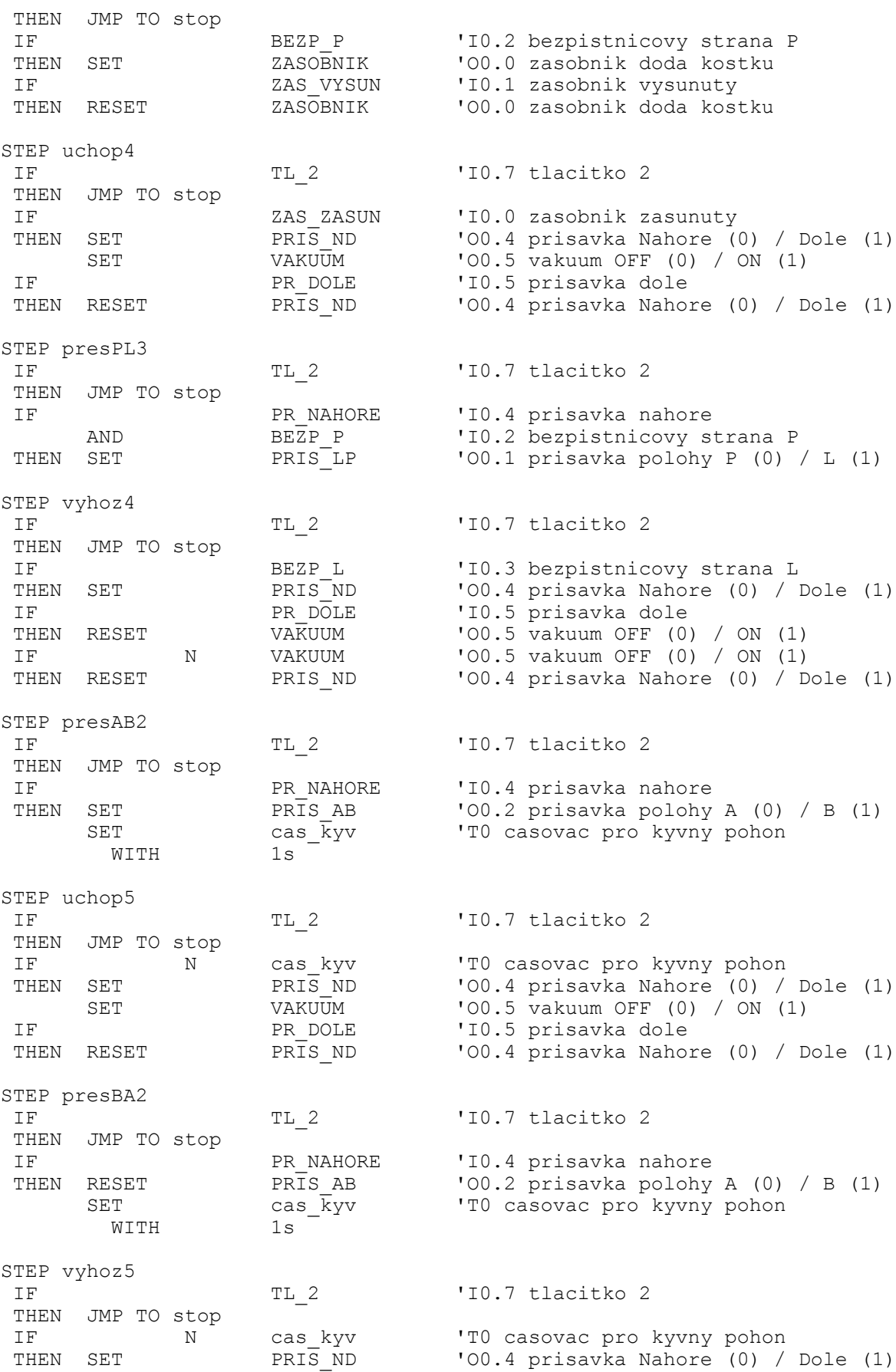

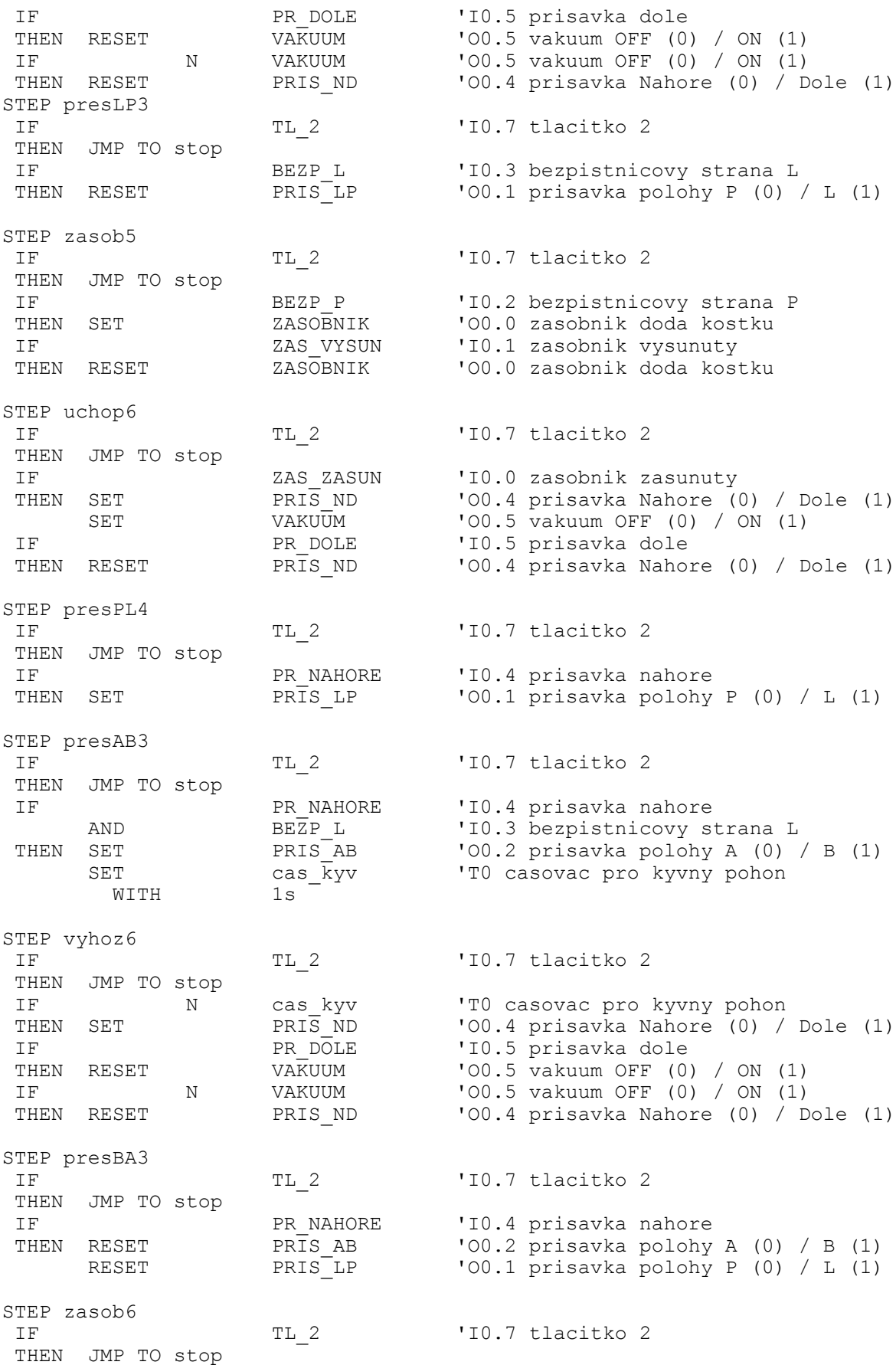

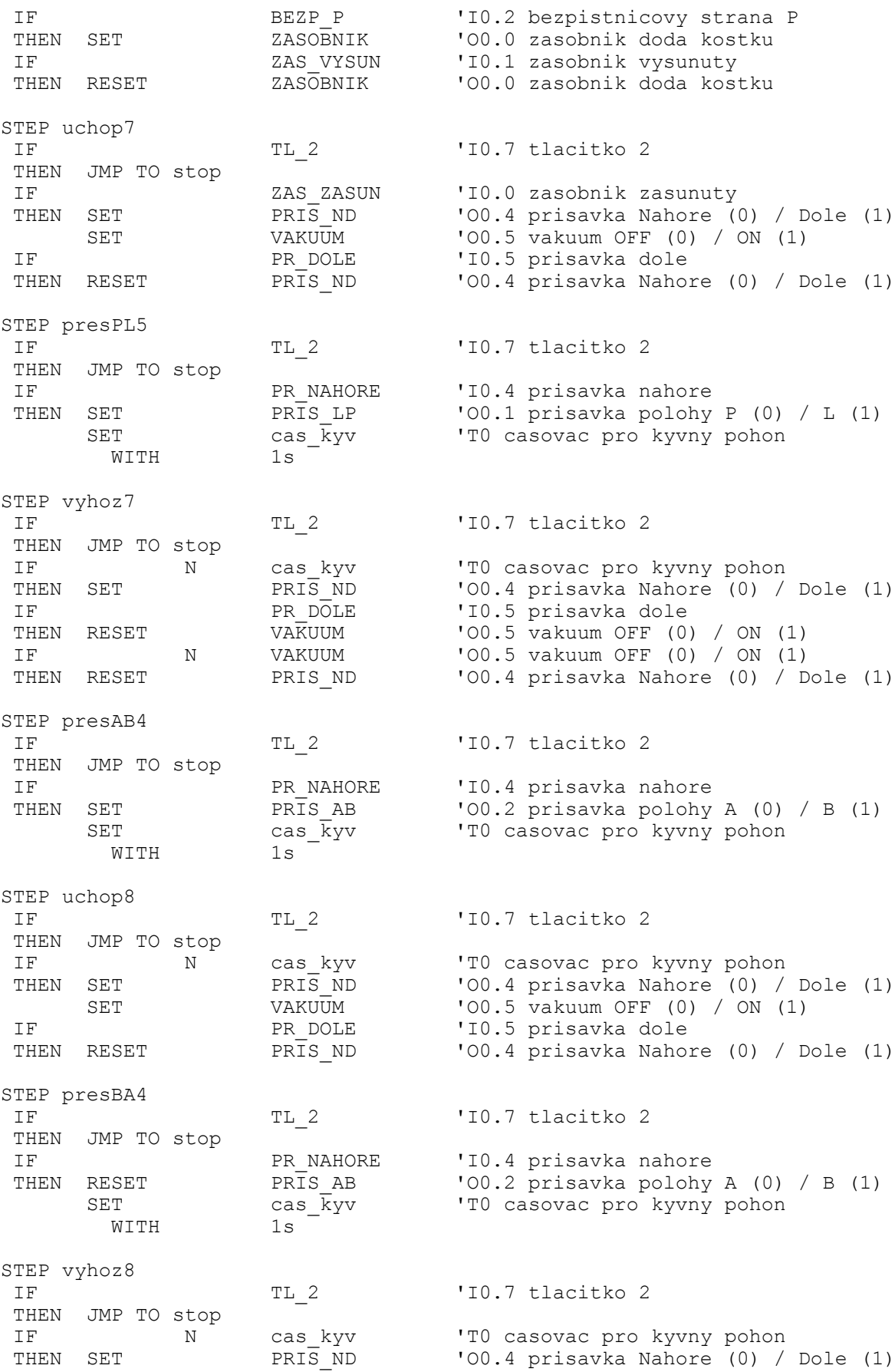

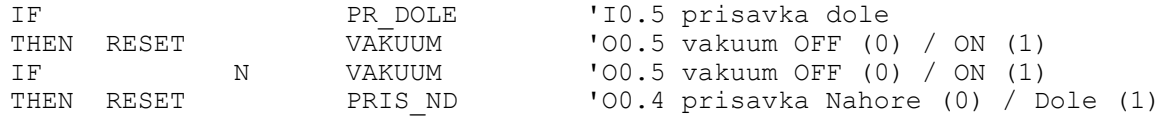

Ve STEPu presLP5 dochází v případě, kdy je přísavka nahoře k přesunutí kyvného pohonu z polohy L do polohy P. Poté je program přesunut do STEPu start.

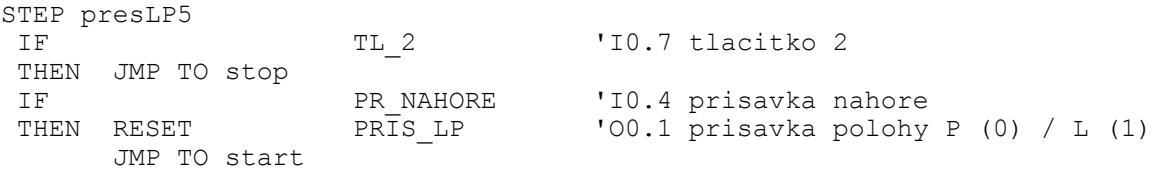

Běh programu je do STEPu stop přesunut v okamžiku, kdy je zmáčknuto tlačítko 2 (funkce STOP) ve kterékoliv části programu. Je zde umožněn reset programu, kdy po současném stisknutí tlačítek 1 a 2, je spuštěn nultý program a stávající program je přesunut do STEPu init\_prog.

STEP stop

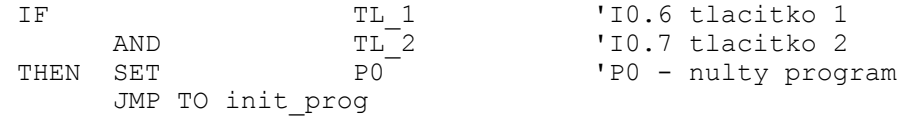

#### **PŘÍLOHA VII – 3. PROGRAM**

3. program – program slouží pro přesun kostek, které jsou ve vstupním zásobníku uloženy v pořadí AAABBB, tak, že ve výstupním zásobníku jsou vyskládány v pořadí ABABAB. Tento program je opět svou koncepcí podobný 2. programu. Program byl programován pro minimální tlak vzduchu p = 0,6 MPa, proto je možné, že u menšího pracovního tlaku bude potřeba zvětšit čas prodlev tam, kde se nacházejí.

STEP init prog resetuje nultý program tak, aby neběžel paralelně s hlavním programem.

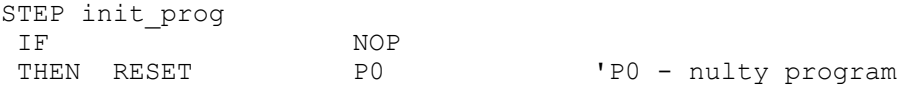

Ve STEPu start, pokud je stisknuto tlačítko 2, program se přesune do STE-Pu stop. Pokud není tlačítko 2 stisknuto, je zapnut výstup O0.0 ZASOBNIK. Jakmile je indikován vysunutý zásobník vstupem ZAS\_VYSUN je výstup ZASOBNIK vypnut.

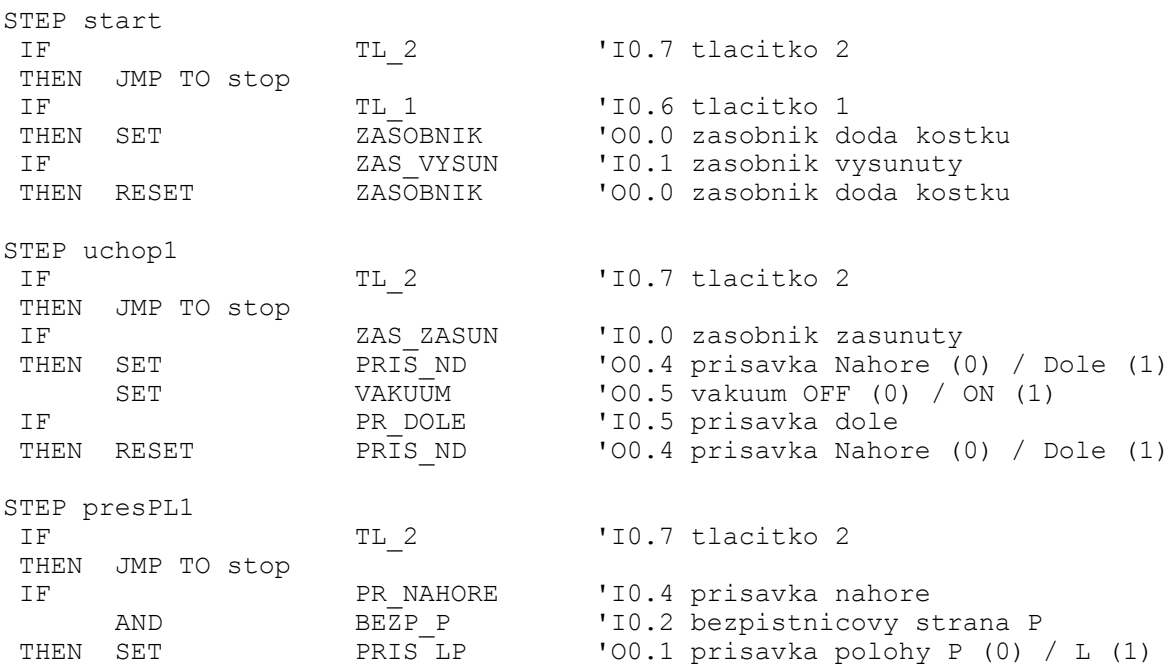

Ve STEPu vyhoz1 je kontrolován časovač, zdali doběhl. Je možnost ptát se i na stav výstupu, zdali je zapnutý či vypnutý. V případě vypnutého stavu je nutné ptát se na negaci N.

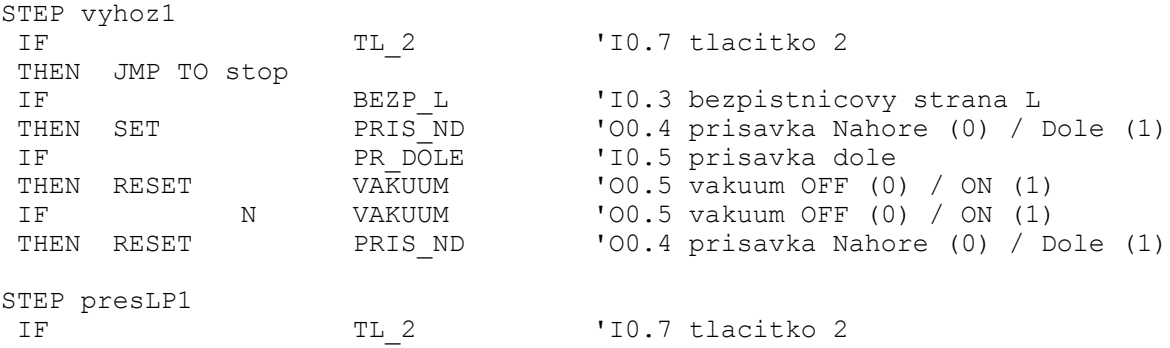

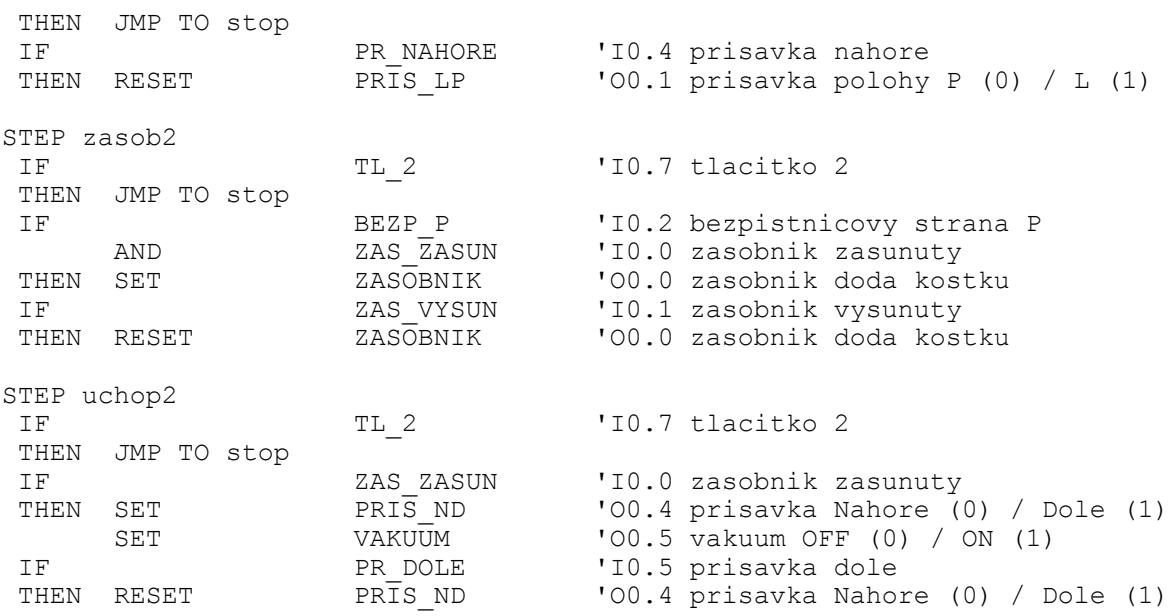

STEP presAB1 přesunuje kyvným pohonem kostku ze strany A do B s použitím časovače, který udává čas potřebný k provedení přesunu, neboli prodlevu mezi dalším úkonem. Je to z toho důvodu, že kyvný pohon není vybaven koncovými snímači.

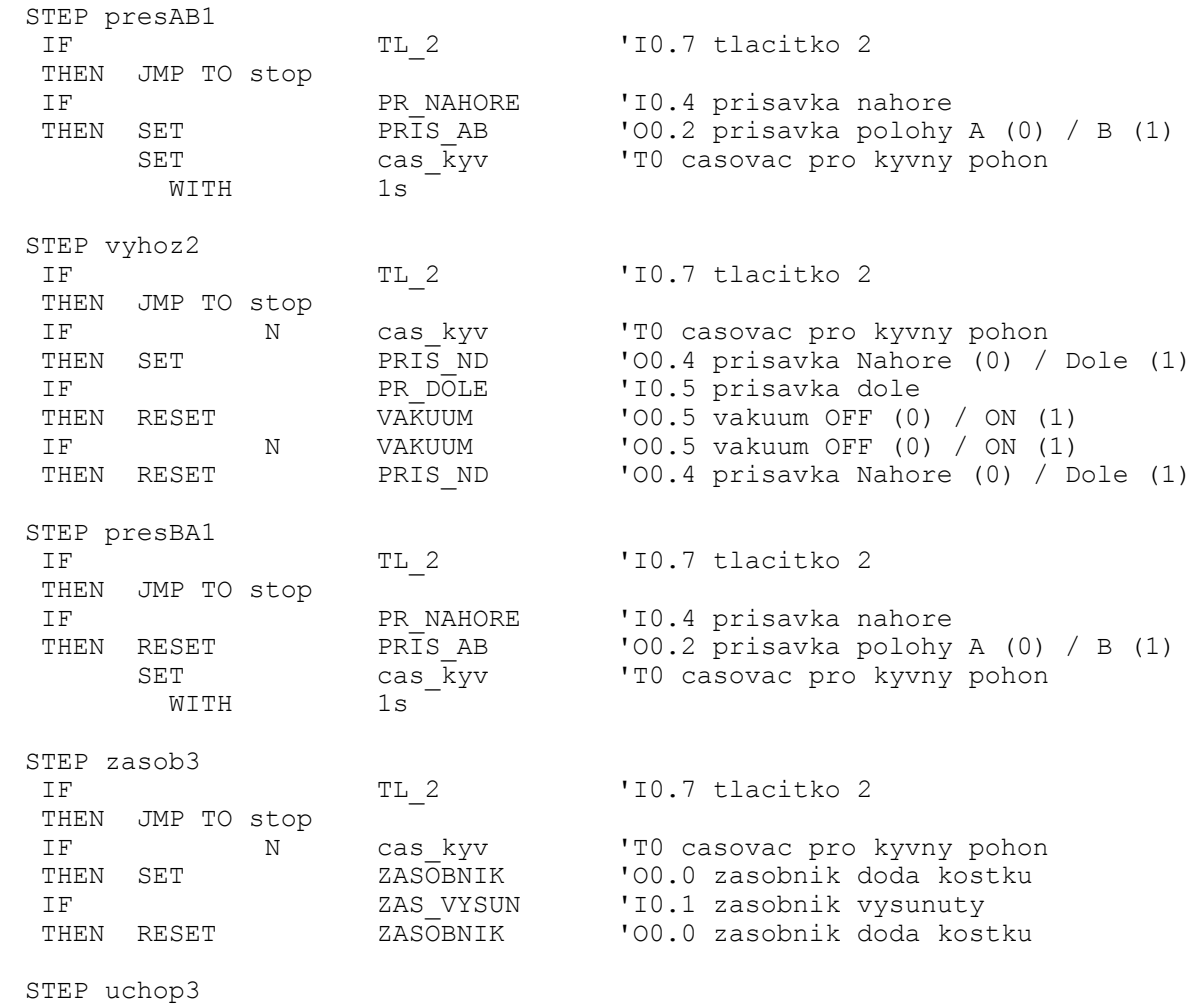

IF TL 2 'I0.7 tlacitko 2 THEN JMP TO stop IF ZAS\_ZASUN 'I0.0 zasobnik zasunuty THEN SET PRIS ND 'OO.4 prisavka Nahore (0) / Dole (1) SET VAKUUM 'OO.5 vakuum OFF (0) / ON (1) IF PR DOLE 'I0.5 prisavka dole THEN RESET PRIS ND 'OO.4 prisavka Nahore (0) / Dole (1) STEP jezdPL přesouvá za pomoci jezdce (válec CRDSW nerezový) kostku ze strany P do L. Opět je zde použit časovač k vymezení prodlevy, neboť válec také není vybaven koncovými snímači. STEP jezdPL1 IF TL 2 'I0.7 tlacitko 2 THEN JMP TO stop IF N POLOHAP 'OO.5 jezdec strana P THEN SET POLOHA<sup>L</sup> '00.6 jezdec strana L SET casjezdPL 'T1 casovac jezdec P to L WITH 2.5s STEP presPL2 IF TL 2 'I0.7 tlacitko 2 THEN JMP TO stop IF PR NAHORE 'I0.4 prisavka nahore AND BEZP\_P 'IO.2 bezpistnicovy strana P<br>SET PRIS\_LP 'OO.1 prisavka polohy P (0) THEN SET PRIS<sup>LP</sup> '00.1 prisavka polohy P (0) / L (1) STEP jezdLP1 IF TL 2 'I0.7 tlacitko 2 THEN JMP TO stop IF N casjezdPL 'T1 casovac jezdec P to L THEN RESET POLOHAL 'OO.6 jezdec strana L SET POLOHA\_P 'O0.5 jezdec strana P 'T2 casovac jezdec L to P WITH 2s STEP vyhoz3 IF TL 2 'I0.7 tlacitko 2 THEN JMP TO stop IF BEZP\_L 'I0.3 bezpistnicovy strana L<br>THEN SET PRIS ND '00.4 prisavka Nahore (0) / THEN SET PRIS<sup>T</sup>ND 'OO.4 prisavka Nahore (0) / Dole (1) IF PR DOLE 'IO.5 prisavka dole THEN RESET VAKUUM 'OO.5 vakuum OFF (0) / ON (1) IF N VAKUUM 'OO.5 vakuum OFF (0) / ON (1)<br>THEN RESET PRIS ND 'OO.4 prisavka Nahore (0) / D 'O0.4 prisavka Nahore (0) / Dole (1) STEP jezdres1 IF TL 2 'I0.7 tlacitko 2 THEN JMP TO stop IF N casjezdLP 'T2 casovac jezdec L to P THEN RESET POLOHA P 'OO.5 jezdec strana P STEP presLP2 IF TL 2 'I0.7 tlacitko 2 THEN JMP TO stop IF PR NAHORE 'I0.4 prisavka nahore THEN RESET PRIS LP  $'00.1$  prisavka polohy P (0) / L (1) STEP zasob4 IF TL 2 'I0.7 tlacitko 2 THEN JMP TO stop IF N casekyv 'T0 casovac pro kyvny pohon

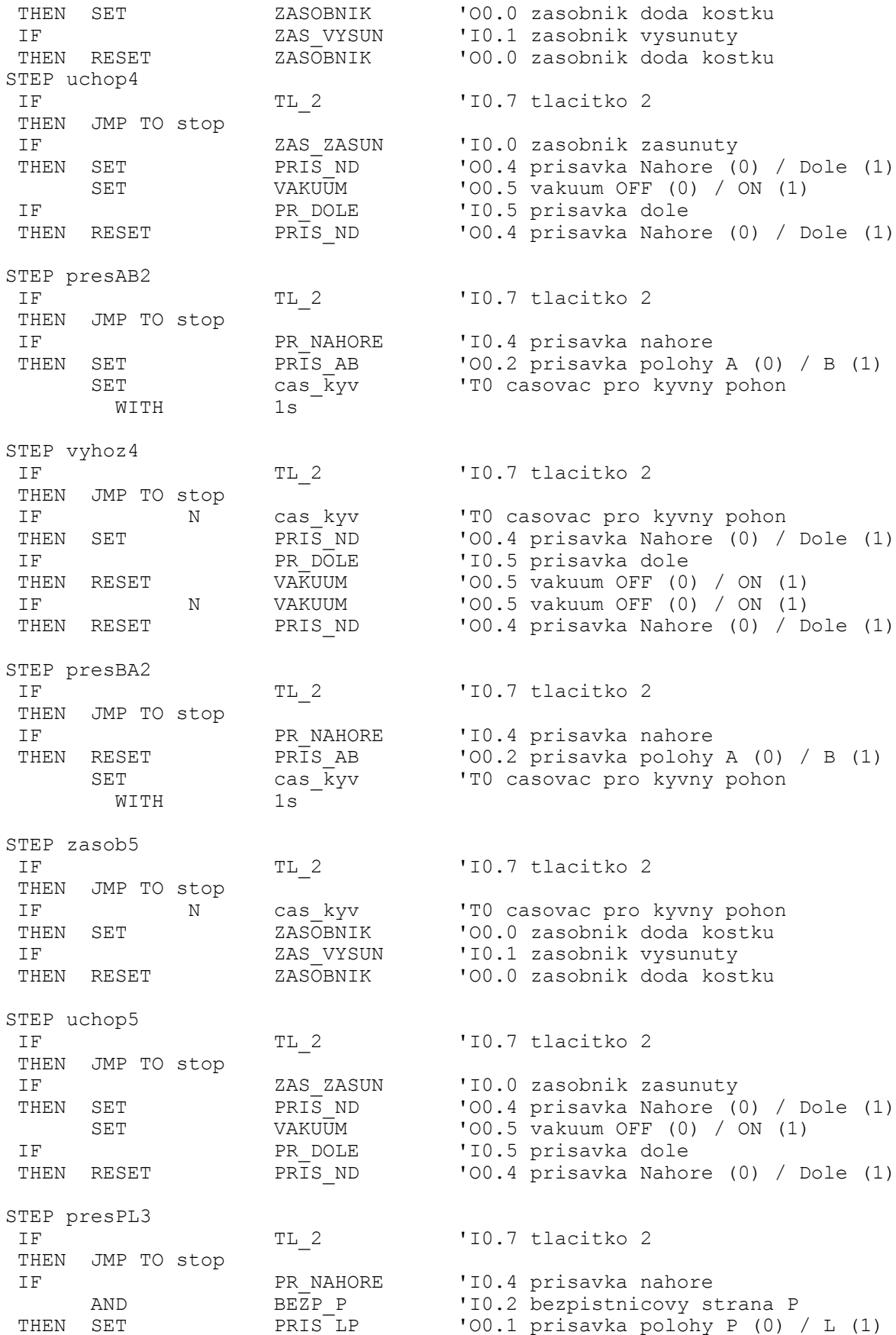

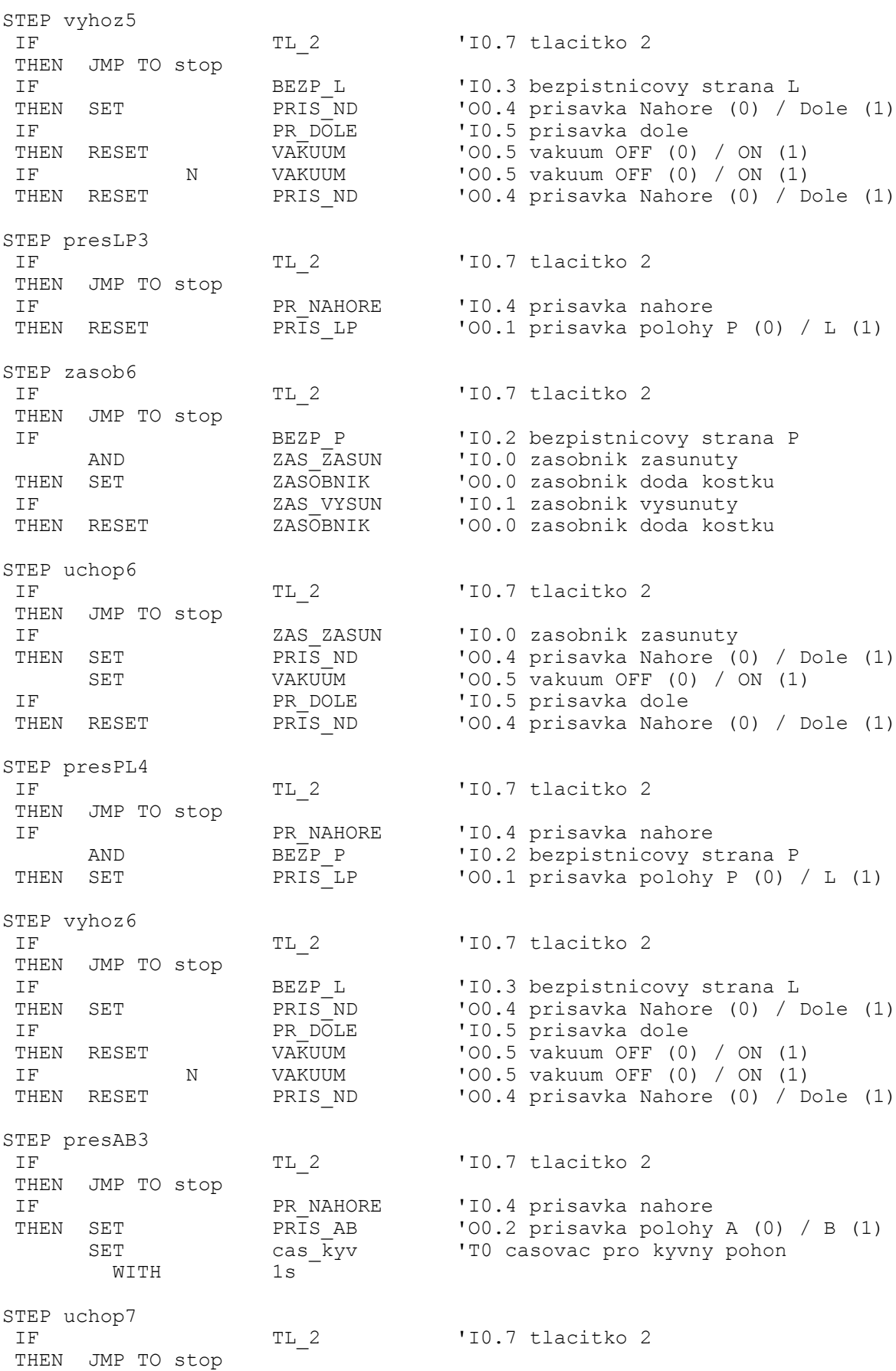

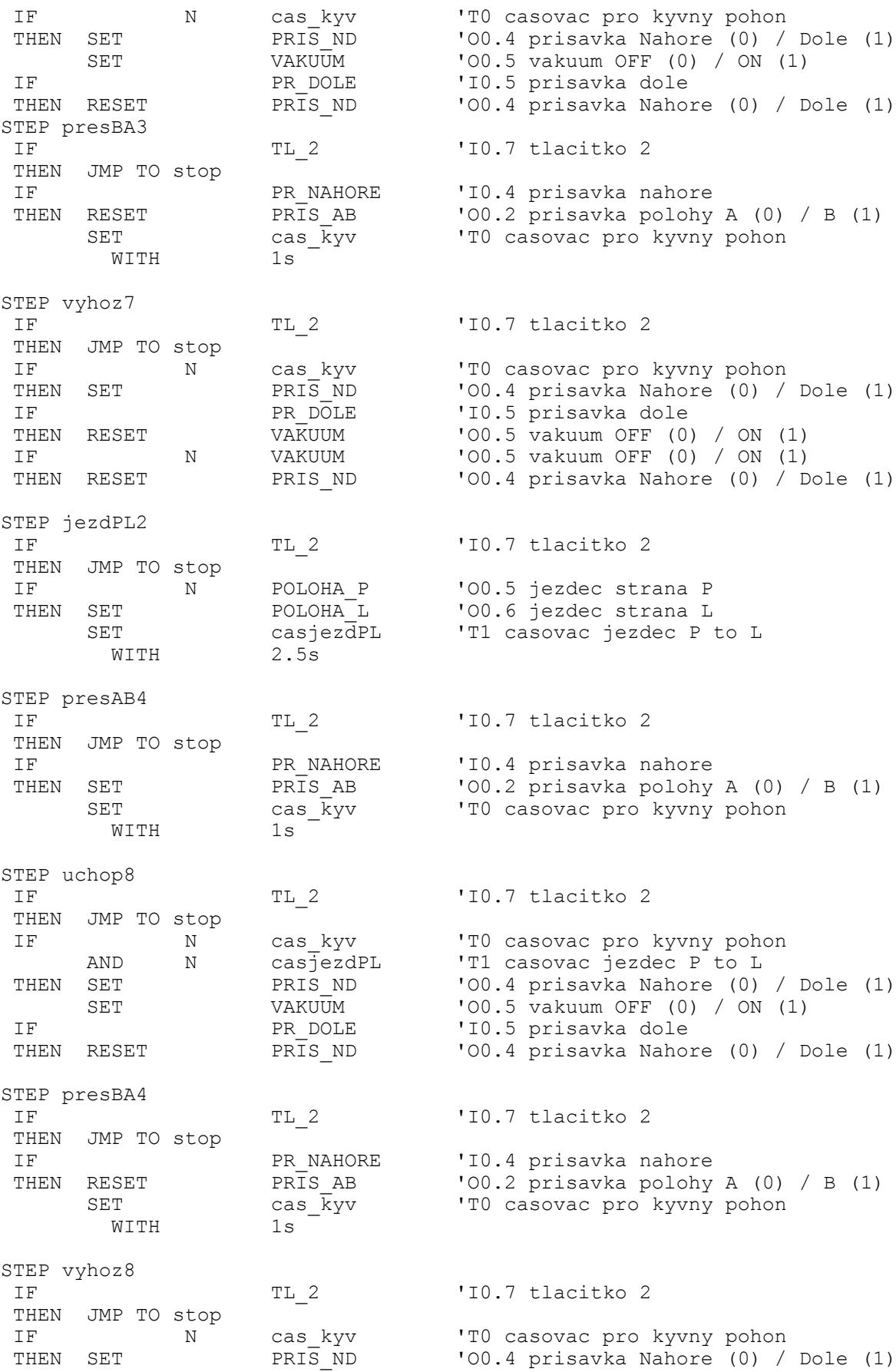

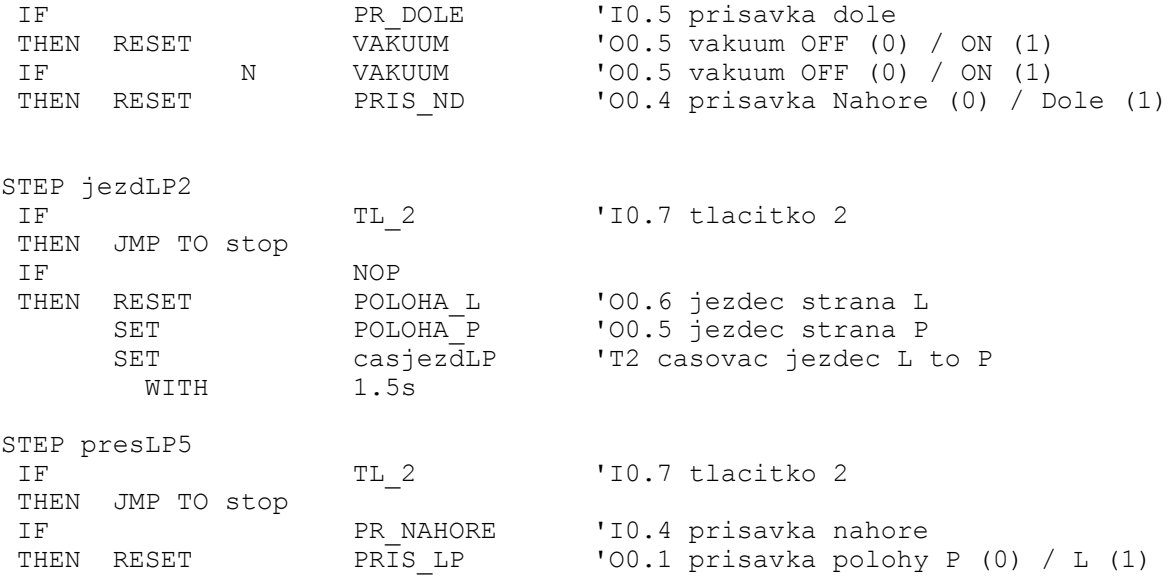

Ve STEPu jezdres2 dochází v případě, kdy je hodnota časovače 0 k vypnutí výstupu O0.5 – POLOHA\_P. Poté je program přesunut do STEPu start.

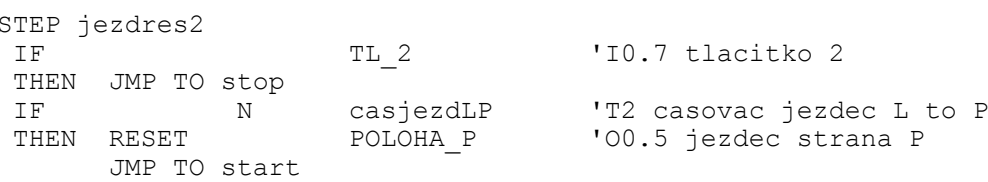

Běh programu je do STEPu stop přesunut v okamžiku, kdy je zmáčknuto tlačítko 2 (funkce STOP) ve kterékoliv části programu. Je zde umožněn reset programu, kdy po současném stisknutí tlačítek 1 a 2, je spuštěn nultý program a stávající program je přesunut do STEPu init\_prog.

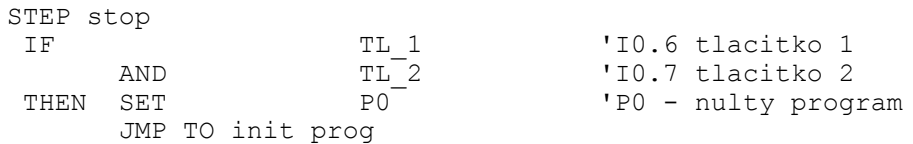

#### **PŘÍLOHA VIII – 4. PROGRAM**

4. program – program slouží pro přesun kostek, které jsou ve vstupním zásobníku uloženy v pořadí AAABBB, tak, že ve výstupním zásobníku jsou vyskládány v pořadí ABABAB. Tento program je opět svou koncepcí podobný 2. programu. Program byl programován pro minimální tlak vzduchu p = 0,6 MPa, proto je možné, že u menšího pracovního tlaku bude potřeba zvětšit čas prodlev, tam kde se nacházejí.

STEP init prog resetuje nultý program tak, aby neběžel paralelně s hlavním programem.

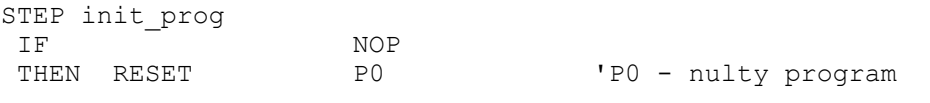

Ve STEPu start, pokud je stisknuto tlačítko 2, program se přesune do STE-Pu stop. Pokud není stisknuto tl.2, je zapnut výstup O0.0 ZASOBNIK. Jakmile je indikován vysunutý zásobník vstupem ZAS\_VYSUN je výstup ZASOBNIK vypnut.

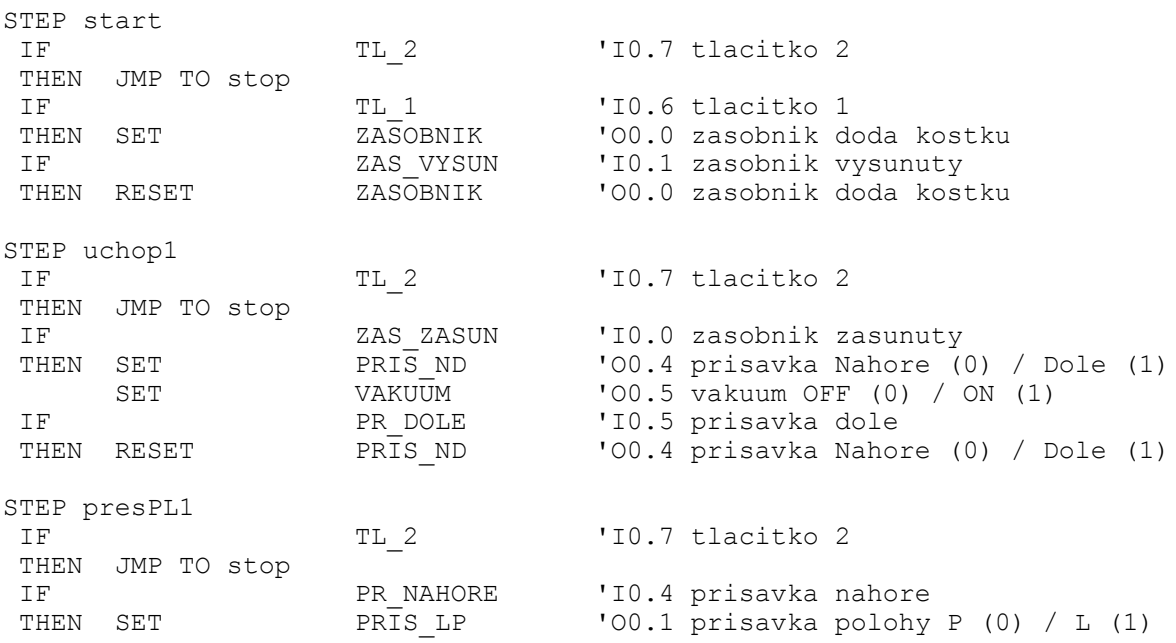

Ve STEPu vyhoz1 je kontrolován časovač, zdali doběhl. Je možnost ptát se i na stav výstupu, zdali je zapnutý či vypnutý. V případě vypnutého stavu je nutné ptát se na negaci N.

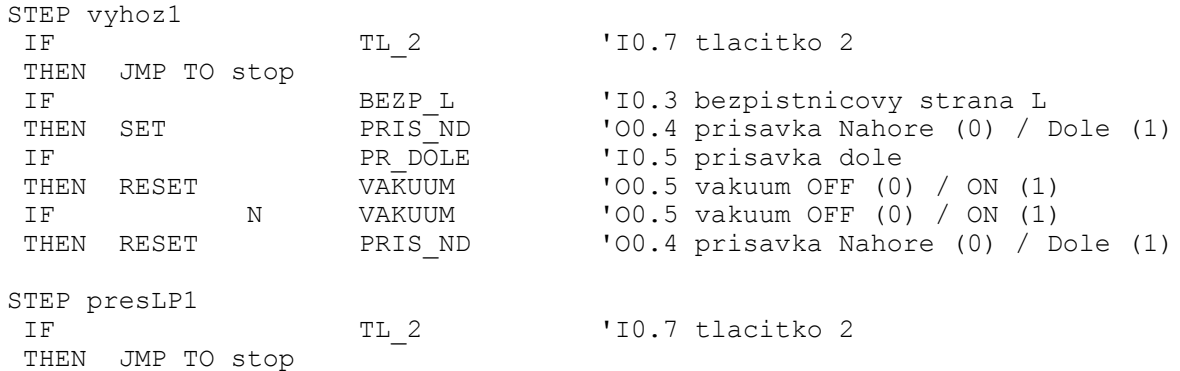

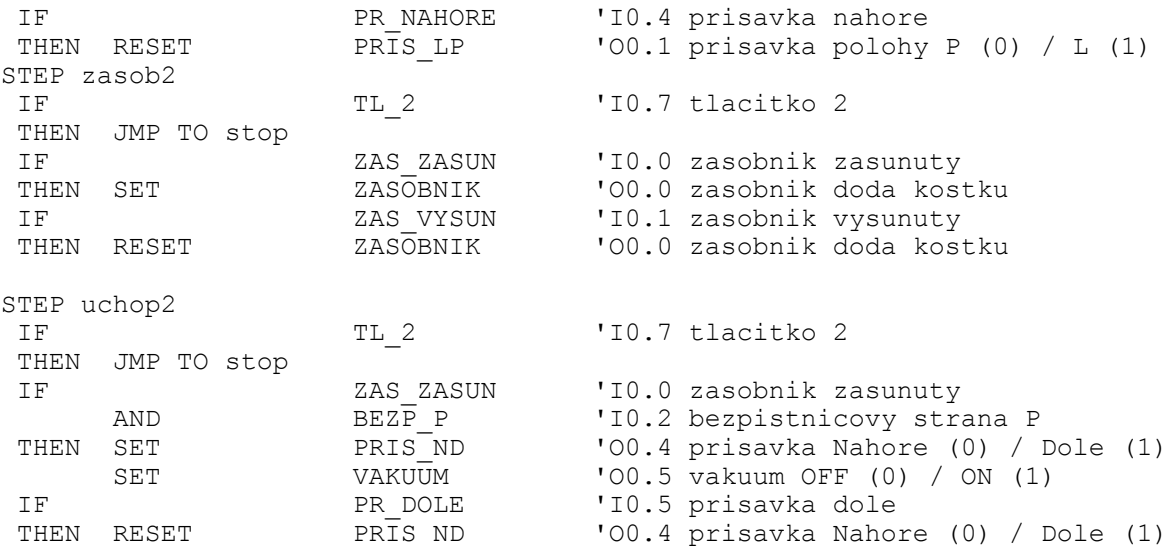

STEP presAB1 přesunuje kyvným pohonem kostku ze strany A do B s použitím časovače, který udává čas potřebný k provedení přesunu, neboli prodlevu mezi dalším úkonem. Je to z toho důvodu, že kyvný pohon není vybaven koncovými snímači.

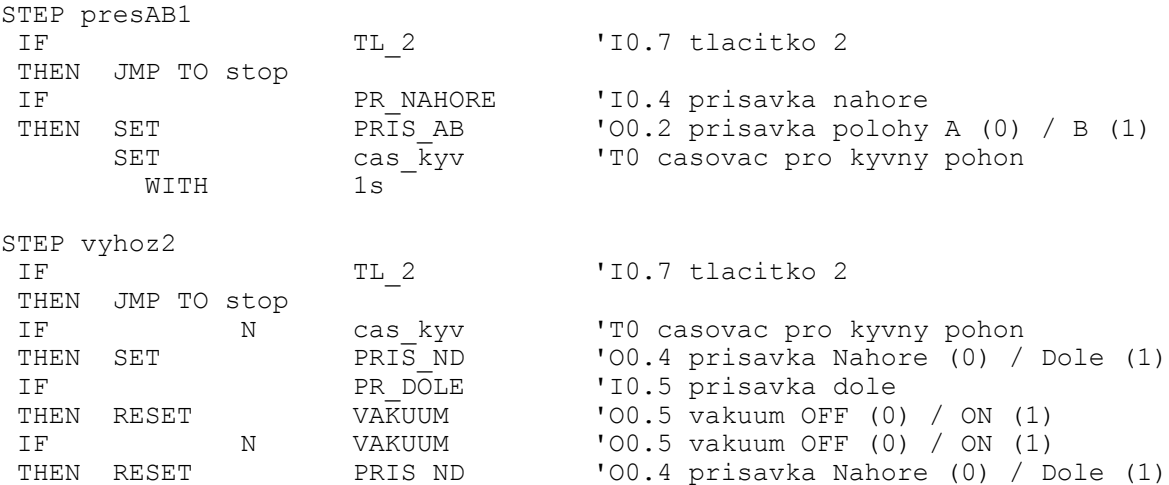

STEP jezdPL přesouvá za pomoci jezdce (válec CRDSW nerezový) kostku ze strany P do L. Opět je zde použit časovač k vymezení prodlevy, neboť válec také není vybaven koncovými snímači.

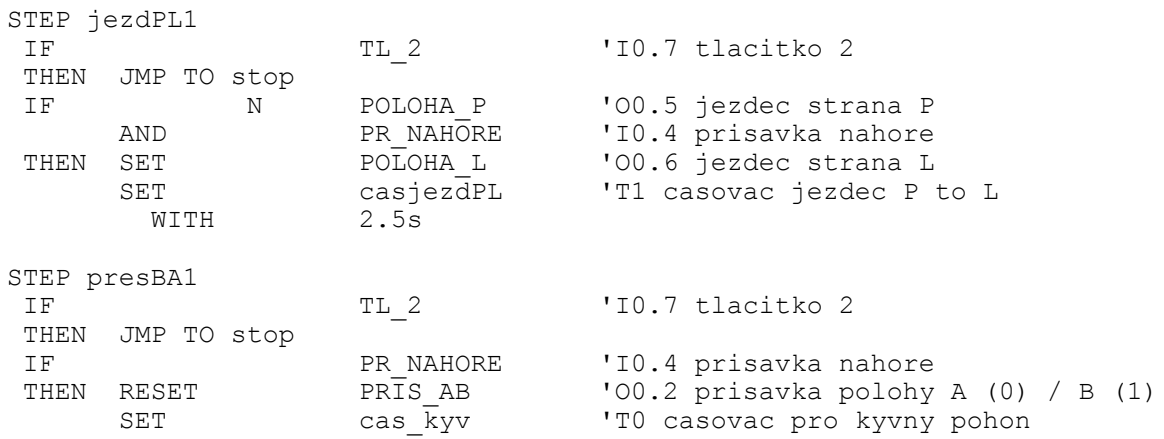

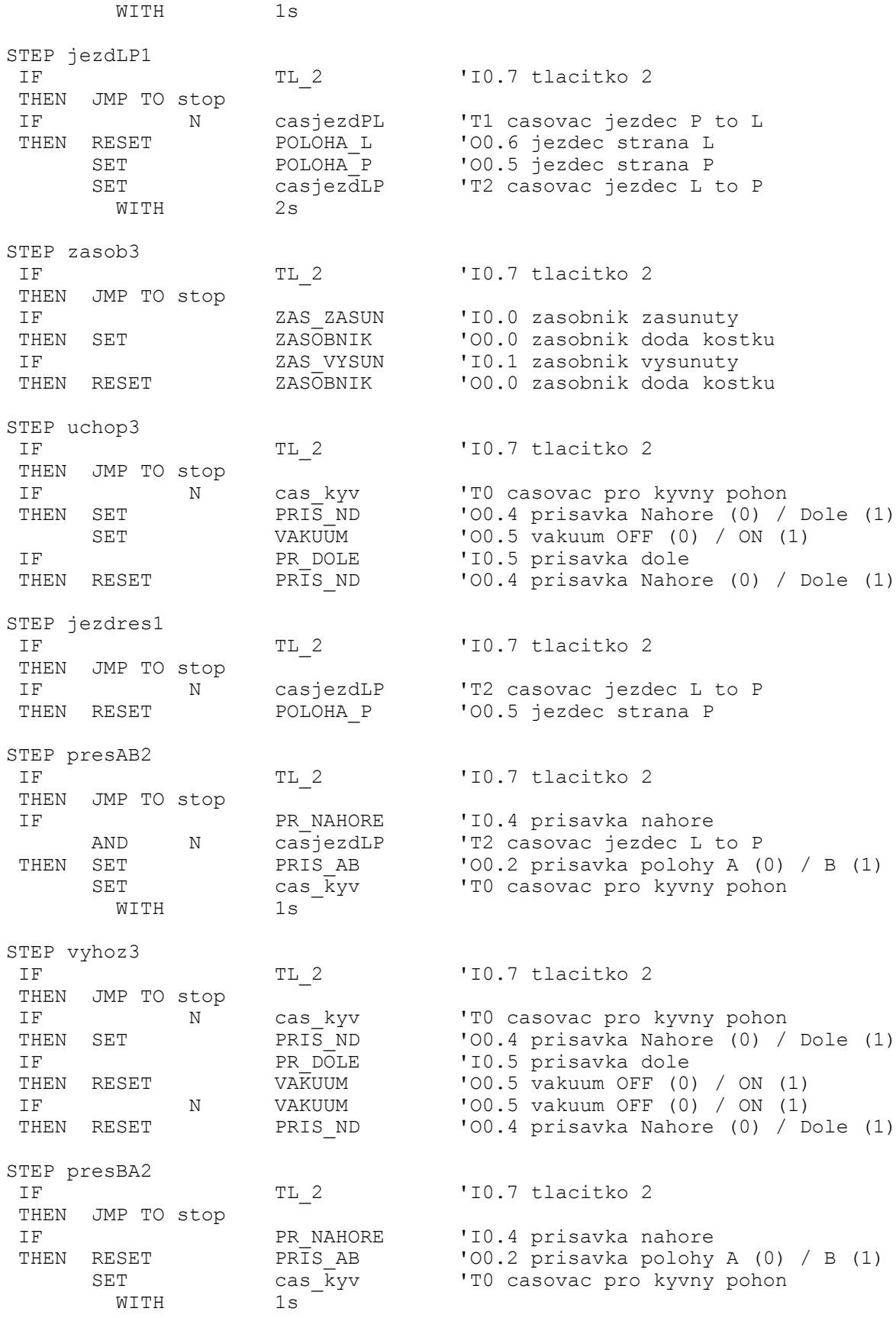

STEP zasob4

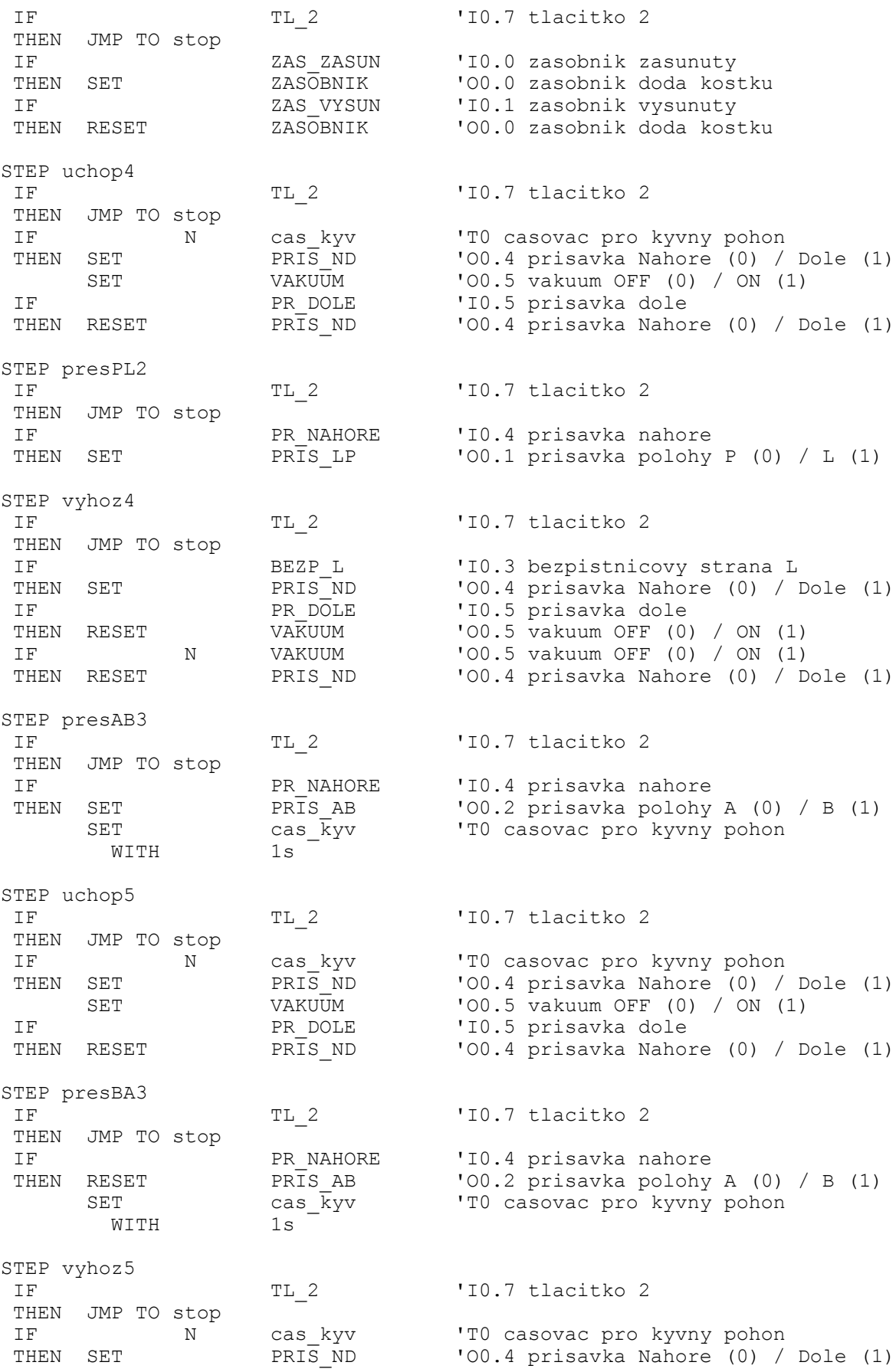

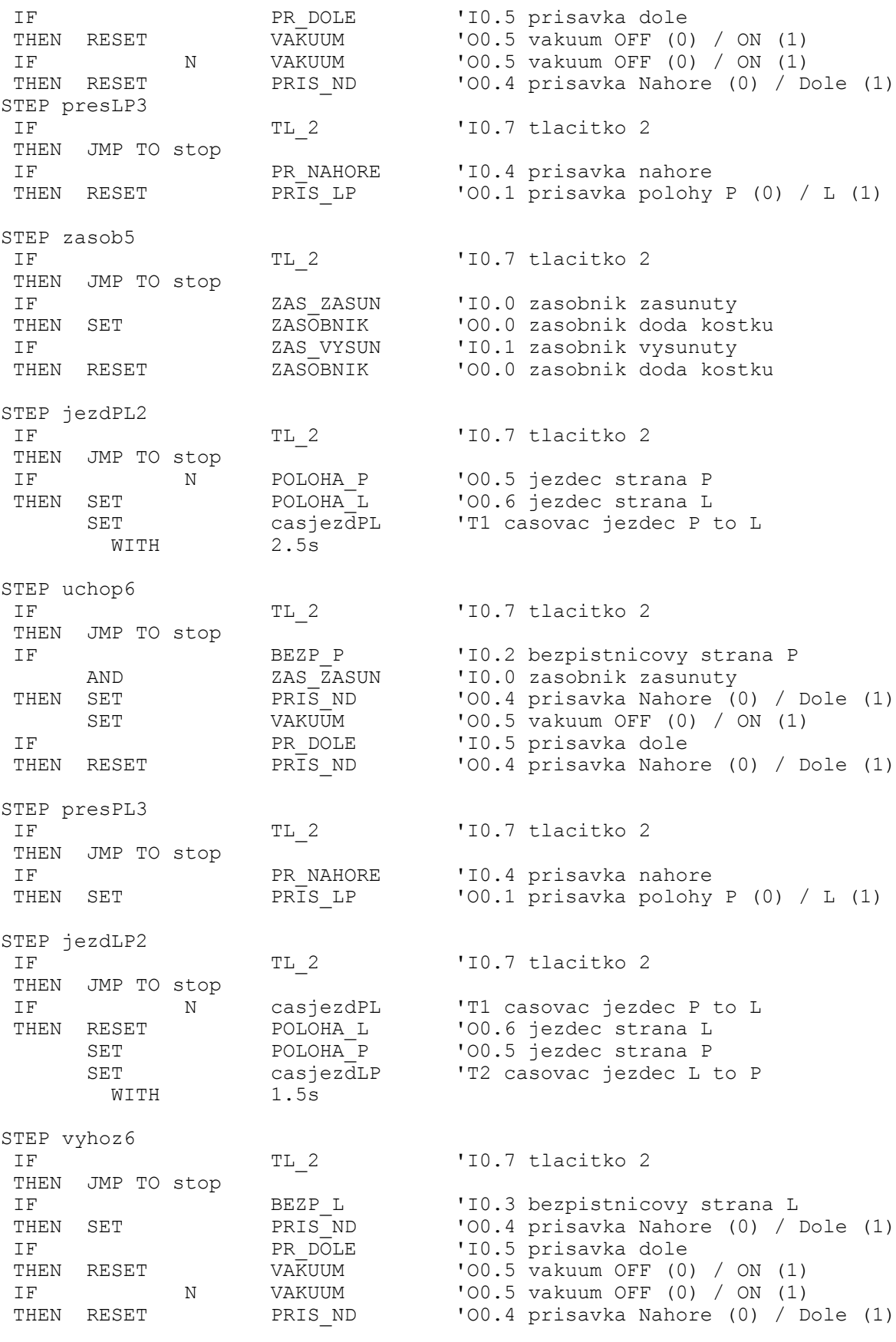

STEP presAB4

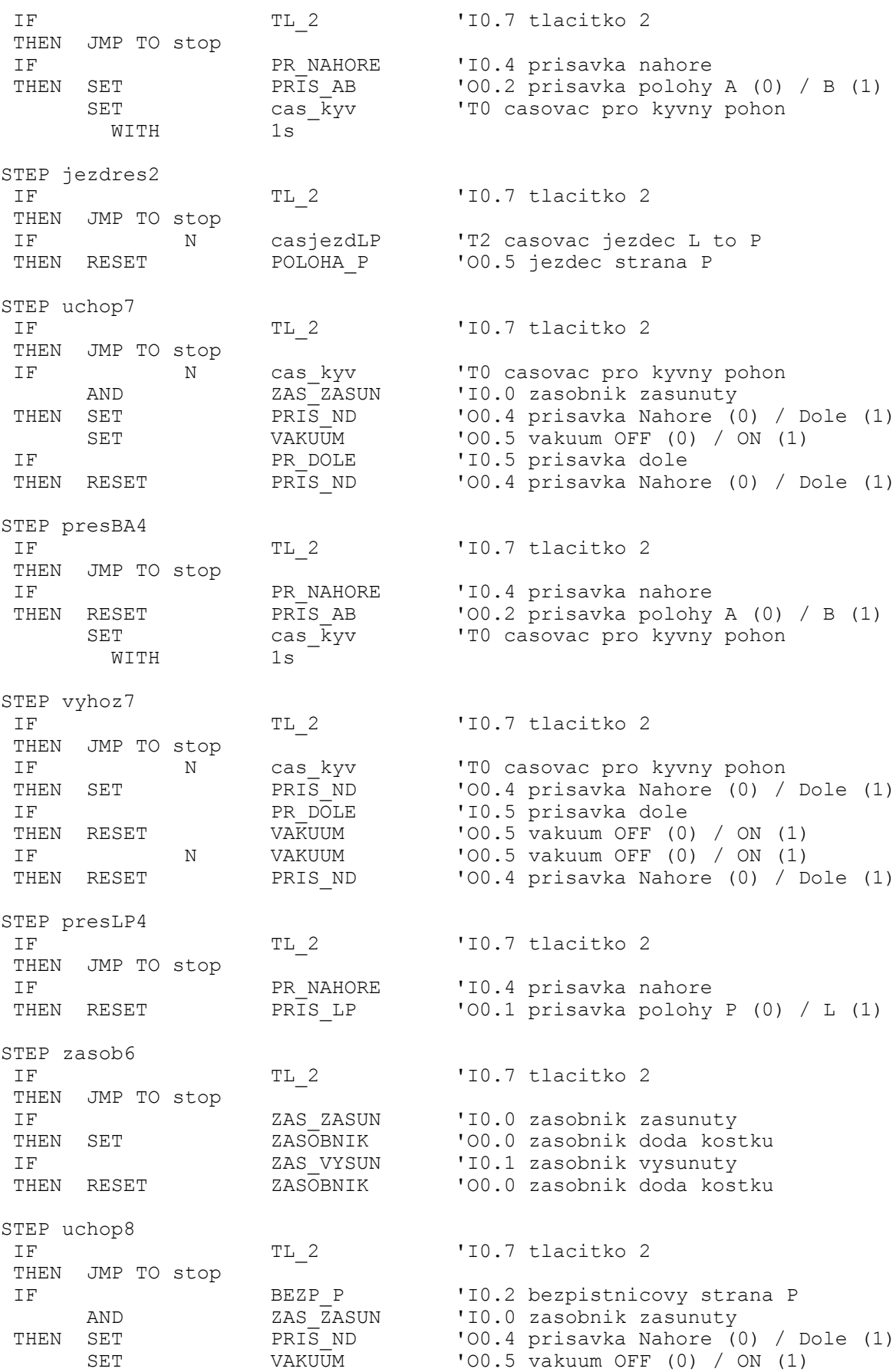

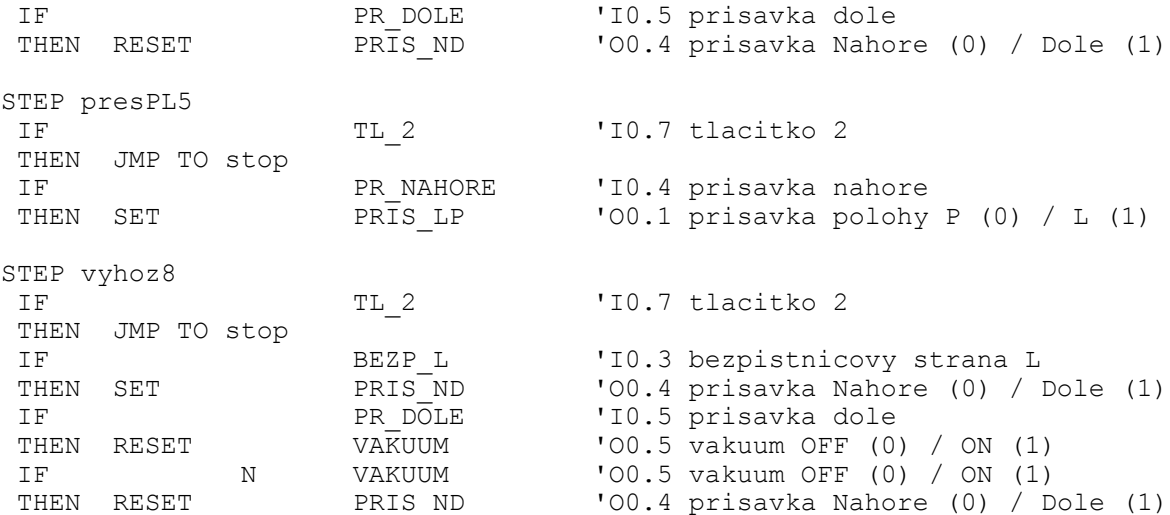

Ve STEPu presLP6 dochází v případě, kdy je přísavka nahoře k přesunutí kyvného pohonu z polohy L do polohy P. Poté je program přesunut do STEPu start.

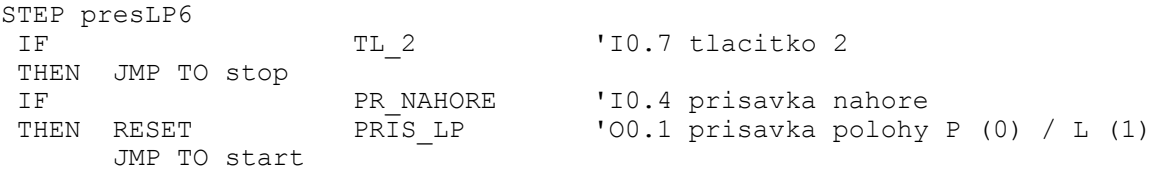

Běh programu je do STEPu stop přesunut v okamžiku, kdy je zmáčknuto tlačítko 2 (funkce STOP) ve kterékoliv části programu. Je zde umožněn reset programu, kdy po současném stisknutí tlačítek 1 a 2, je spuštěn nultý program a stávající program je přesunut do STEPu init\_prog.

STEP stop

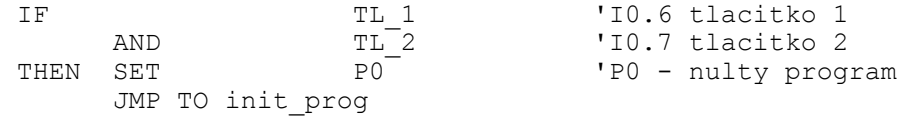
## **PŘÍLOHA IX – 5. PROGRAM**

5. program – nekonečná smyčka – jedná se o program, který uchopí první dvě kostky ze zásobníku a pohybuje s nimi v nekonečné smyčce s místa na místo. Program běží nekonečně dlouhou dobu. Zastavení je možno 2. tlačítkem (STOP). Program byl programován pro minimální tlak vzduchu p = 0,6 MPa, proto je možné, že u menšího pracovního tlaku bude potřeba zvětšit čas prodlev, tam kde se nacházejí.

STEP init prog resetuje nultý program tak, aby neběžel paralelně s hlavním programem.

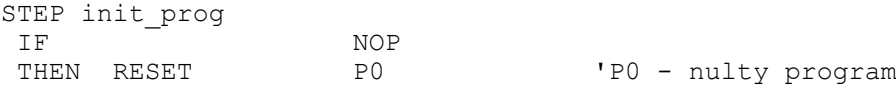

Ve STEPu zasob1, pokud je stisknuto tlačítko 2, program se přesune do STEPu stop. Pokud ne je zapnut výstup O0.0 ZASOBNIK. Jakmile je indikován vysunutý zásobník vstupem ZAS\_VYSUN je výstup ZASOBNIK vypnut.

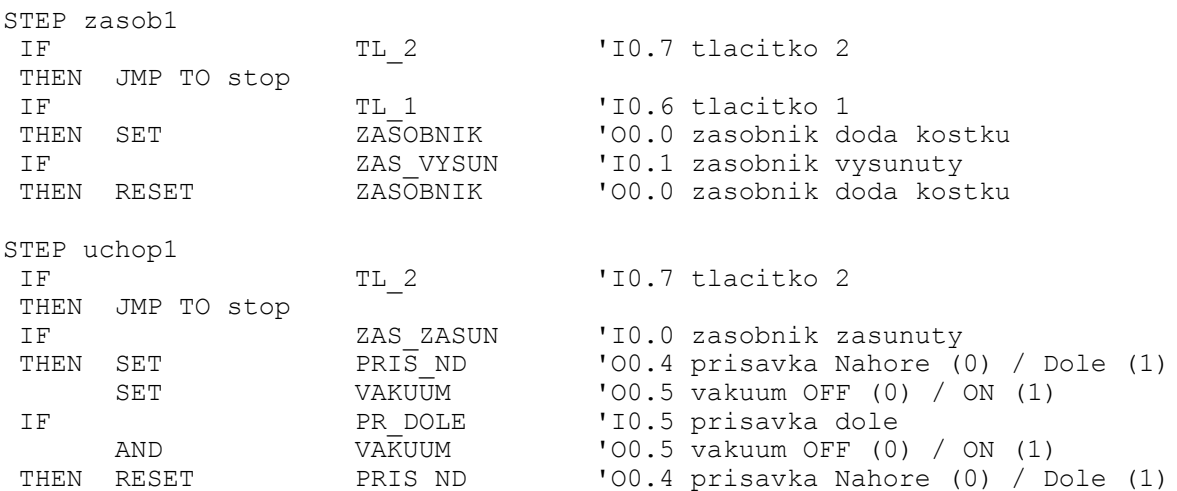

STEP pres AB1 přesunuje kyvným pohonem kostku ze strany A do B s použitím časovače, který udává čas potřebný k provedení přesunu, neboli prodlevu mezi dalším úkonem. Je to z toho důvodu, že kyvný pohon není vybaven koncovými snímači.

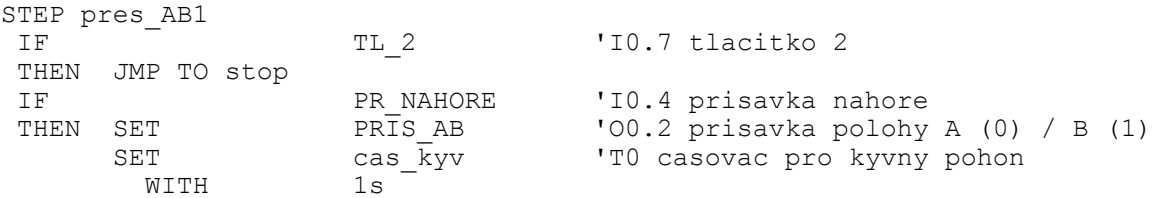

Ve STEPu vyhoz1 je kontrolován časovač, zdali doběhl. Je možnost ptát se i na stav výstupu, zdali je zapnutý či vypnutý. V případě vypnutého stavu je nutné ptát se na negaci N.

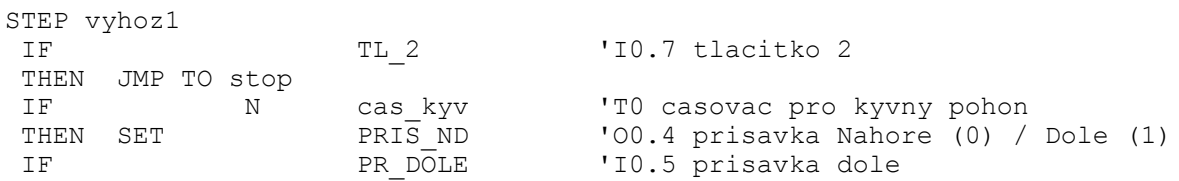

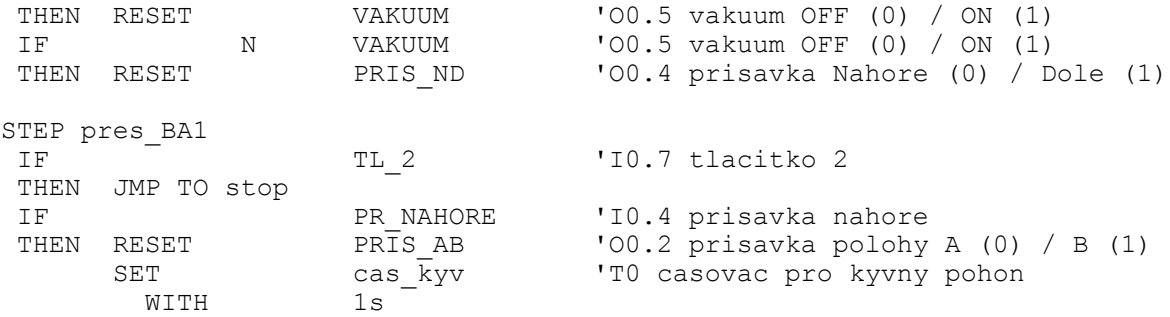

STEP jezdPL přesouvá za pomoci jezdce (válec CRDSW nerezový) kostku ze strany P do L. Opět je zde použit časovač k vymezení prodlevy, neboť válec také není vybaven koncovými snímači.

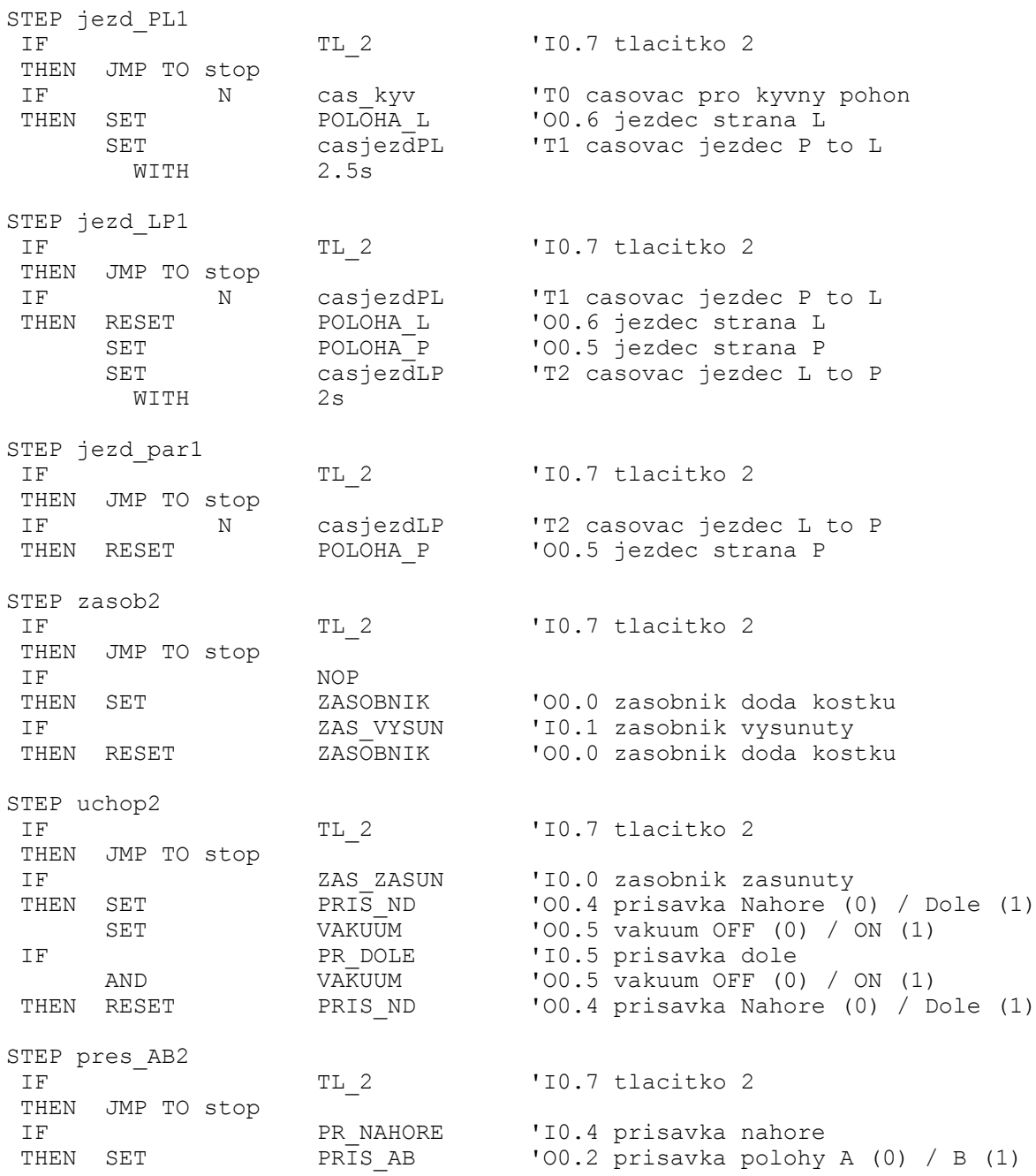

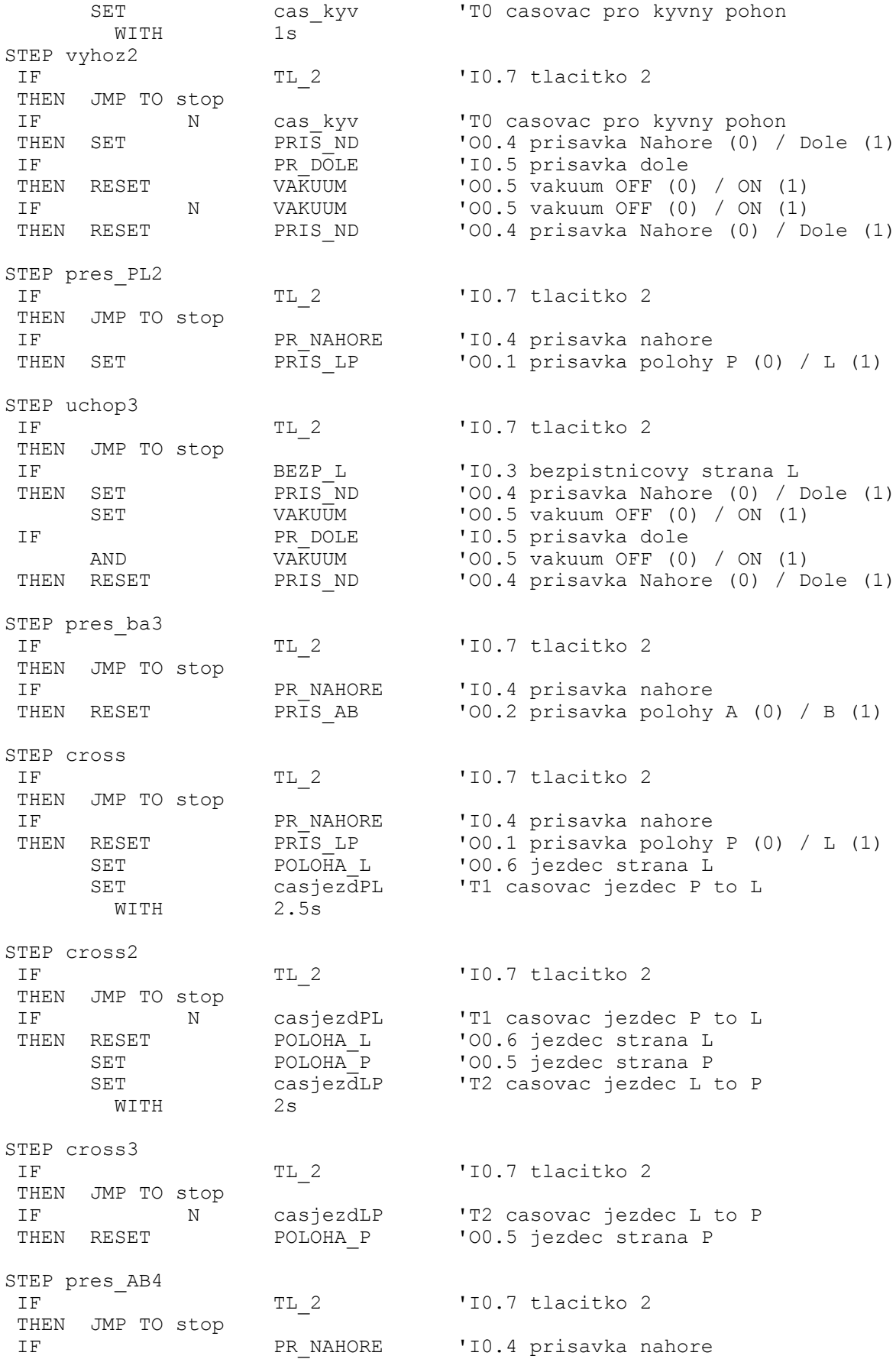

THEN SET PRISAB 'OO.2 prisavka polohy A (0) / B (1)  $SET$  cas  $\bar{k}$ yv 'T0 casovac pro kyvny pohon WITH 1s STEP vyhoz3 po vykonání všech povelů, přesouvá běh programu do STEPu pres\_pl2, tím pádem je vytvořena nekonečná smyčky a program běží dokud není stisknuto tlačítko 2. STEP vyhoz3 IF TL 2 'I0.7 tlacitko 2 THEN JMP TO stop IF N cas kyv 'T0 casovac pro kyvny pohon THEN SET PRIS\_ND '00.4 prisavka Nahore (0) / Dole (1) IF THEN RESET PRODUE 'IO.5 prisavka dole<br>
THEN RESET VAKUUM 'OO.5 vakuum OFF (0)<br>
IF N VAKUUM 'OO.5 vakuum OFF (0)

THEN RESET VAKUUM 'OO.5 vakuum OFF (0) / ON (1)<br>IF N VAKUUM 'OO.5 vakuum OFF (0) / ON (1) IF N VAKUUM 'OO.5 vakuum OFF (0) / ON (1)<br>THEN RESET PRIS\_ND 'OO.4 prisavka Nahore (0) / D 'OO.4 prisavka Nahore (0) / Dole (1) JMP TO pres\_pl2 Běh programu je do STEPu stop přesunut v okamžiku, kdy je zmáčknuto tla-

čítko 2 (funkce STOP) ve kterékoliv části programu. Je zde umožněn reset programu, kdy po současném stisknutí tlačítek 1 a 2, je spuštěn nultý program a stávající program je přesunut do STEPu init\_prog.

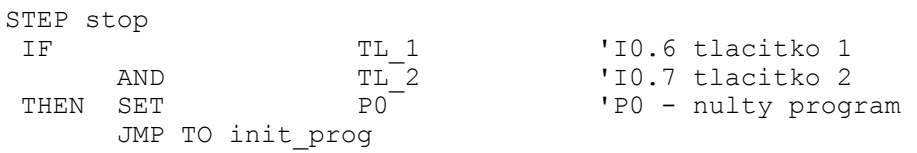